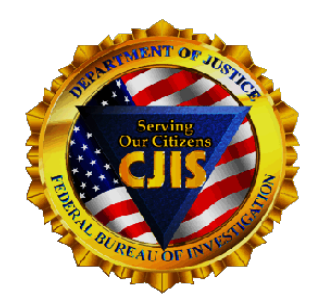

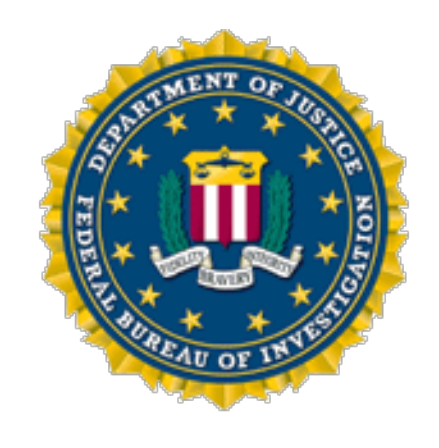

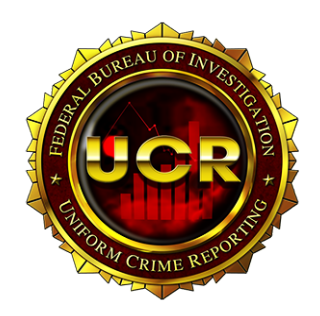

### **UCR 1.7 Summary Workbook Use and Common Errors**

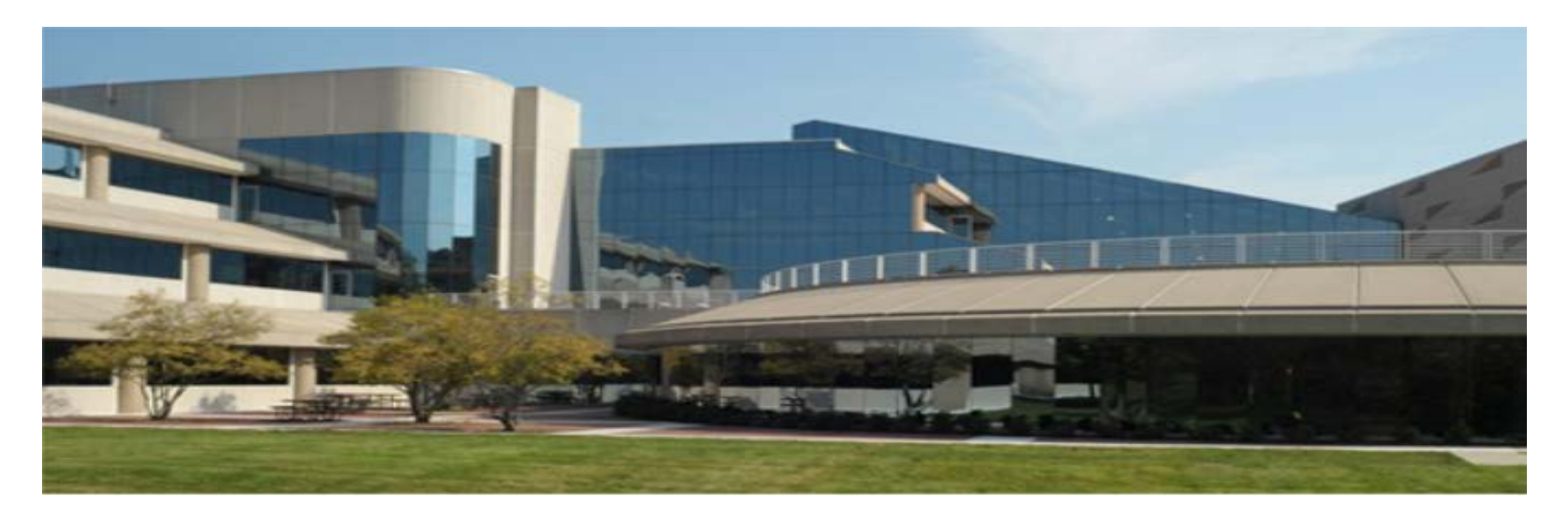

### **Prepared by**

### Statistical Assistant - Joseph L. Maxwell and **Statistical Assistant - Teresa Bigelow**

### of the

### **FBI** 's Criminal Justice Information **Services (CJIS) Division**

**Crime Statistics Management Unit** 

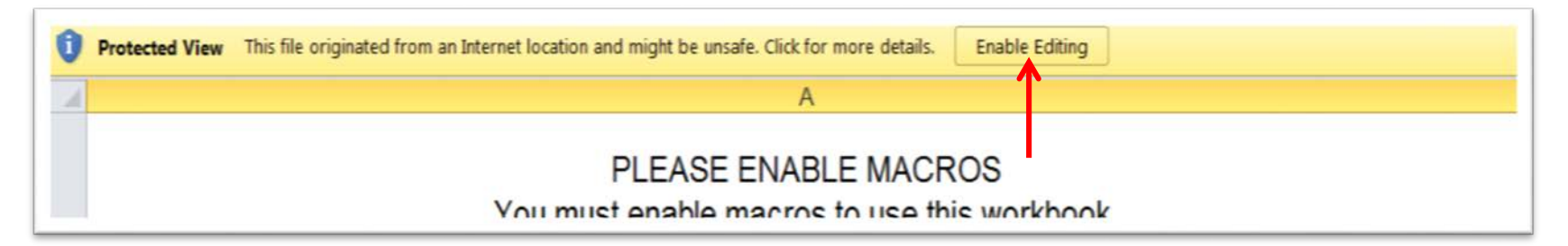

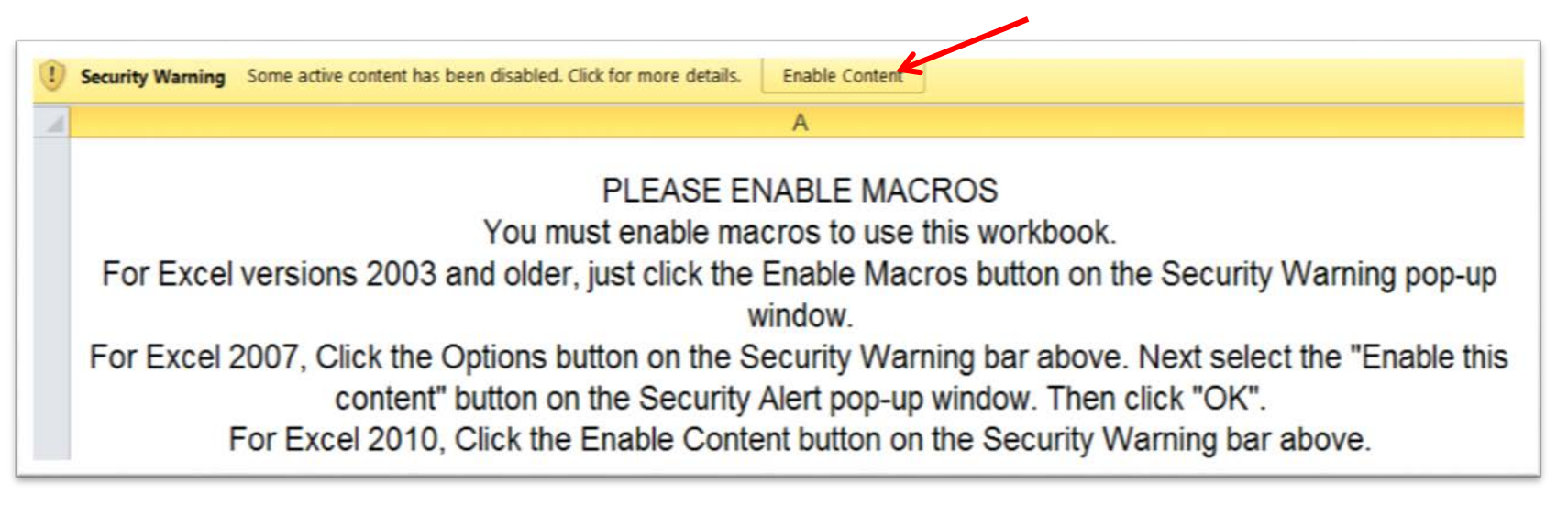

- **Upon opening either workbook, (the one you received as an e-mail attachment or the one you saved on your computer), one or both of these protective view Enable buttons may appear in the gold ban at the top of the screen.**
- **Click on each button when it appears to gain access to the Agency Information Sheet.**

### **Agency Information Sheet**

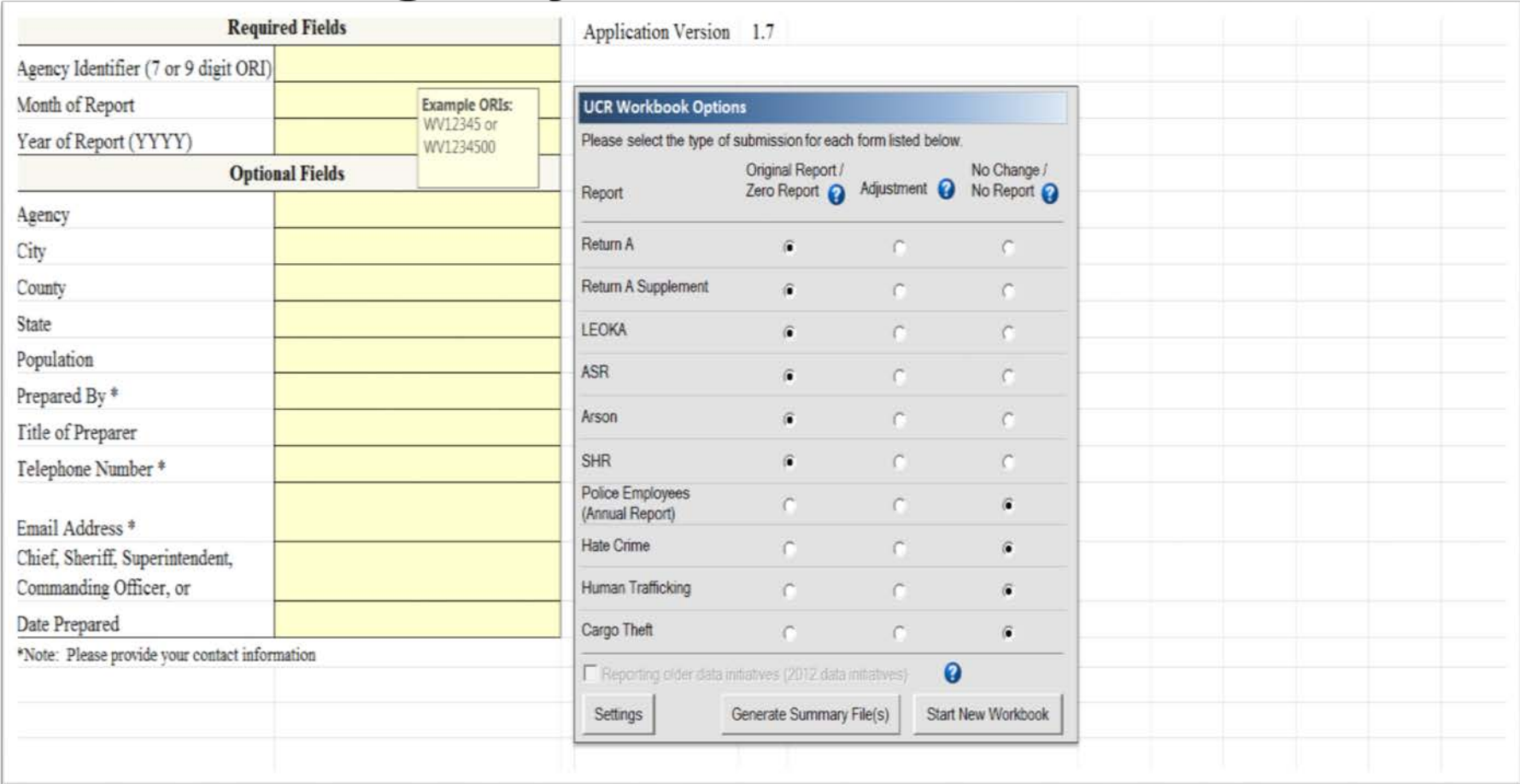

**The Agency Information Sheet is the most important page of the workbook. It:**

- **Identifies the submitting agency**
- **Shows the month and year of the data submission**
- **Shows if the submission is for Original, Zero, Adjustment, or No Report**

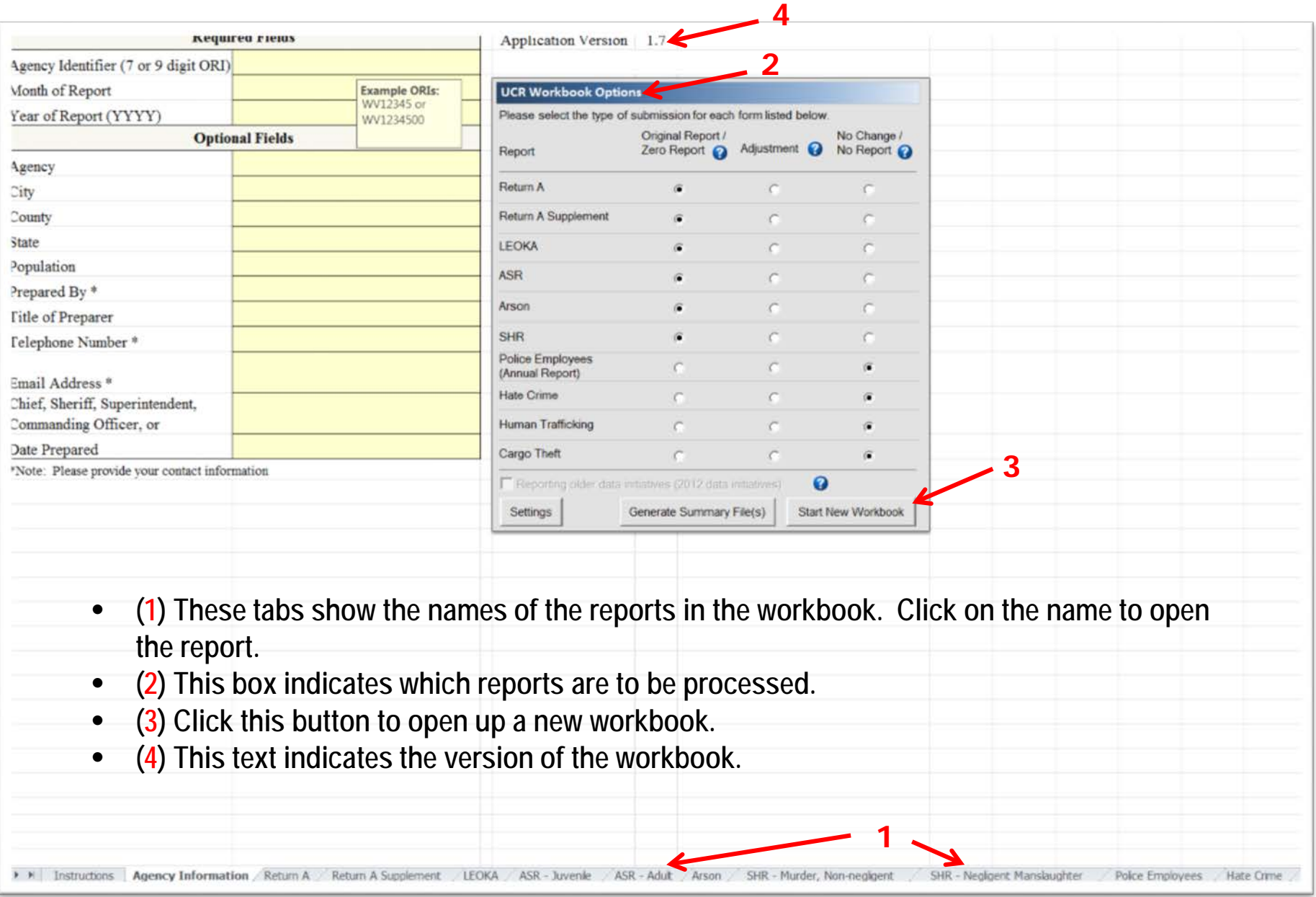

#### UNCLASSIFIED

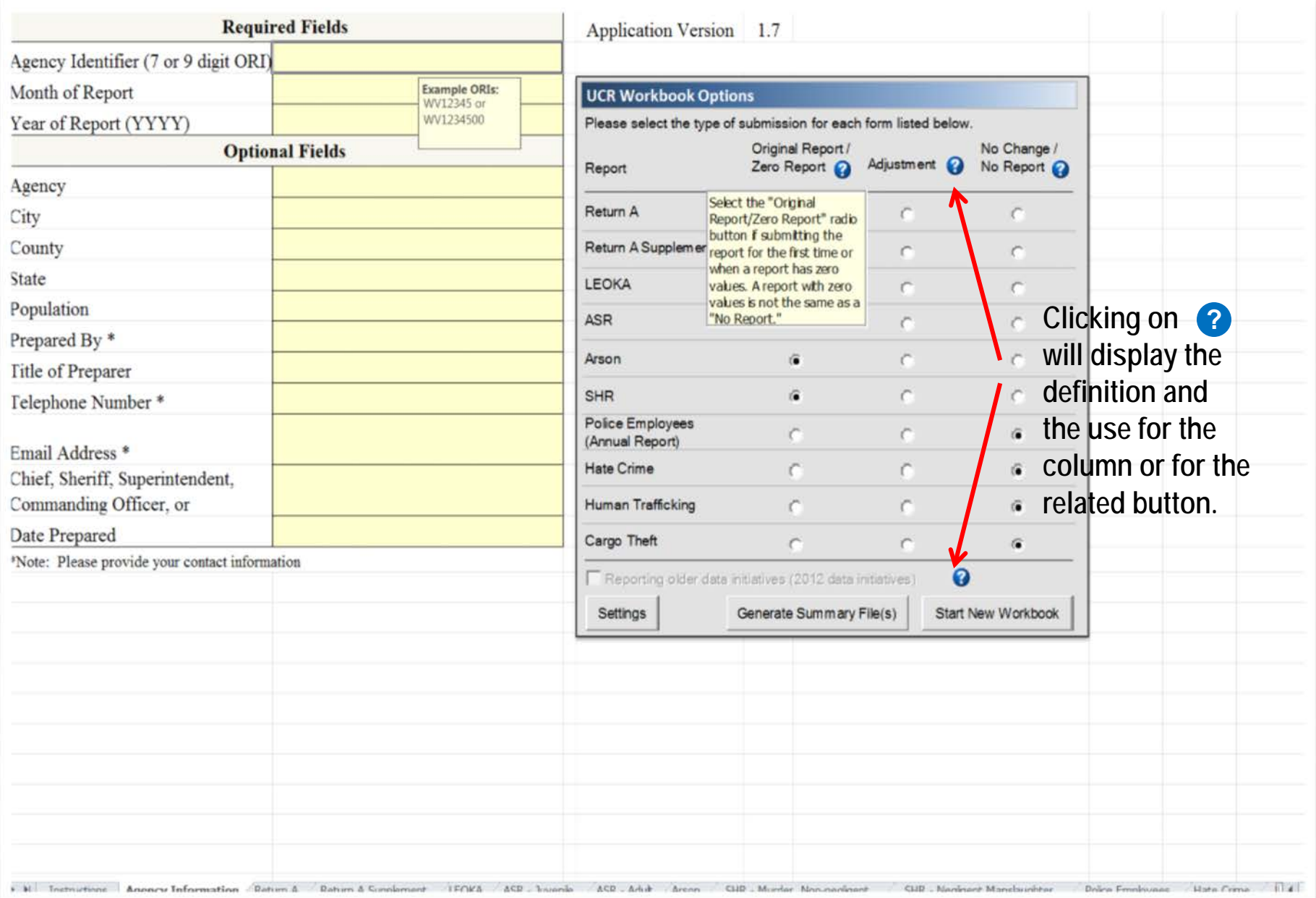

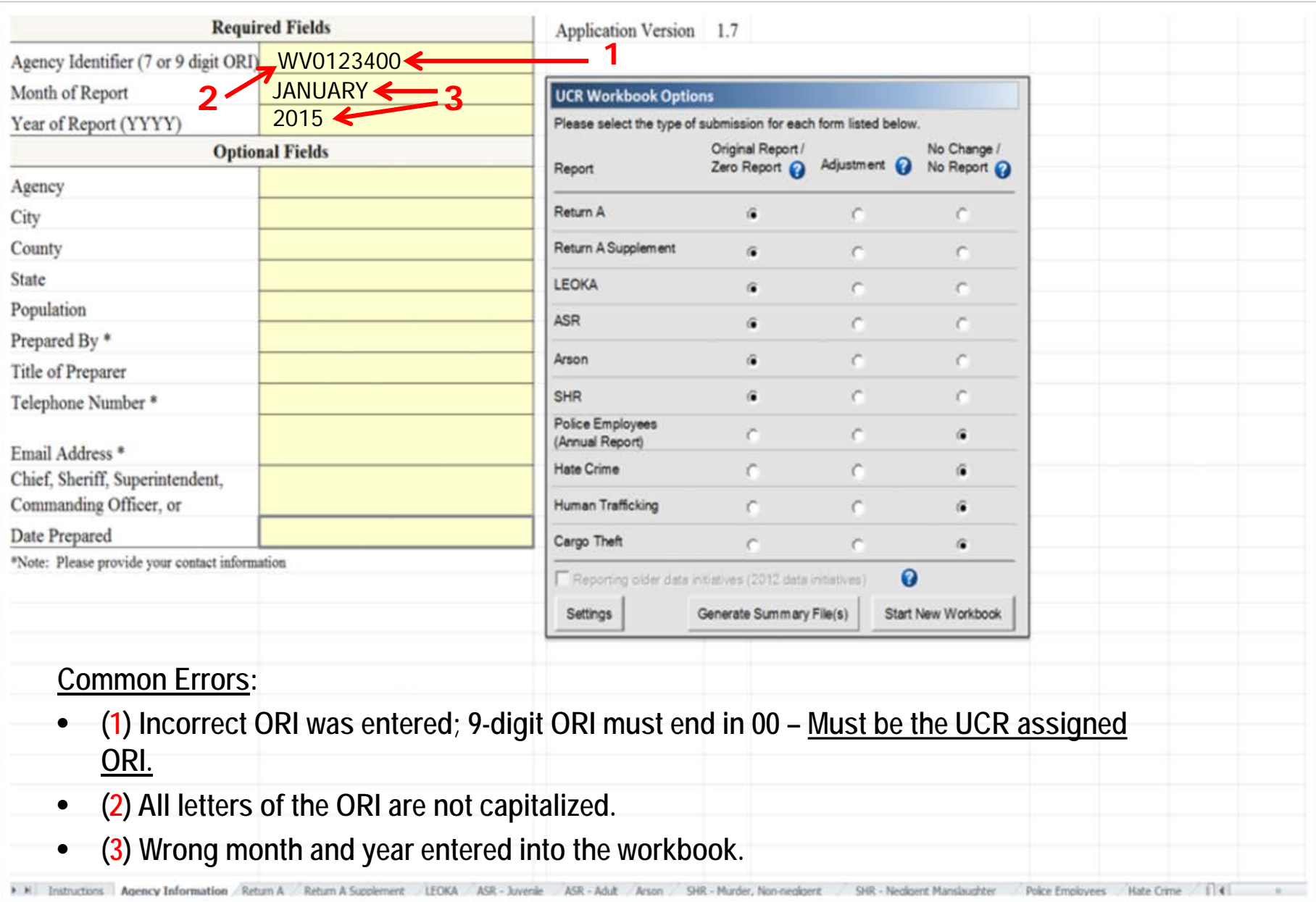

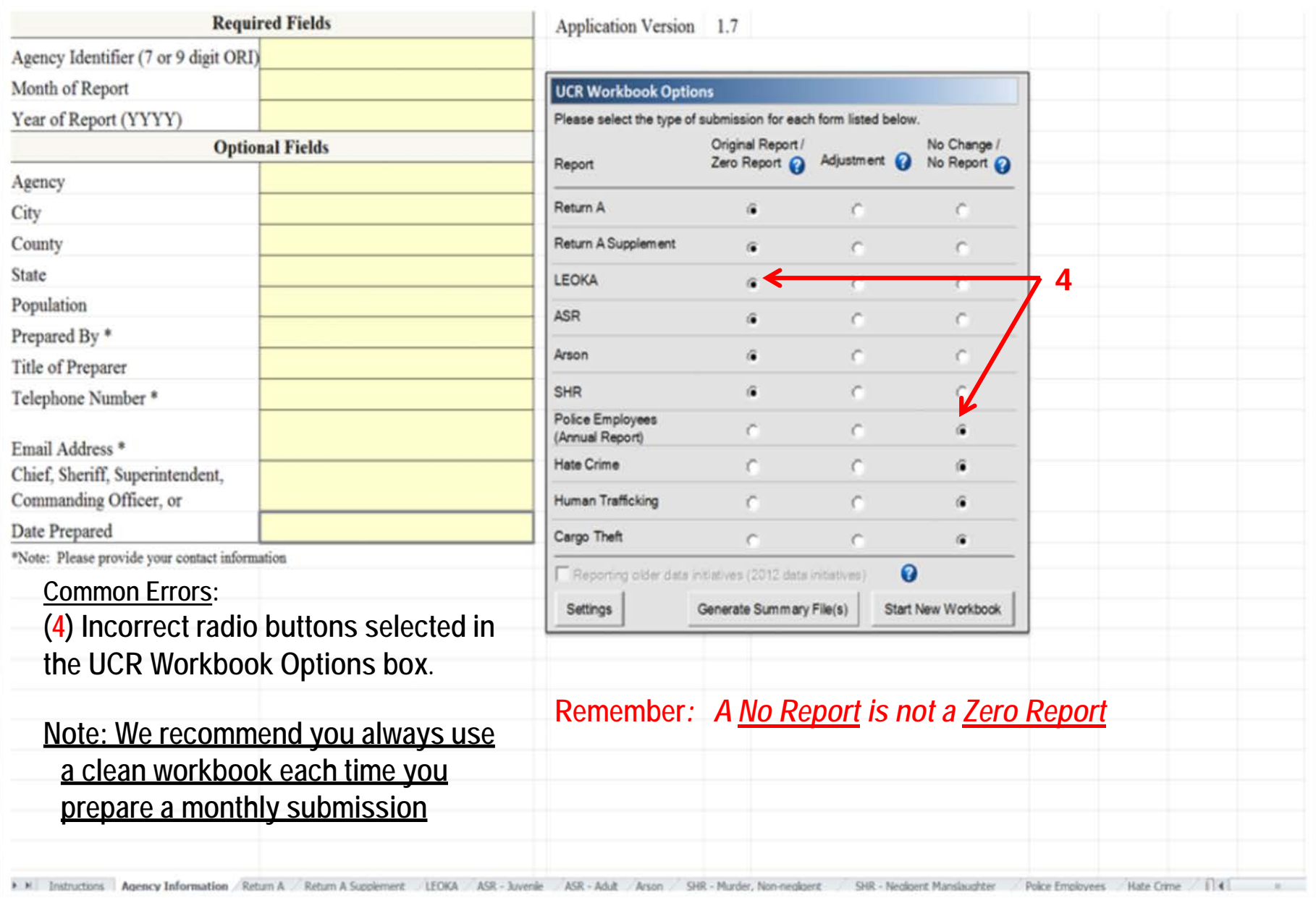

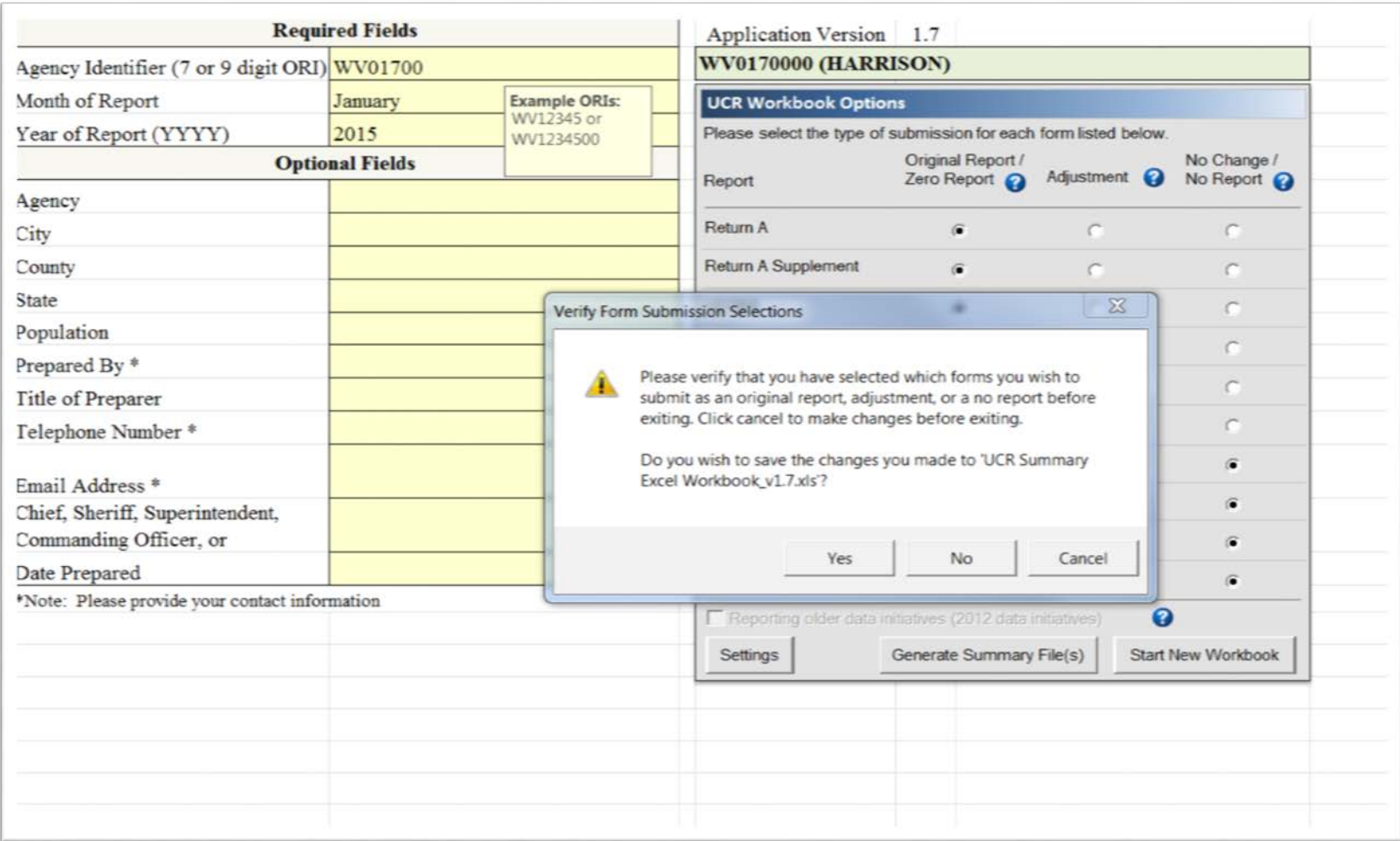

- **You should always return to the Agency Information Sheet to save your work or to exit the program.**
- **This verification box will appear upon exiting. Click "Yes" to save, "No" to delete, or "Cancel" to return to make adjustments to your data.**

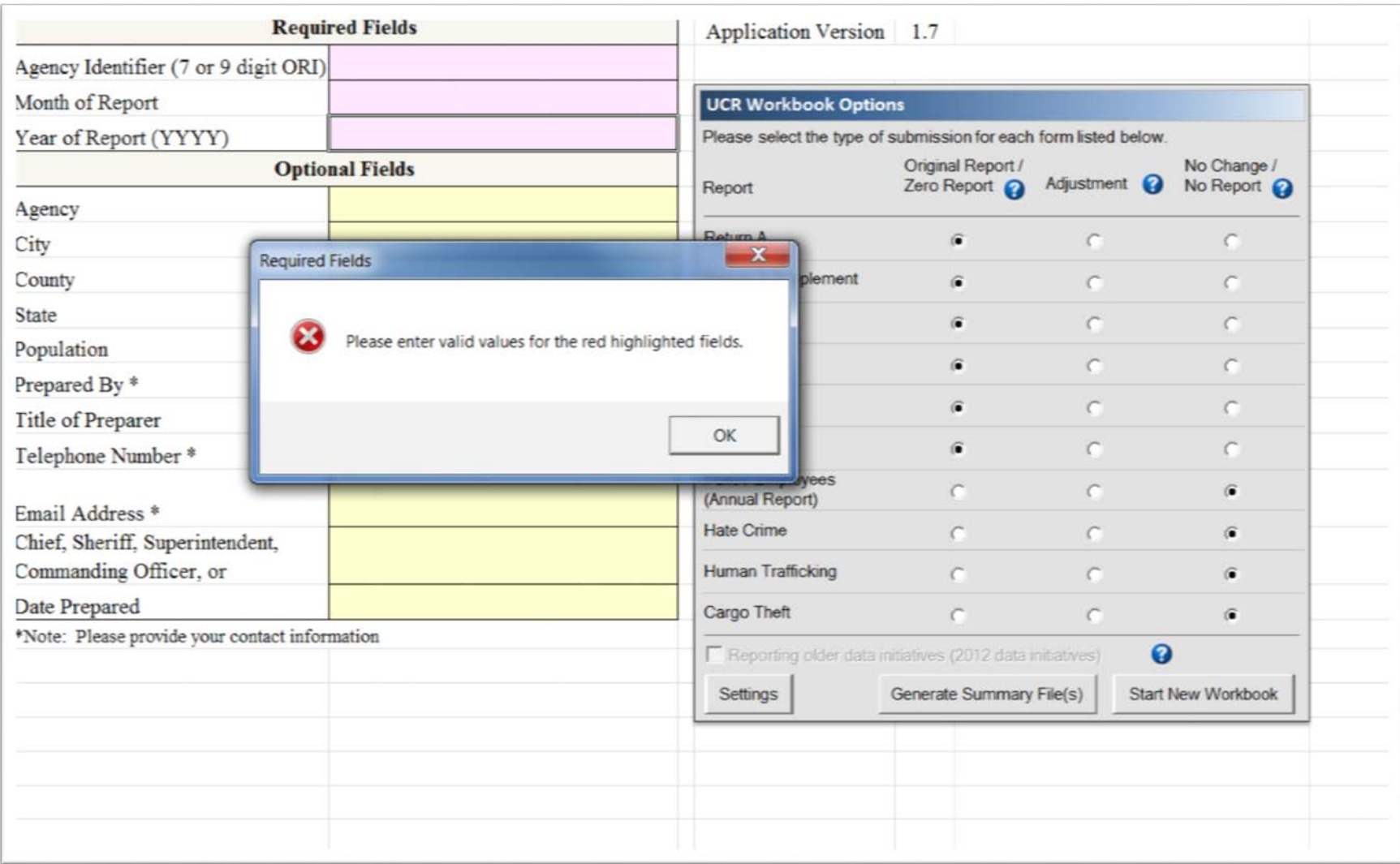

**If you have data in any of the reports and attempt to exit the workbook, this warning box will appear. To exit, either fill in the top three mandatory spaces under the Required Fields or clear the data from the reports.**

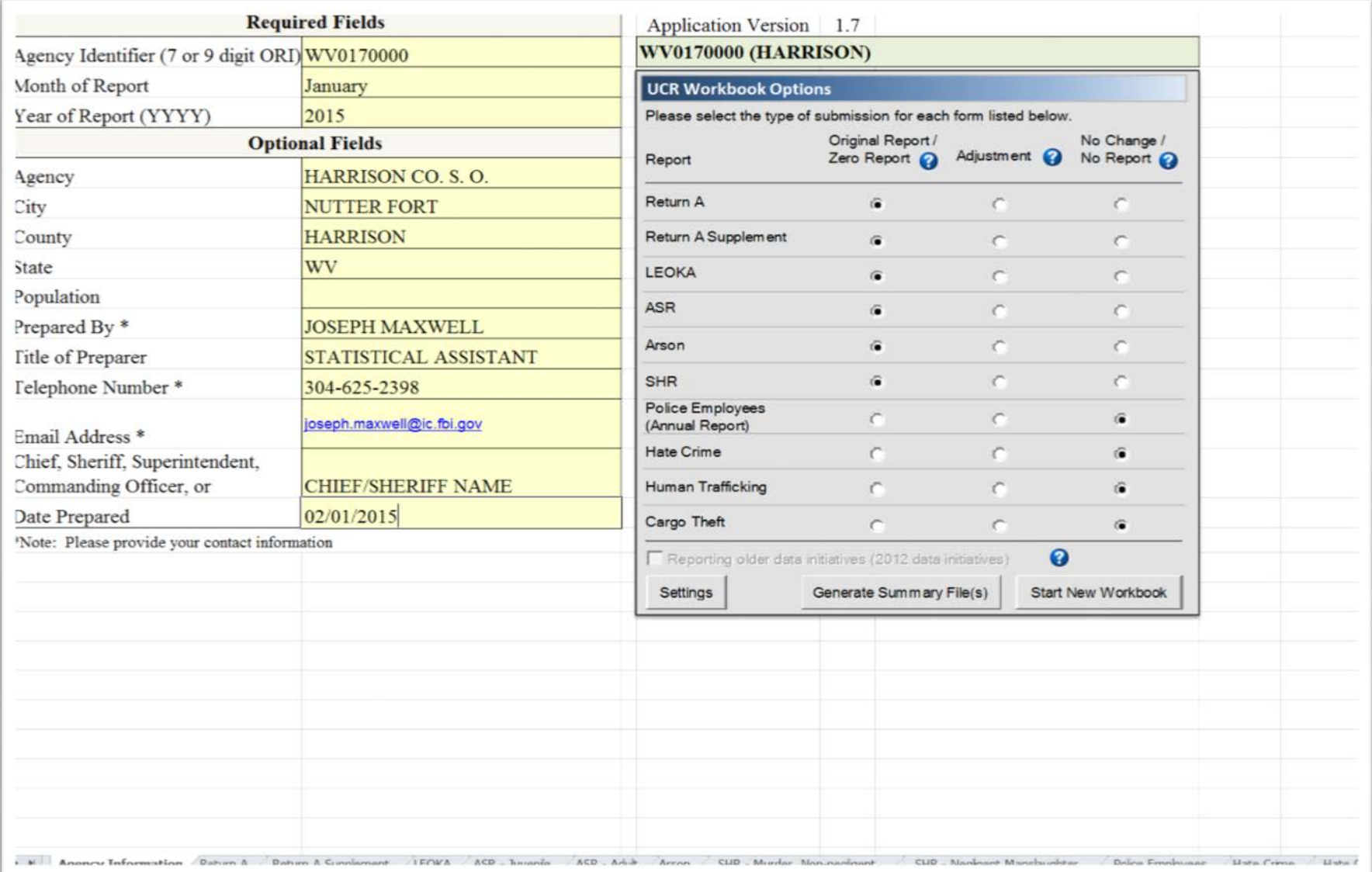

### **View of completed Agency Information Sheet**

### **Return A Report**

**2**

SEI UKN A - MUNTHLT KETUKN UP UPPENSES KNUWN TU THE PULICE 1-120 (1989), 2-22-13) This report is authorized by law Title 28, Section 534, U.S. Code. Your cooperation in completing this form will assist the FBI, in compiling timely, CMB No. 1110-0001 omprehensive, and accurate data. Please submit this form monthly, by the seventh day after the close of the month, and any questions to the FB Expires 07-31-16 'riminal Justice Information Services Division, Attention: Uniform Crime Reports/Module E-3, 1000 Custer Hollow Road, Clarksburg, West Virginia 6306; telephone 304-625-4830, facsimile 304-625-3566. Under the Paperwork Reduction Act, you are not required to complete this form unless it contains valid OMB control number. The form takes approximately 10 minutes to complete. Instructions for preparing the form appear on the reverse side

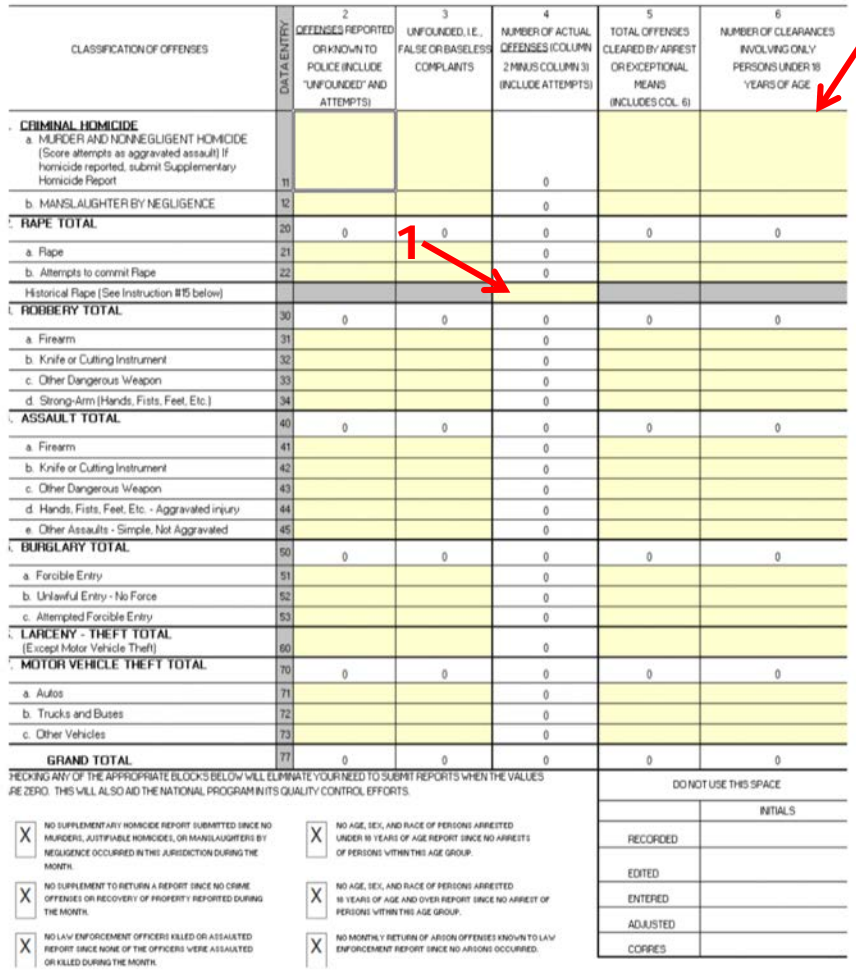

#### **The Return A displays the following**:

- **Part 1 Offenses Reported**
- **Part 1 Offenses Unfounded**
- **Part 1 Actual Offenses**
- **Total Offenses Cleared by Arrest or Exceptional Means for the month**
- **Number of Clearances Involving Only Persons Under 18 Years of Age.**

(**1**) **Displays if reporting rape offenses using the old legacy definition**

**(2) Number of juvenile only offenses being cleared for the month - must be included in the Total Offenses Cleared/Arrest or Exceptional Means**

LETURN A - MUNTHET RETURN UP UPPENSES RIVING TU THE PULIUE his report is authorized by law Title 28, Section 534, U.S. Code. Your cooperation in completing this form will assist the FBI, in compiling timely, imprehensive, and accurate data. Please submit this form monthly, by the seventh day after the close of the month, and any questions to the FB riminal Justice Information Services Division, Attention: Uniform Crime Reports/Module E-3, 1000 Custer Hollow Road, Clarksburg, West Virginia i306; telephone 304-625-4830, facsimile 304-625-3566. Under the Paperwork Reduction Act, you are not required to complete this form unless it contains valid OMB control number. The form takes approximately 10 minutes to complete. Instructions for preparing the form appear on the reverse side

 $H$  (a) (Fiev.  $L$ - $LL$ -13) OMB No. 1110-0001 Expires 07-31-16

#### **Common Return A Errors**: **1**

- **(1) Incorrectly using the Historical Rape line for data using the old UCR Rape definition**
- **(2) Placing Burglary incident data in the Larceny-theft section**
- **(3) Column 6 Clearances greater than Column 5 Clearances**

*Remember that totals in Column 6 cannot be greater than totals in Column 5.*

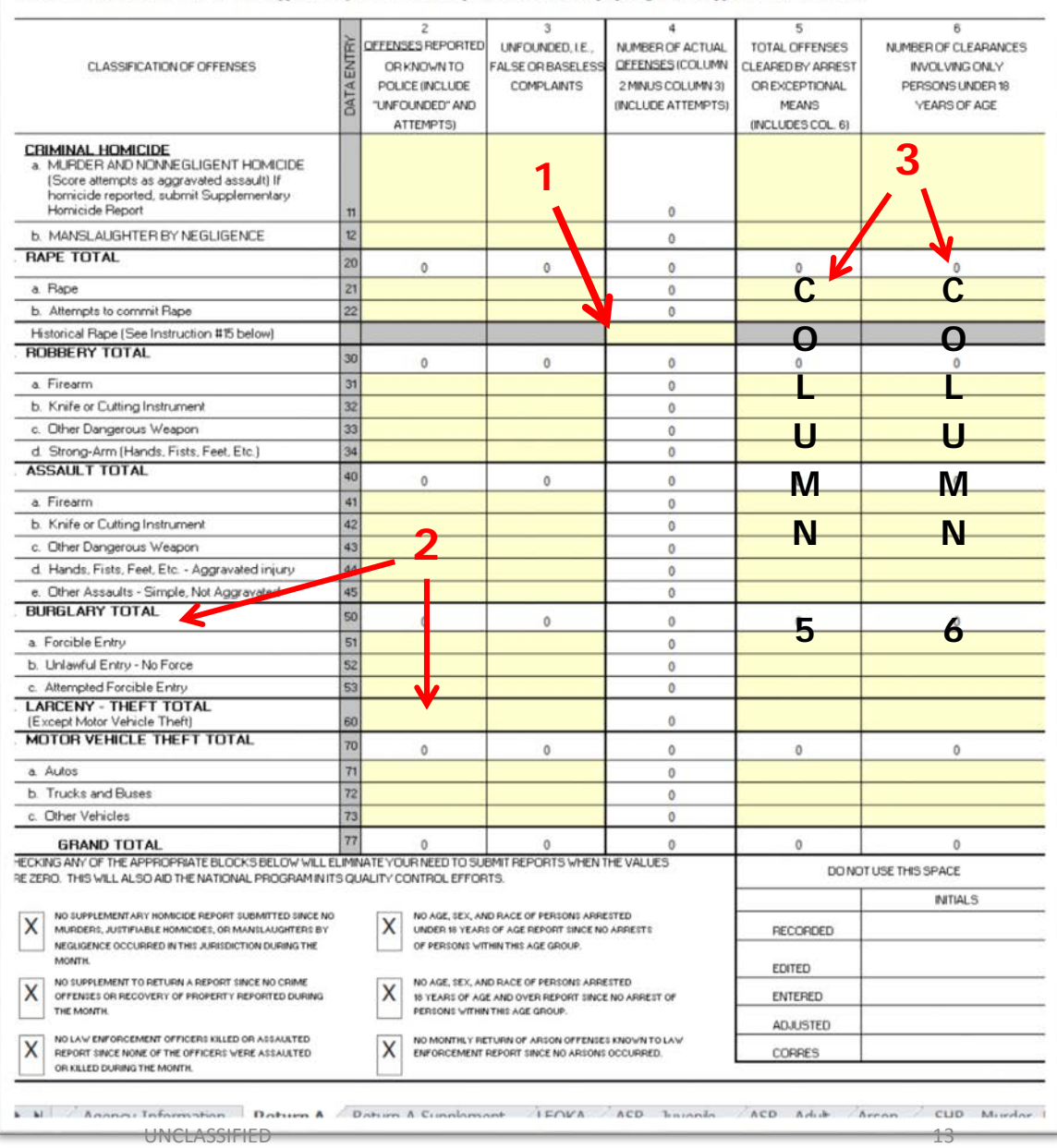

ETURN A - MONTHET RETURN OF OFFENSES KNOWN TO THE FOLICE

**PEAN (PRY, 4-44-13)** OMB No. 1110-0001 Expires 07-31-16

his report is authorized by law Title 28, Section 534, U.S. Code. Your cooperation in completing this form will assist the FBI, in compling timely, imprehensive, and accurate data. Please submit this form monthly, by the seventh day after the close of the month, and any questions to the FB timinal Justice Information Services Division, Attention: Uniform Crime Reports/Module E-3, 1000 Custer Hollow Road, Clarksburg, West Virginia i306; telephone 304-625-4830, facsimile 304-625-3566. Under the Paperwork Reduction Act, you are not required to complete this form unless it contains valid OMB control number. The form takes approximately 10 minutes to complete. Instructions for preparing the form appear on the reverse side.

- 9  $\kappa$ OFFENSES REPORTED UNFOUNDED, I.E. NUMBER OF ACTUAL TOTAL OFFENSES NUMBER OF CLEARANCES OR KNOWN TO ALSE OR BASELES **OFFENSES (COLUMN) CLEARED BY ARREST** CLASSIFICATION OF OFFENSES INVOLVING ONLY POLICE (INCLUDE) **COMPLAINTS** 2 MINUS COLUMN 31 OREXCEPTIONAL PERSONS UNDER 18 "UNFOUNDED" AND (INCLUDE ATTEMPTS) **MEANS** YEARS OF AGE ATTEMPTSI INCLUDES COL. 61 **CRIMINAL HOMICIDE** a. MURDER AND NONNEGLIGENT HOMICIDE (Score attempts as aggravated assault) If homicide reported, submit Supplementary Homicide Report  $\alpha$ **b. MANSLAUGHTER BY NEGLIGENCE**  $\mathbf{r}$  $\ddot{\mathbf{0}}$ **RAPE TOTAL**  $20<sub>2</sub>$  $\theta$  $\theta$  $0$  $\theta$  $\alpha$  $\overline{21}$  $\theta$ b. Attempts to commit Rape  $52$  $\Omega$ Historical Rape (See Instruction #15 below) **ROBBERY TOTAL**  $30<sub>1</sub>$  $\mathfrak o$  $\circ$  $\circ$  $\alpha$  $\alpha$ a Firearm  $31$  $\theta$ b. Knife or Cutting Instrument  $32$  $\mathfrak{o}$ c. Other Dangerous Weapon 33  $\mathbf{0}$ d. Strong-Arm (Hands, Fists, Feet, Etc.)  $34$  $\Omega$ **ASSAULT TOTAL** 40  $\mathbf 0$  $\alpha$  $\theta$  $\alpha$  $\alpha$ a Firearm 41  $\ddot{\mathbf{0}}$ b. Knife or Cutting Instrument  $42$  $\theta$ c. Other Dangerous Weapon 43  $\alpha$ 44 d. Hands, Fists, Feet, Etc. - Aggravated injury  $\circ$  $45$ e. Other Assaults - Simple, Not Aggravated  $\Omega$ **BURGLARY TOTAL**  $50<sub>1</sub>$  $\mathbf{0}$  $\alpha$  $\alpha$  $\alpha$ a. Forcible Entry 51  $^{\circ}$ b. Unlawful Entry - No Force  $52$  $\circ$ c. Attempted Forcible Entry RS  $\alpha$ **LARCENY - THEFT TOTAL** (Except Motor Vehicle Theft)  $\theta$ MOTOR VEHICLE THEFT TOTAL 70  $\theta$  $\mathbf{0}$  $\theta$  $\circ$  $\alpha$ 71  $\circ$ b. Trucks and Buses  $72$  $\theta$ c. Other Vehicles  $73$  $\circ$ 77 **GRAND TOTAL**  $\circ$  $\circ$  $\circ$  $\circ$ ECKING ANY OF THE APPROPRIATE BLOCKS BELOW WILL ELIMINATE YOUR NEED TO SUBMIT REPORTS WHEN THE VALUES DO NOT USE THIS SPACE REZERO. THIS WILL ALSO AID THE NATIONAL PROGRAM IN ITS QUALITY CONTROL EFFORTS. **INITIALS** NO SUPPLEMENTARY HOMICIDE REPORT SUBMITTED SINCE NO NO AGE, SEX, AND RACE OF PERSONS ARRESTED MURDERS, JUSTIFIABLE HOMICIDES, OR MANILAUGHTERS BY UNDER 16 YEARS OF AGE REPORT SINCE NO ARRESTS **RECORDED** NEGLIGENCE OCCURRED IN THIS JURISDICTION DURING THE OF PERSONS WITHIN THIS AGE GROUP. MONTH. EDITED NO SUPPLEMENT TO RETURN A REPORT SINCE NO CRIME. NO AGE, SEX, AND RACE OF PERSONS ARRESTED OFFENSES OR RECOVERY OF PROPERTY REPORTED DURING 18 YEARS OF AGE AND OVER REPORT SINCE NO ARREST OF **ENTERED** THE MONTH PERSONS WITHIN THIS AGE GROUP. **ADJUSTED** NO LAW ENFORCEMENT OFFICERS KILLED OR ASSAULTED

NO MONTHLY RETURN OF ARSON OFFENSES KNOWN TO LAW ENFORCEMENT REPORT SINCE NO ARSONS OCCURRED.

b b) Annous Information Dotsum & Datsum & Cuncilement (ICOVA / ACD barnets / ACD Adub Annon / CIID Mondar)

**FYI: You may disregard the "X" in the boxes at the bottom of the report. The UCR Workbook Options Box on the Agency Information sheet now serves this purpose.**

REPORT SINCE NONE OF THE OFFICERS WERE ASSAULTED

OR KILLED DURING THE MONTH.

a. Rape

a Autos

 $\mathsf{X}$ 

X

X

**CORRES** 

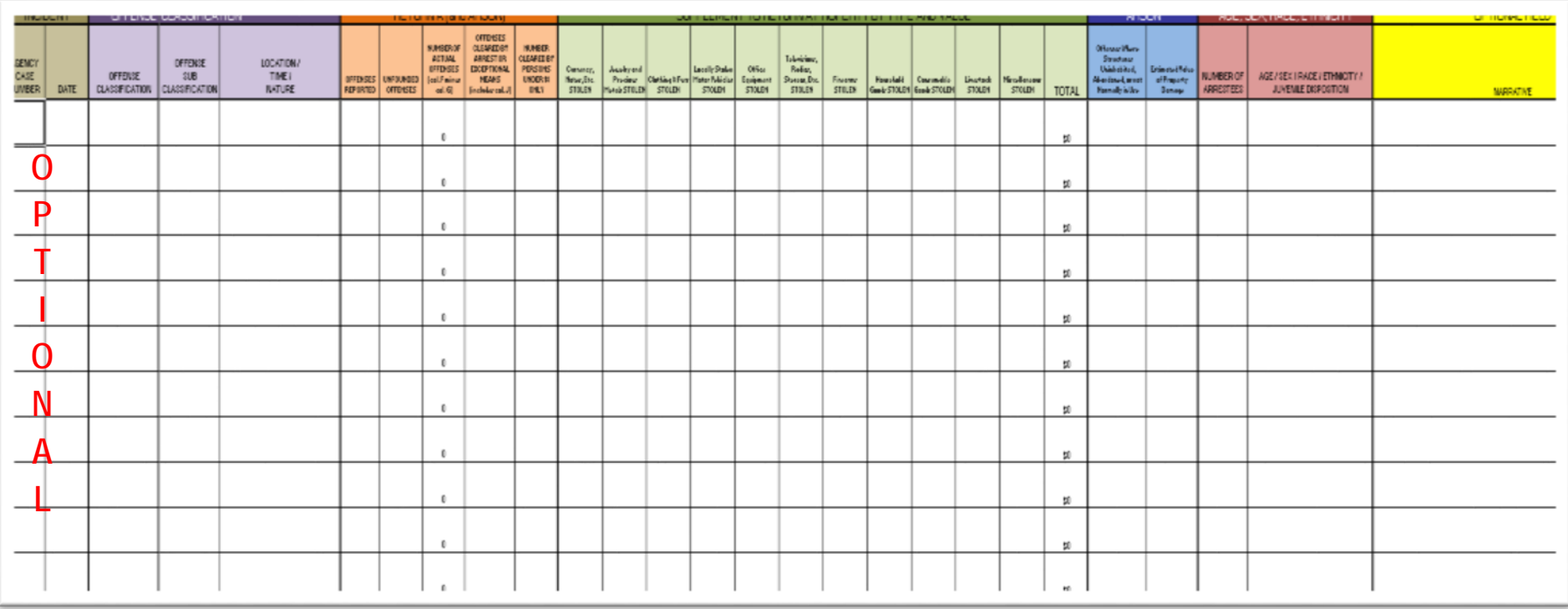

- **This sheet replaces the Return A report for Part 1 Offenses, Simple Assault, and the reported arrest of Part 2 Offenses.**
- **Fill in the spaces with the information from each incident your agency responded to during the month.**
- **Agency Case Number and Date are optional fields.**

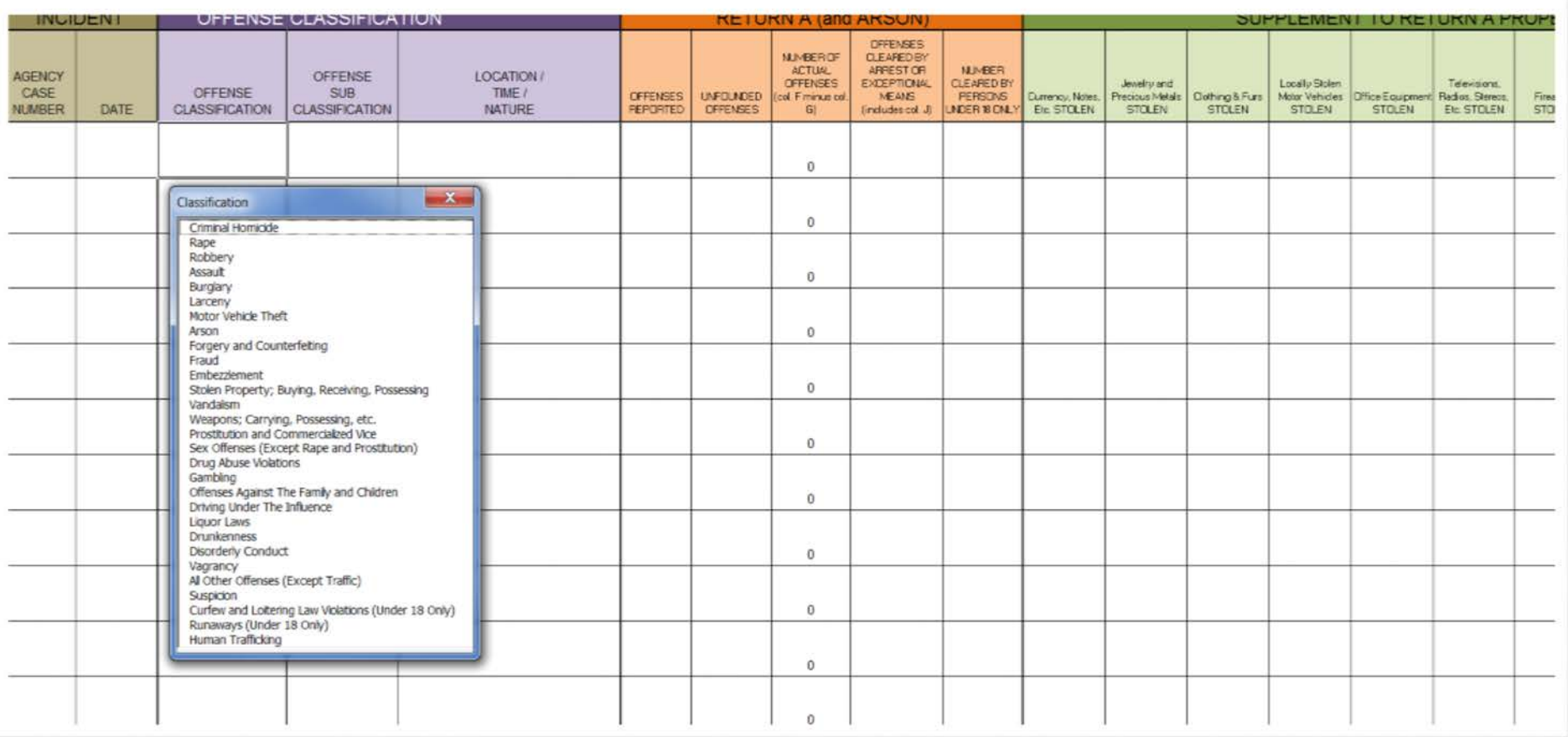

- **Clicking on any of the purple Offense Classification boxes will produce a drop box to assist you in making your Offense selection**
- **You will automatically be forward to the Return A; Arson; or Age, Sex, Race, Ethnicity sections if your reported offense does not require a Sub-Classification or Location/Time/Nature data input**

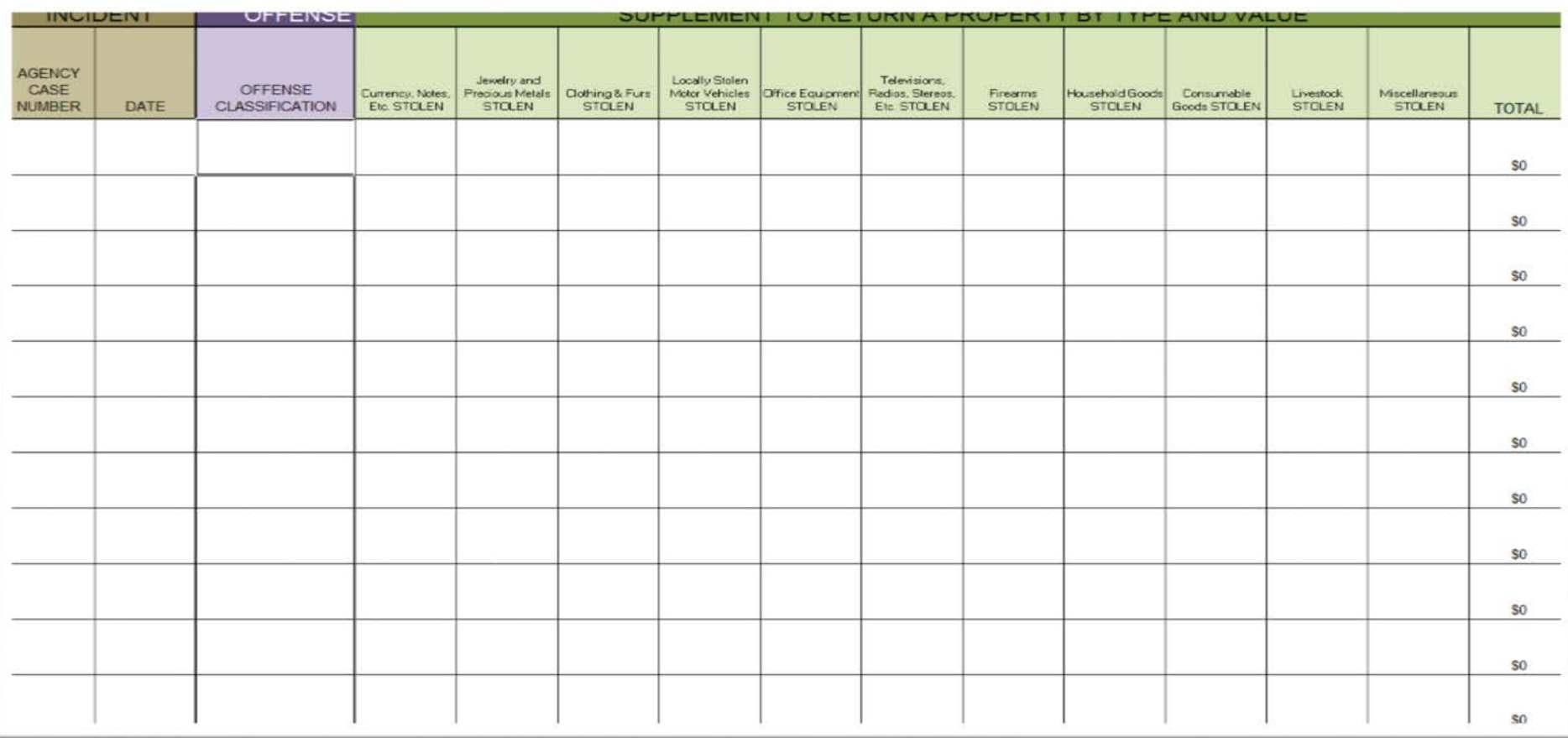

- **The above green area is the Return A Supplement section for reporting stolen property dollar values from your incidents.**
- **Data entered in the green area will be shown in the proper section of the Return A Supplement Report.**
- **You will notice that the Incident and Offense data will remain in view as you scroll across the Incident Report sheet.**

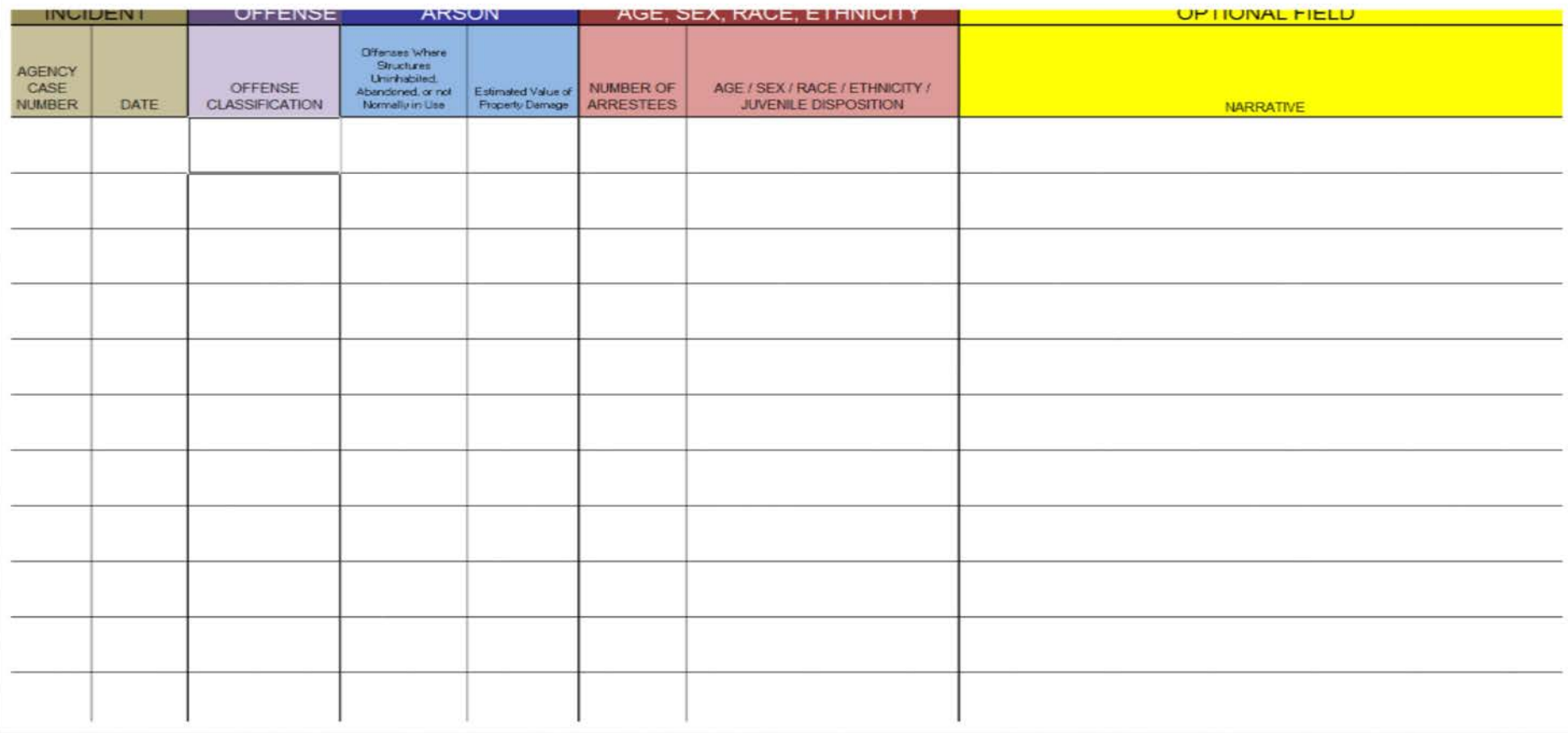

- **The columns in the blue section are for reporting Arson of Structures Uninhabited and the dollar values for Property Damage.**
- **The reddish brown section is for recording arrests.**

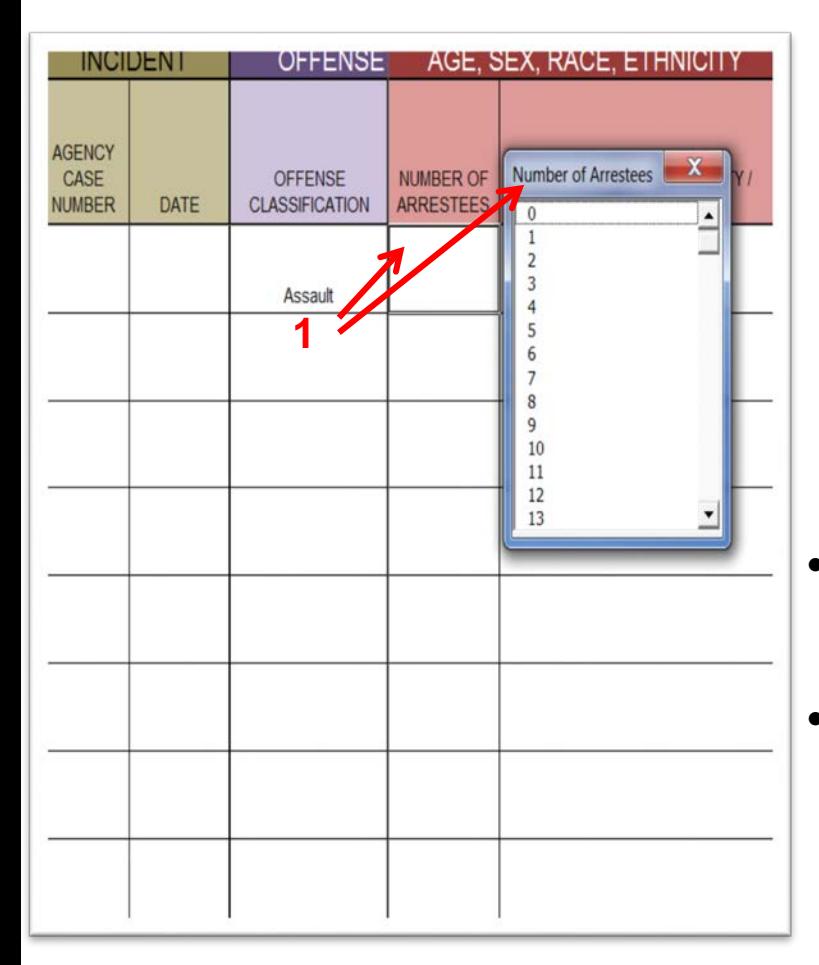

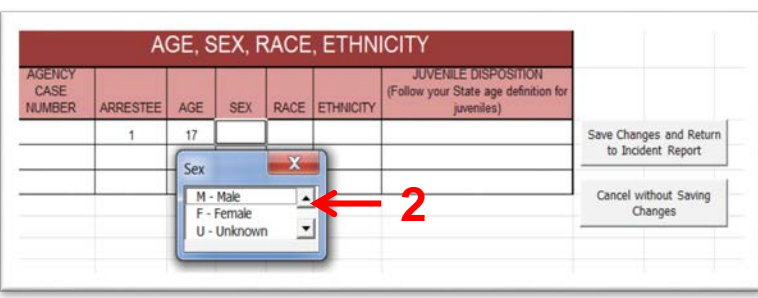

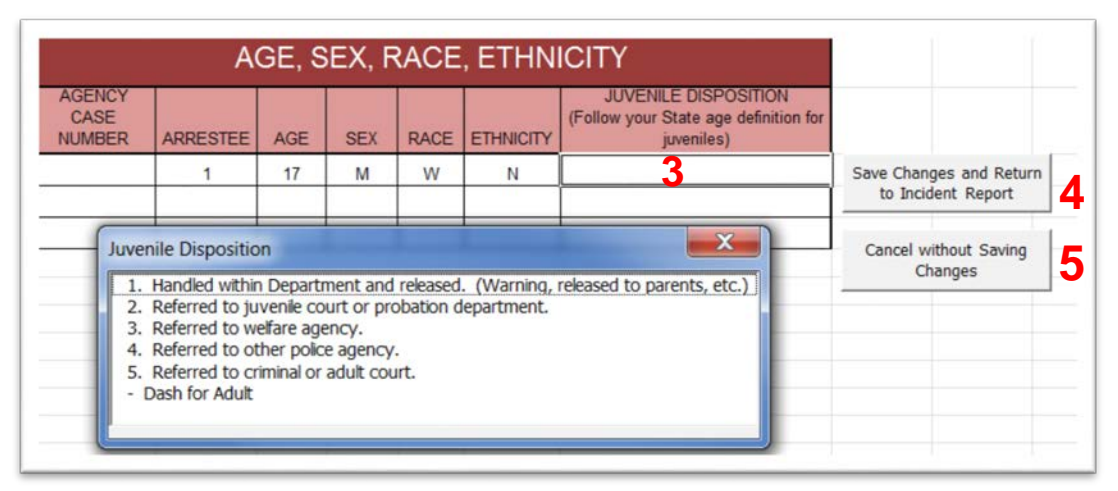

- **(1) Clicking in the Number of Arrestees column will produce the Number of Arrestees box. Select the number of persons arrested for that incident.**
- **(2) The Age, Sex, Race, Ethnicity box will appear with a row set up for each individual who was arrested for that incident. Complete the spaces for Age, Sex, Race and Ethnicity for each person arrested using the drop down boxes when they are provided.**
- **(3) The Juvenile Disposition box will appear when you click into this column. Select one disposition for the arrest.**
- **These boxes allow you to either (4) save the arrest(s) and exit or (5) delete the arrest(s) and exit.**

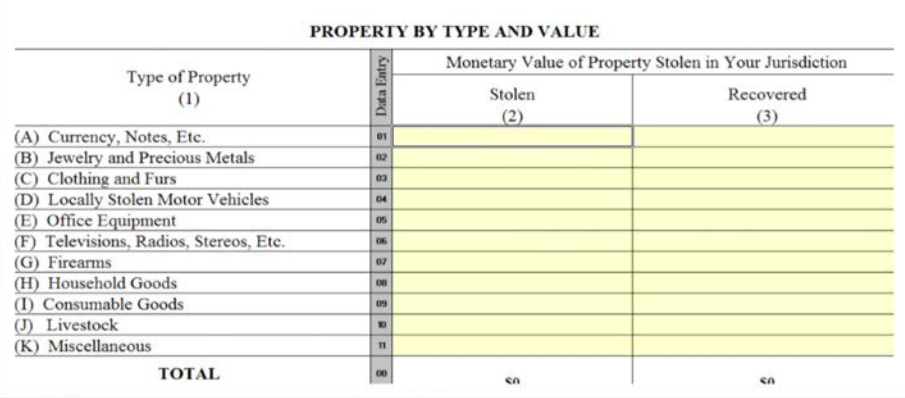

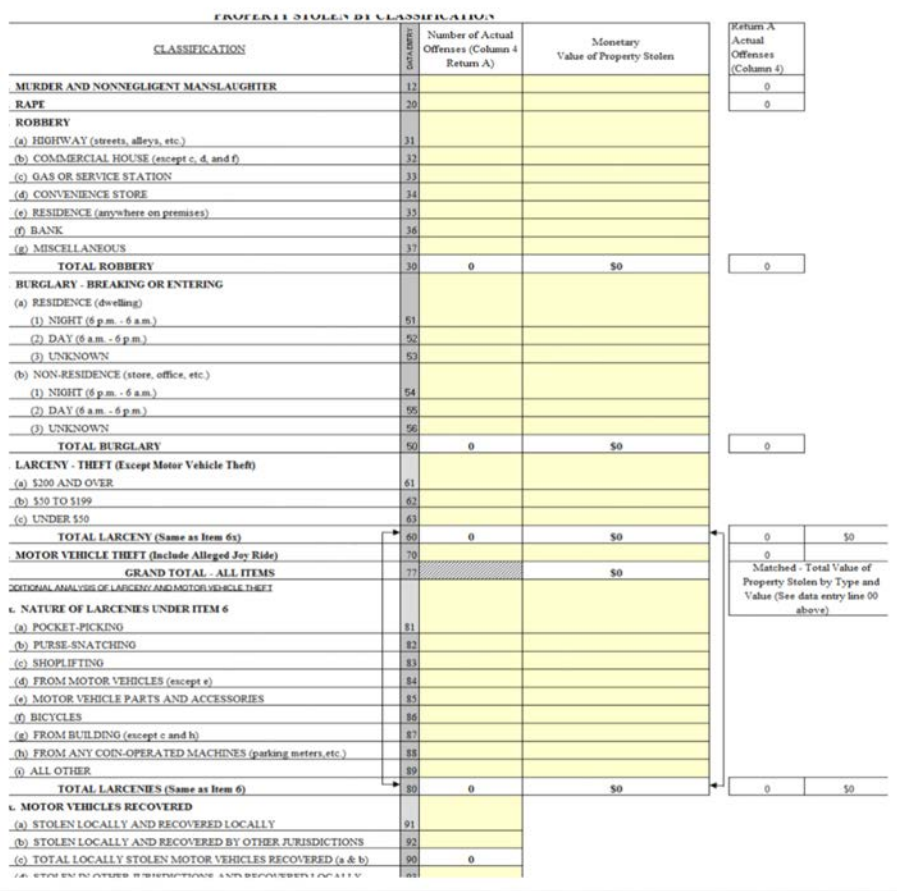

# **Return A Supplement Reports**

#### **Two report sections to be completed**

- **Top report - Property by Type and Value**
	- o **Report stolen property values**
	- o **Report recovered property values**
- **Bottom report - Property Stolen by Classification**
	- o **Further break down of reported offense(s) and their dollar values**
	- o **Two breakdown sections for Larceny-theft: sections 6 and 6X**
	- o **Reporting number of recovered stolen Motor Vehicles**

#### **REMEMBER THERE IS ANOTHER REPORT TO BE COMPLETED BELOW THIS ONE**

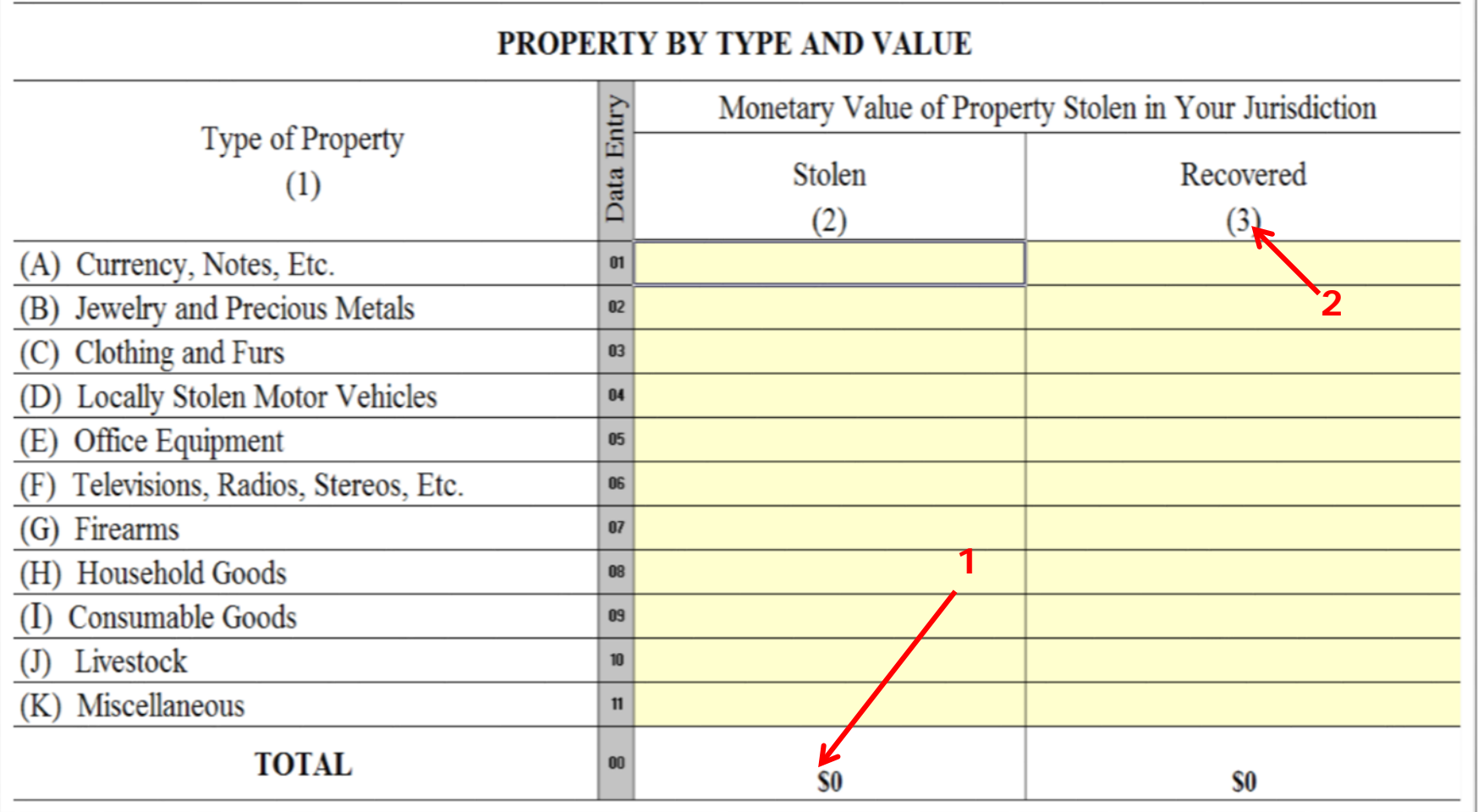

**Common Return A Supplement Errors:**

- **(1) Line 00 of the Stolen column on this report is not equal to line 77 of the Property Stolen by Classification report at the bottom of the sheet.**
- **(2) Recovered values higher that the reported Stolen values without accompanying explanation**

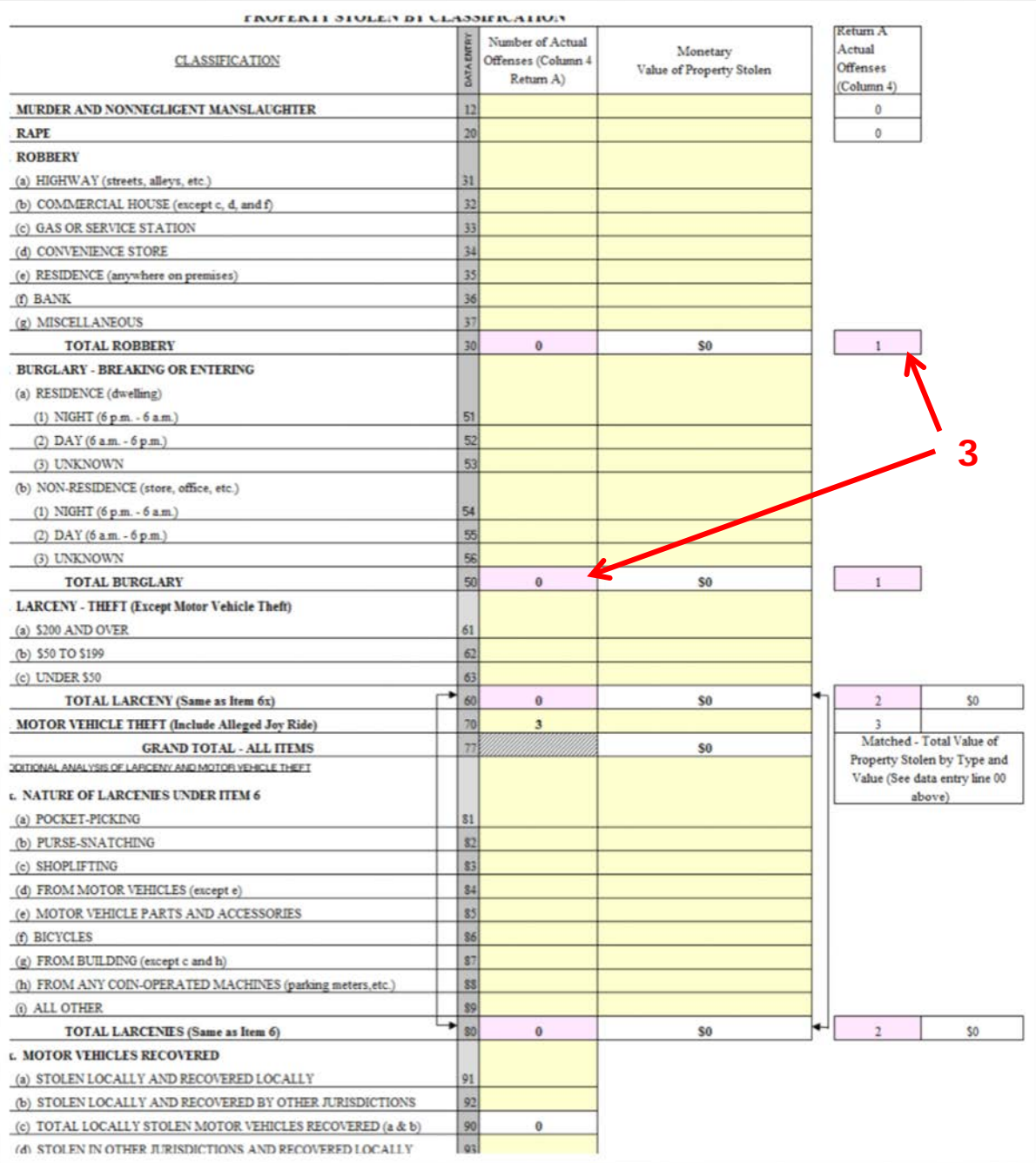

#### **Common Return A Supplement Errors:**

• **(3) Not correcting the errors when the white spaces in the report and the boxes in the right hand margin turn pink.**

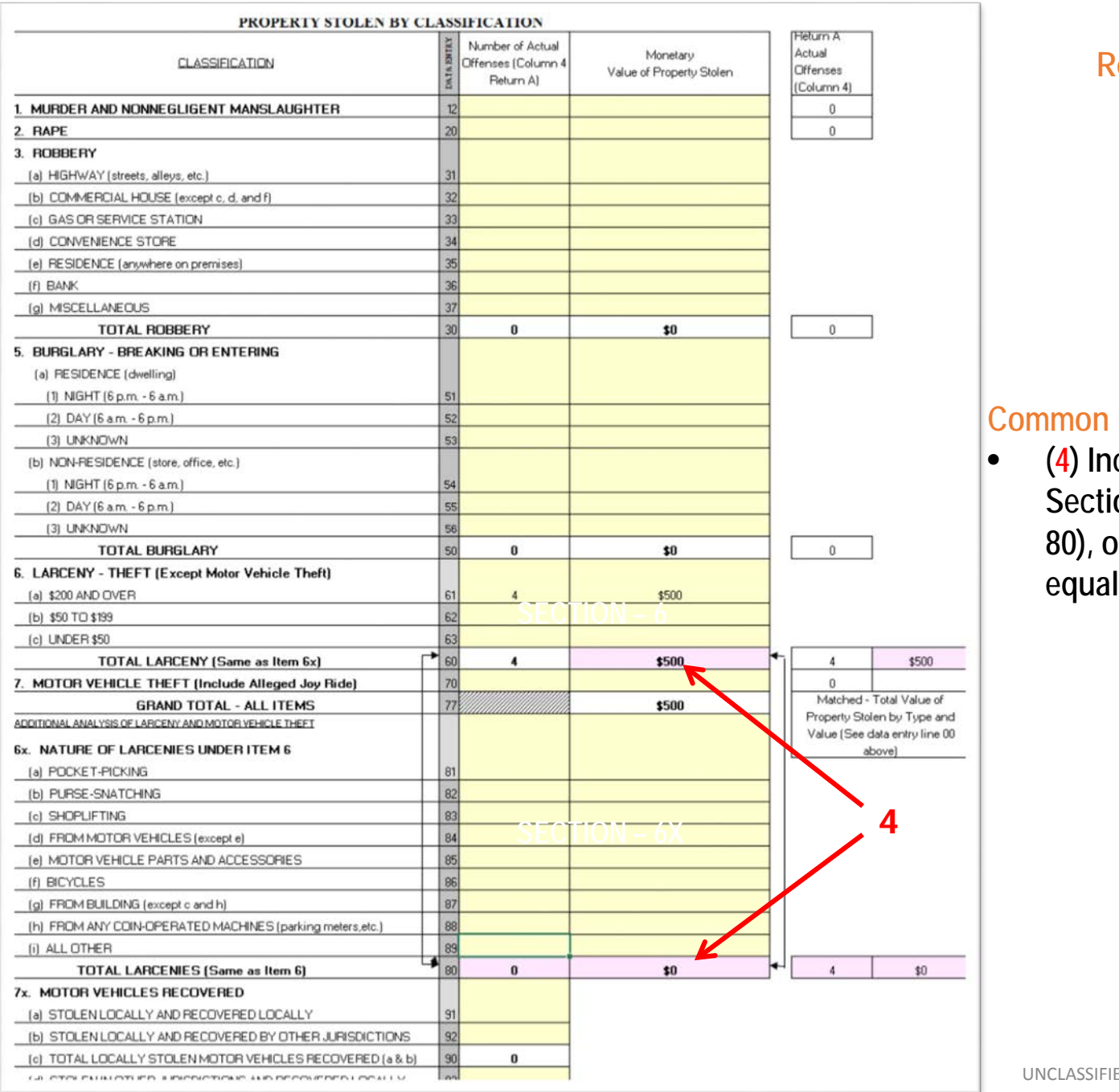

#### **Common Return A Supplement Errors:**

• **(4) Incident(s) and dollar totals of Sections 6 (line 60) and 6X (line 80), of Larceny-theft, not being** 

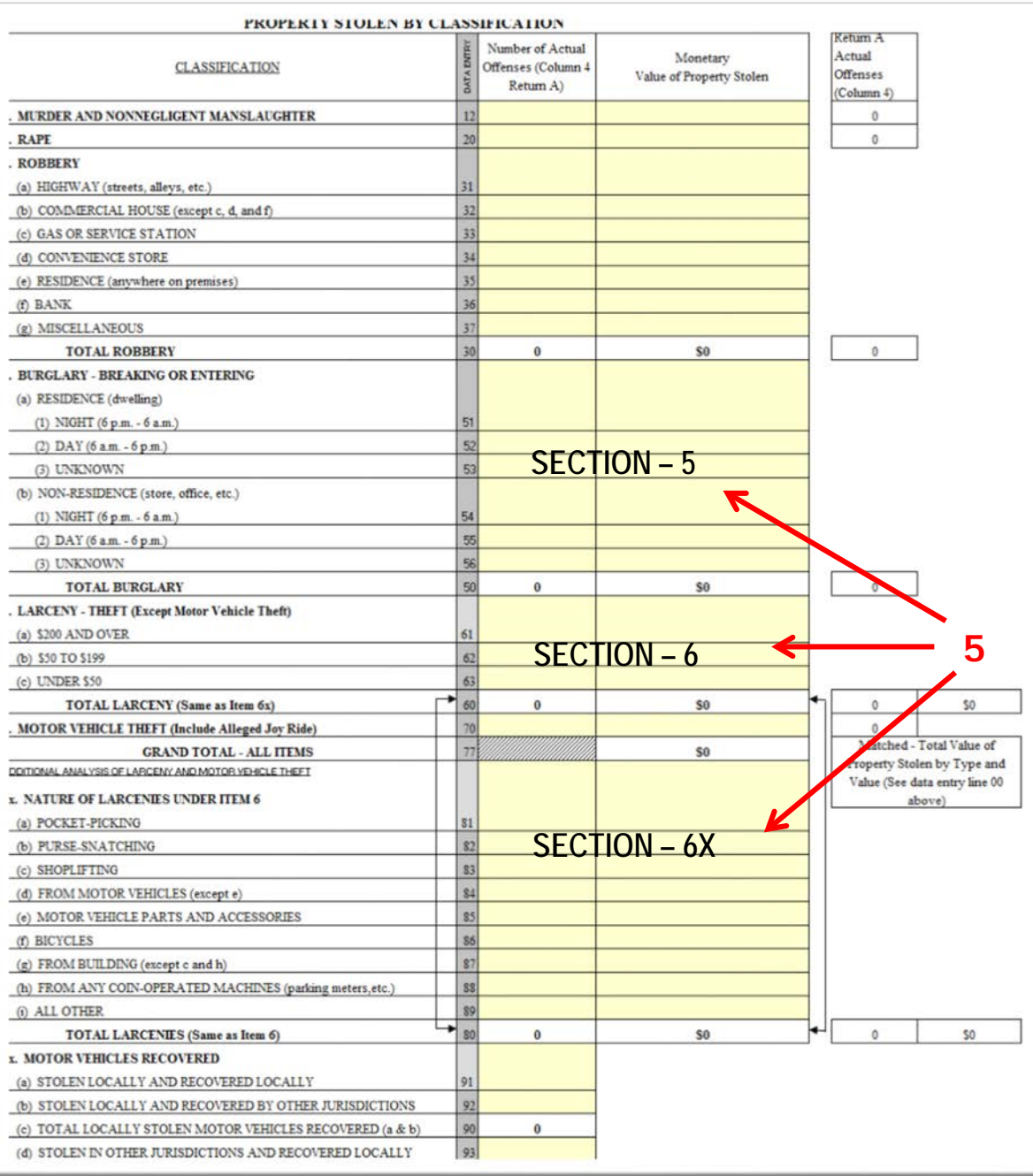

#### **Common Return A Supplement Errors:**

• **(5) Like on the Return A, Burglary [section 5] incidents and dollar amounts were incorrectly entered in the Larceny-theft Sections of 6 and 6x**

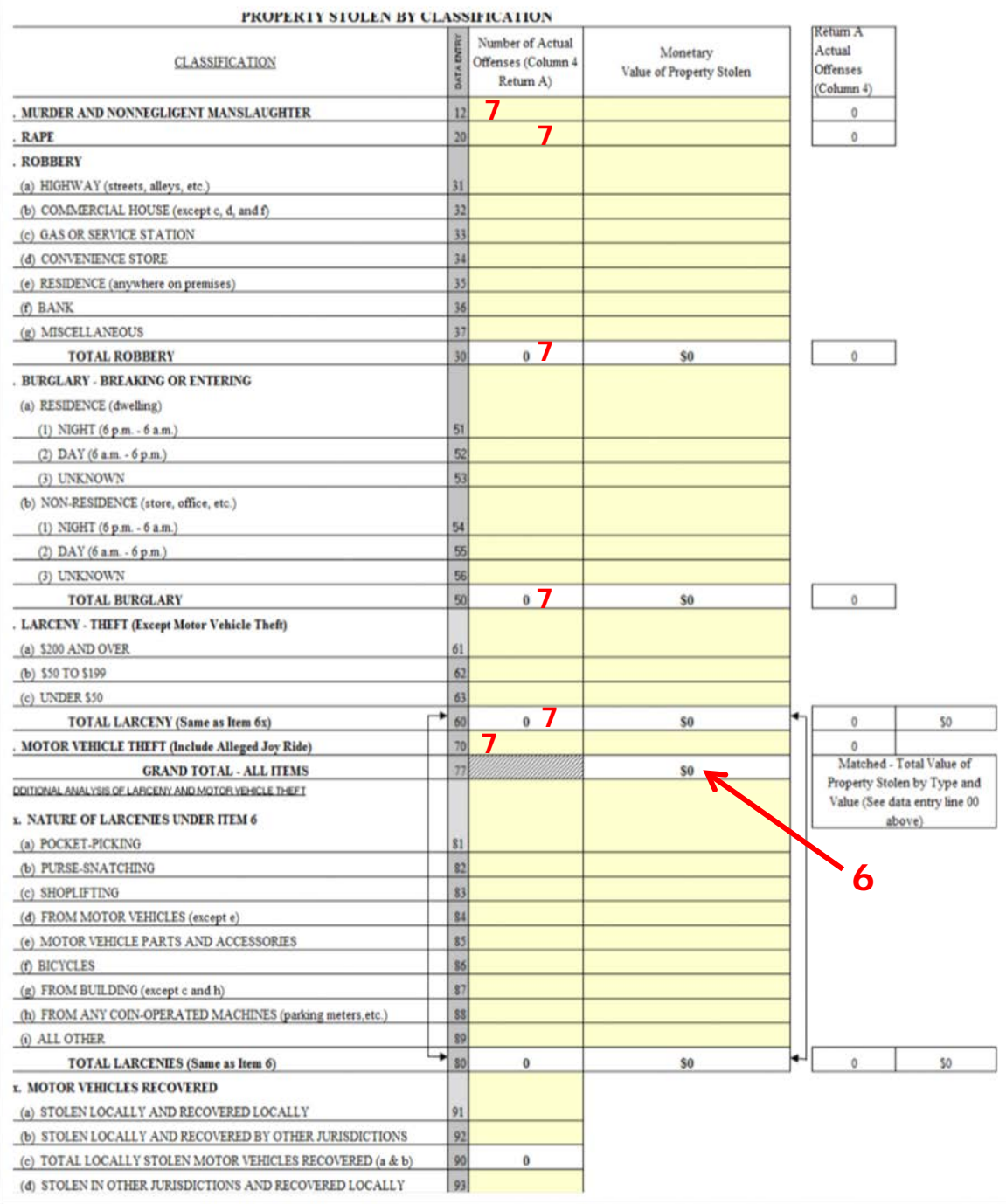

#### **Common Return A Supplement Errors:**

- **(6) Grand total lines 77 & 00 of the two reports are not equal.**
- **(7) Offense total(s) do not match the total(s) on the Return A.**

**FYI: A single incident value of \$1 million or more must be verified. Please forward a comment with the submission on what was involved.**

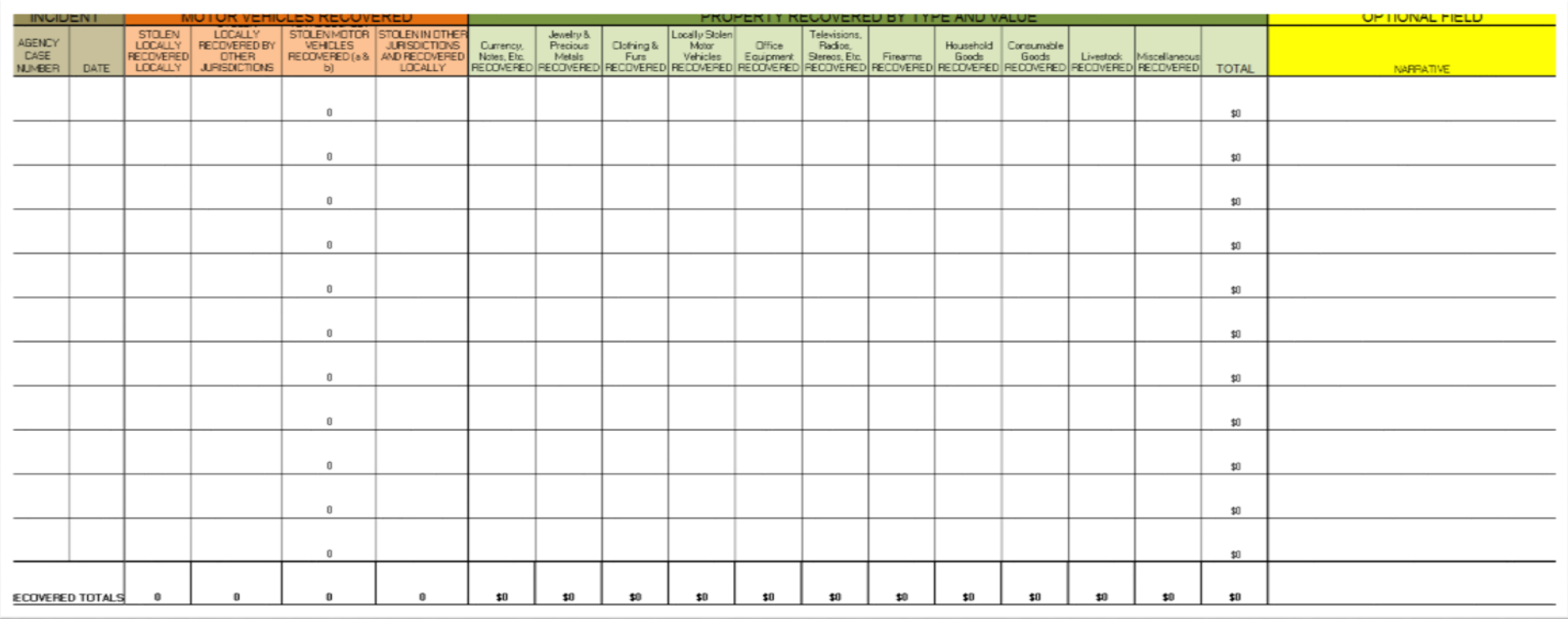

#### **The Tally Workbook Property Recovered Report:**

- **Reports any recovered motor vehicles or property dollar values**
- **Mark in the Motor Vehicle Recovered (orange) Section the number of vehicles recovered by placing the counts in the correct column**
- **Place the dollar value of recovered property in the Property Recovered by Type and Value (green) Section.**
- **Remember that the recovered value for an item cannot be greater than the initial reported amount**
- **The narrative section can be used in the Tally Workbook to explain large recovered values.**
- **This report data will populate Column 3 of Property by Type and Value and Section 7x of Property Stolen by Classification.**

1-705 [Hev. 11-17-2009]

LIMB No. 111U-UUUN Expires 07-31-2016

#### **LAW ENFORCEMENT OFFICERS KILLED OR ASSAULTED**

This report is authorized by law Title 28, Section 534, U.S. Code. Even though you are not required to respond, your cooperation in using this form to report the number of your officers who were killed or assaulted in the line of duty during the month will assist the FBI in compiling timely, comprehensive, and accurate data. Please submit this report, by the seventh day after the close of the month, and any questions to the FBI, Criminal Justice Information Services Division, Attention: Uniform Crime Reports/Module E-3, 1000 Custer Hollow Road, Clarksburg, West Virginia 26306; telephone 304-625-4830; facsimile 304-625-3566. Under the Paperwork Reduction Act, you are not required to complete this form unless it contains a valid OMB control number. The form takes approximately 7 minutes to complete. Instructions for preparing the form are on the reverse side. Additional information on officers who were assaulted and injured with a firearm or a knife or other cutting instrument will be requested on a separate questionnaire, Analysis of Law Enforcement Officers Killed and Assaulted.

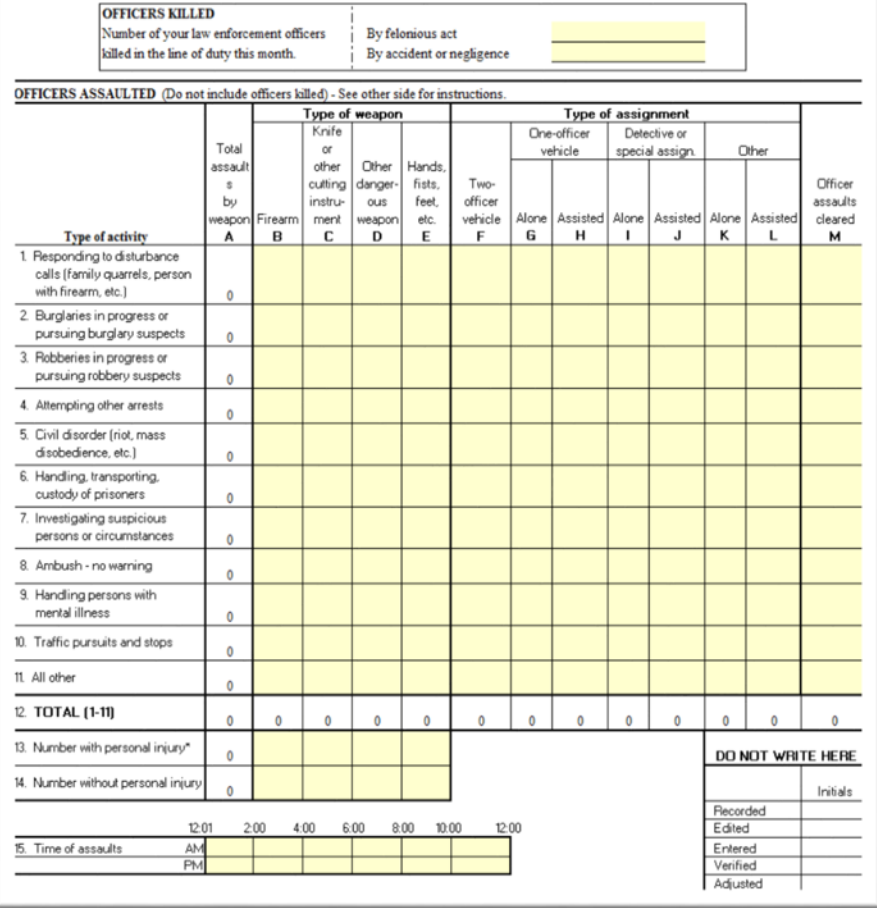

# **Law Enforcement Officers Killed or Assaulted** (LEOKA) Report

#### **Filling out the LEOKA Report**

- **Report felonious or accidental killings and assaults of officers in-line-of-duty for a given month.**
- **Report type of activity of the assaults**
- **Report type of weapon used in the assaults**
- **Report Type of Assignment of the officers in the assaults**
- **Report assault incidents that were cleared by arrest.**
- **Indicate whether or not the officers received injuries.**
- **Report the time period of the day when the assault occurred.**

#### LAW ENFORCEMENT OFFICERS KILLED OR ASSAULTED

This report is authorized by law Title 28, Section 534, U.S. Code. Even though you are not required to respond, your cooperation in using this form to report the number of your officers who were killed or assaulted in the line of duty during the month will assist the FBI in compiling timely, comprehensive, and accurate data. Please submit this report, by the seventh day after the close of the month, and any questions to the FBI, Criminal Justice Information Services Division, Attention: Uniform Crime Reports/Module E-3, 1000 Custer Hollow Road, Clarksburg, West Virginia 26306; telephone 304-625-4830; facsimile 304-625-3566. Under the Paperwork Reduction Act, you are not required to complete this form unless it contains a valid OMB control number. The form takes approximately 7 minutes to complete. Instructions for preparing the form are on the reverse side. Additional information on officers who were assaulted and injured with a firearm or a knife or other cutting instrument will be requested on a separate questionnaire, Analysis of Law Enforcement Officers Killed and Assaulted.

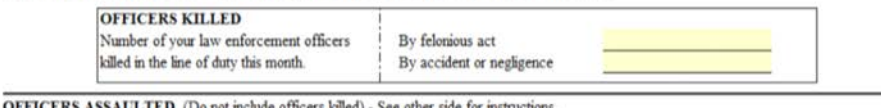

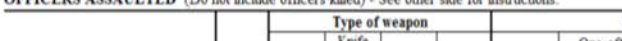

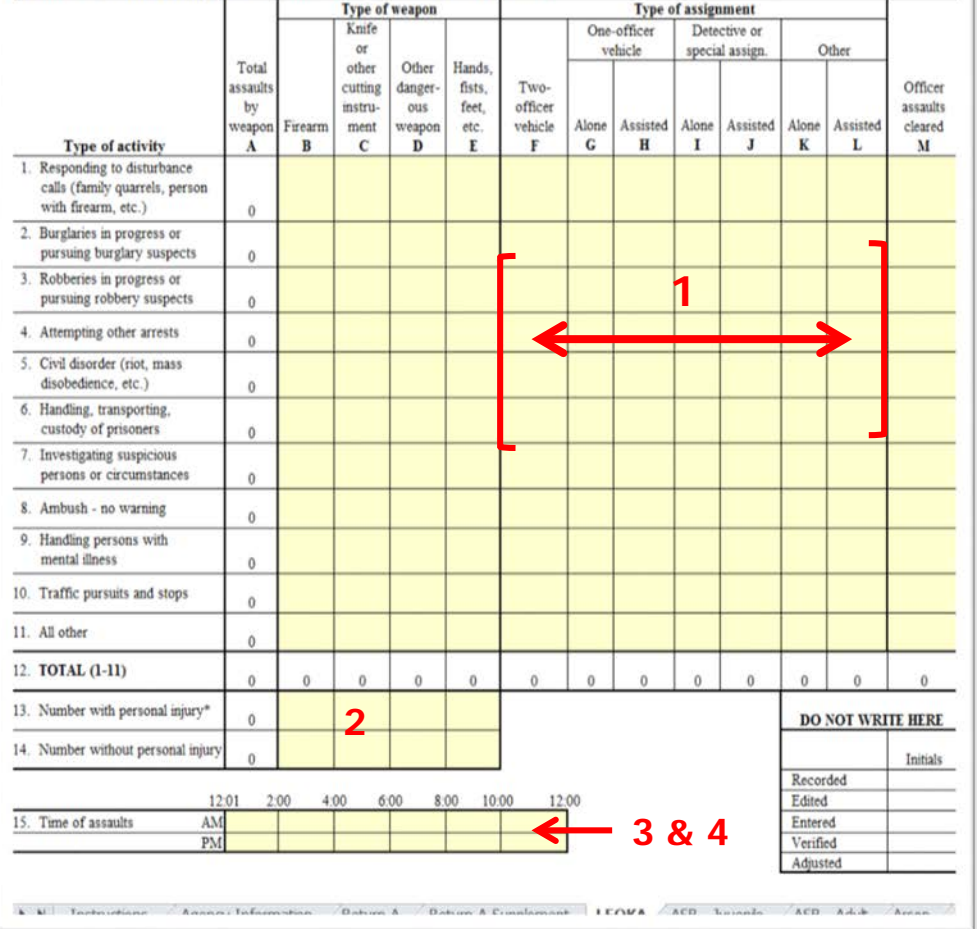

#### **Common Errors:**

- **(1) Not marking the Type of Assignment for each reported officer assault**
- **(2) Not marking in Lines 13 and 14 if officer was injured or not.**
- **(3) Not marking the space for Time of Day**
- **(4) Using military or exact time when marking the time of the assault, instead of number of incidents in that time frame.**
- **Not placing the LEOKA Radio Report Button in the first column of the UCR Workbook Option box of the Agency Information Sheet to report zero incidents for the month.**

#### YOUR AGENCY'S INCIDENT OR CASE NUMBER(S)

(Complete this block only if the assaulted officer was injured with a firearm or a knife or other cutting instrument.)

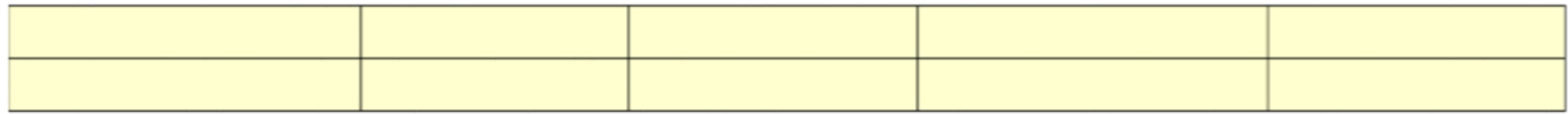

**To assist the LEOKA program, when doing their incident follow-up on officers assaulted and injured with either a gun or knife or other cutting instrument, please place your Agency Incident Number in one of these spaces, provided at the bottom of the LEOKA report.** 

*Remember this is for anytime an officer is* **assaulted and injured** *with either a gun or knife or other cutting instrument.*

List below for each category specific information for each murder and nonnegligent homicide and/or justifiable homicide shown in item 1a of the monthly Return A. In ddition, for justifiable homicide list all justifiable killings of felons by a citizen or by a peace officer in the line of duty. A brief explanation in the circumstances column regarding nfounded homicide offenses will aid the national Uniform Crime Reporting Program in editing the reports.

> Add New Incident Offender\*\* Data Code Relationship of Victim to Offender Weapon Used (Husband, Wife, Son, (Victim shot by robber, robbery victim Do Not Write (Handgun, Rifle, Shotgun, Father, Acquaintance, shot robber, killed by patron during In These Spaces Neighbor, Stranger, etc.) Club, Poison, etc.)

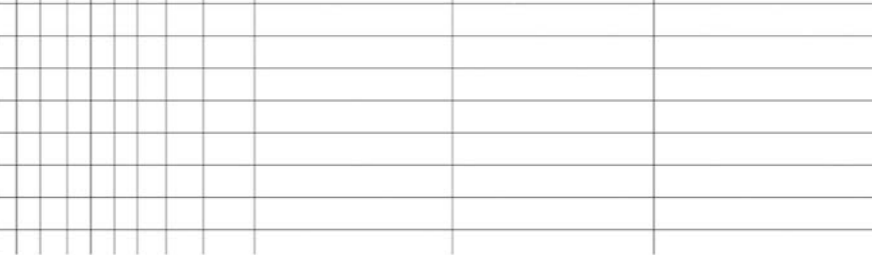

### **1a Report**

Victim<sup>®®</sup>

neident

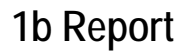

Circumstances

barroom brawl, etc.)

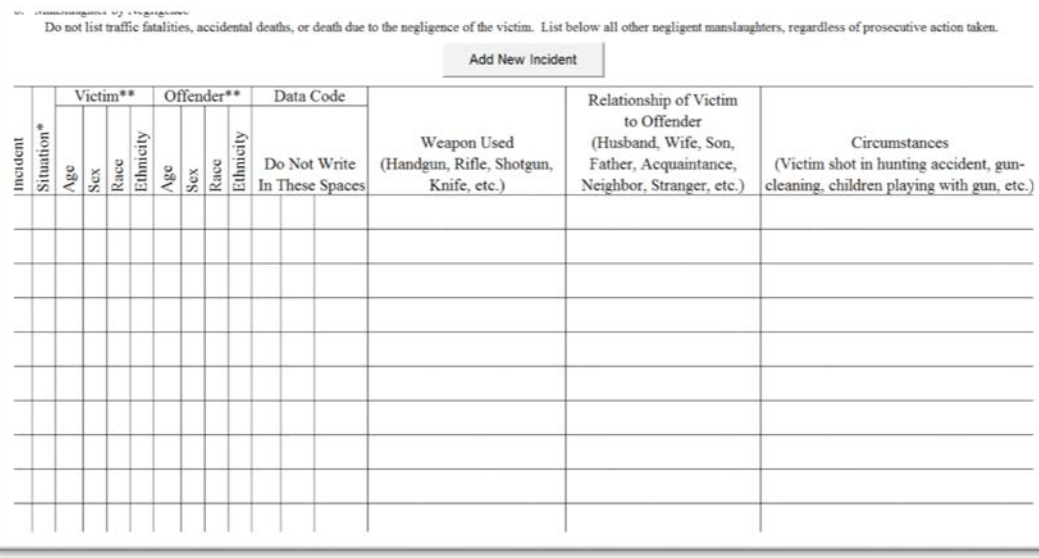

# **Supplemental Homicide Report** (SHR)

#### **Complete one of two different reports**

- o **1a: Murder and Nonnegligent Manslaughter**
- o **1b: Manslaughter by Negligence**
- **Victims are listed by incident.**
- **Offender data must always be reported, even when the offender is unknown.**
- **Report the Type of Weapon used**
- **Show the Relationship of what the Victim is to the Offender.**
- **Report what initiated the incident.**

1a. Murder and Nonnegiigent Manslaughter

List below for each category specific information for each murder and nonnegligent homicide and/or justifiable homicide shown in item 1a of the monthly Return A. In iddition, for justifiable homicide list all justifiable killings of felons by a citizen or by a peace officer in the line of duty. A brief explanation in the circumstances column regarding infounded homicide offenses will aid the national Uniform Crime Reporting Program in editing the reports.

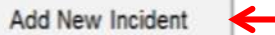

**1**

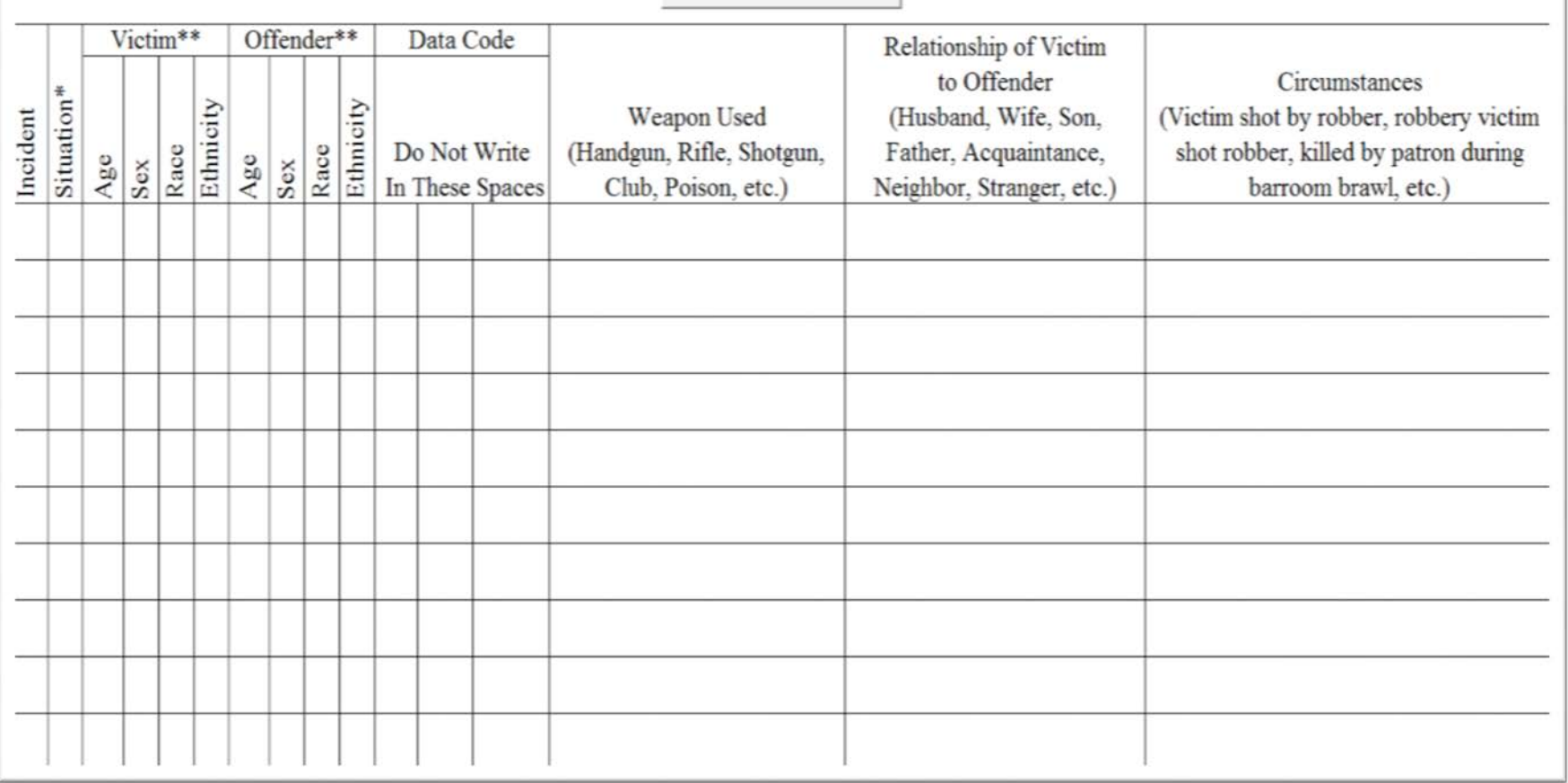

• **(1) To start filling out the 1a or the 1b SHR report, you first click Add New Incident bottom. This will start the subprogram to assist you in correctly completing the first incident. There will be four screens to fill in to complete an incident.**

1a. Murger and Nonnegugent Mansiaugnter

List below for each category specific information for each murder and nonnegligent homicide and/or justifiable homicide shown in item 1a of the monthly Return A. In iddition, for justifiable homicide list all justifiable killings of felons by a citizen or by a peace officer in the line of duty. A brief explanation in the circumstances column regarding infounded homicide offenses will aid the national Uniform Crime Reporting Program in editing the reports.

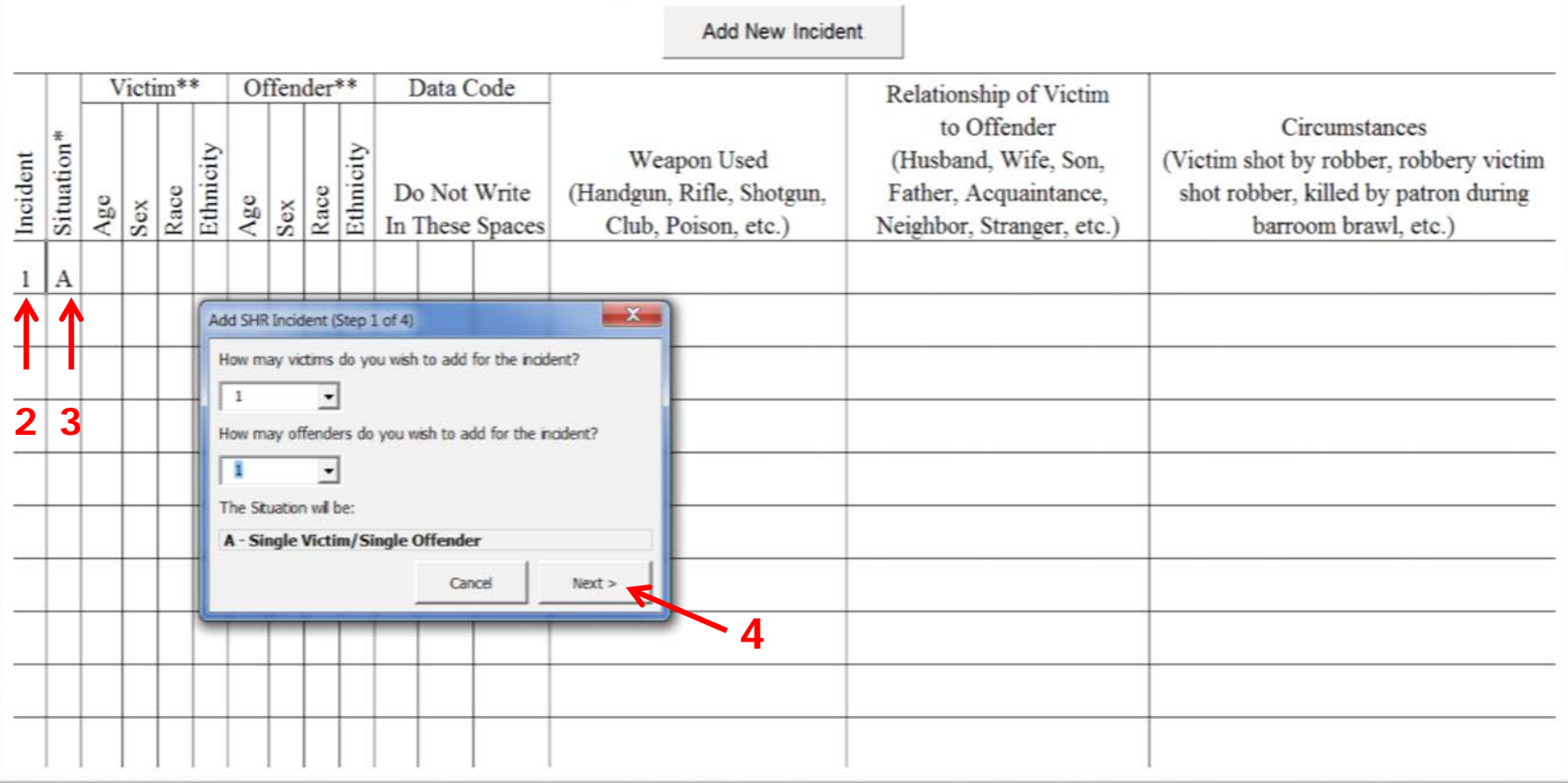

- **(2) The program will automatically insert the correct incident number.**
- **(3) Once you have placed the number of known victims and offenders for the incident, the program will insert the correct Situation Code.**
- **(4) You will then click "Next" to proceed to the next box**

#### 1a. Murder and Nonnegligent Manslaughter

List below for each category specific information for each murder and nonnegligent homicide and/or justifiable homicide shown in item 1a of the monthly Return A. In addition, for justifiable homicide list all justifiable killings of felons by a citizen or by a peace officer in the line of duty. A brief explanation in the circumstances column regarding infounded homicide offenses will aid the national Uniform Crime Reporting Program in editing the reports.

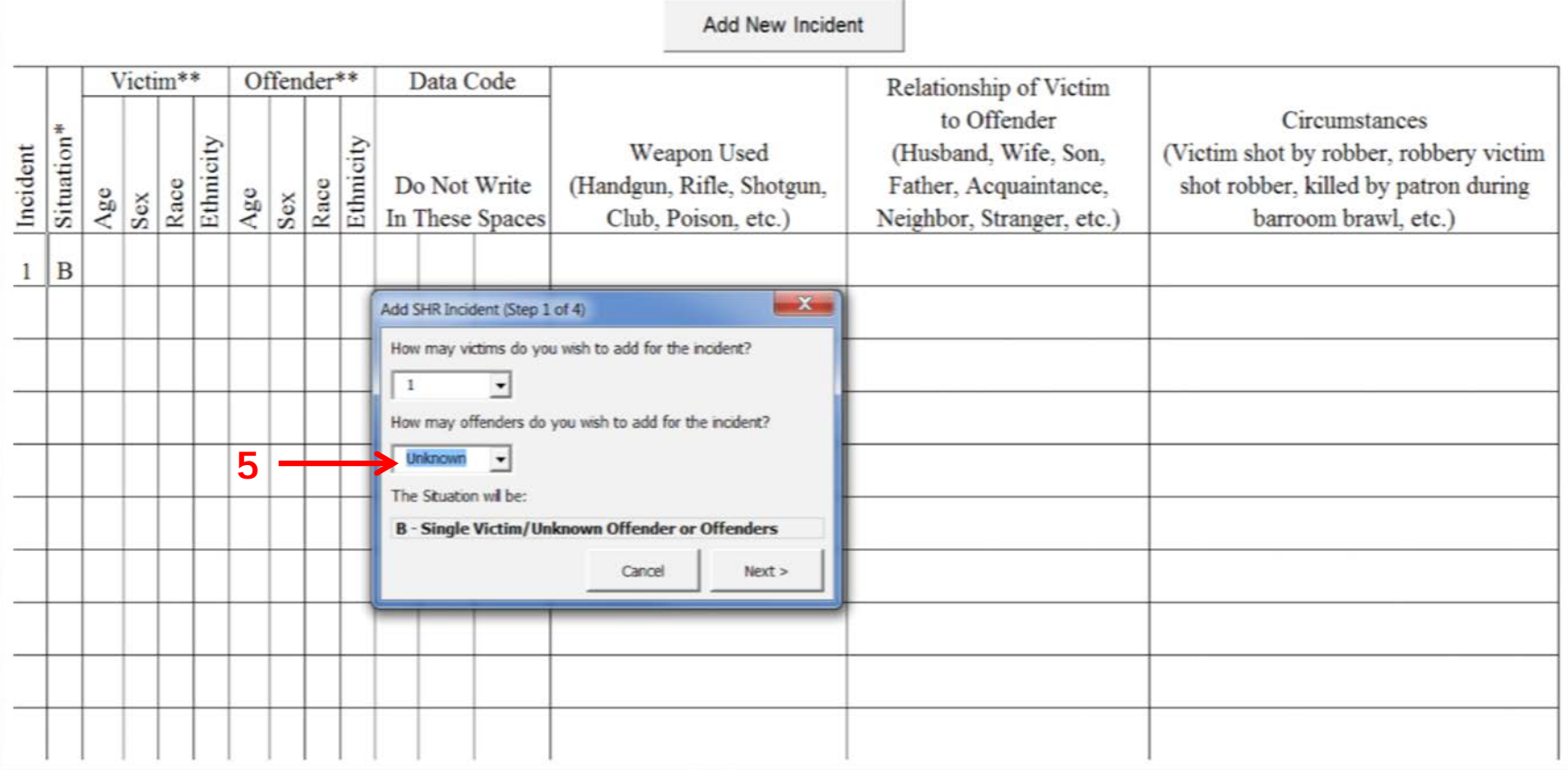

• **(5) When the Offender information is unknown, you must either use the supplied dropdown box to select "Unknown" or type "U" in the space**

### SUPPLEMENTARY HOMICIDE REPORT (Continued)

- **Situations** A - Single Victim/Single Offender
	- B Single Victim/Unknown Offender or Offenders
	- C Single Victim/Multiple Offenders
- D Multiple Victims/Single Offender
- E Multiple Victims/Multiple Offenders
- F Multiple Victims/Unknown Offender or Offenders

Ise only one victim/offender situation code per set of information. The utilization of a new code will signify the beginning of a new murder situation.

- <sup>\*\*</sup> Age - 01 to 99. If 100 or older use 99. New born up to one week old use NB. If over one week, but less than one year old use BB. Use two characters only in age column.
	- Sex - M for Male and F for Female. Use one character only.
	- Race - White - W, Black - B, American Indian or Alaskan Native - I, Asian - A, Pacific Islander - P, Unknown - U. Use only these as race designations.

Ethnicity - Hispanic Origin - H, Not of Hispanic Origin - N, Unknown - U.

**The age codes for newborn and infant victims are located at the bottom of both report sheets.**

#### a. Murder and Nonnegligent Manslaughter

List below for each category specific information for each murder and nonnegligent homicide and/or justifiable homicide shown in item 1a of the monthly Return A. In iddition, for justifiable homicide list all justifiable killings of felons by a citizen or by a peace officer in the line of duty. A brief explanation in the circumstances column regarding infounded homicide offenses will aid the national Uniform Crime Reporting Program in editing the reports.

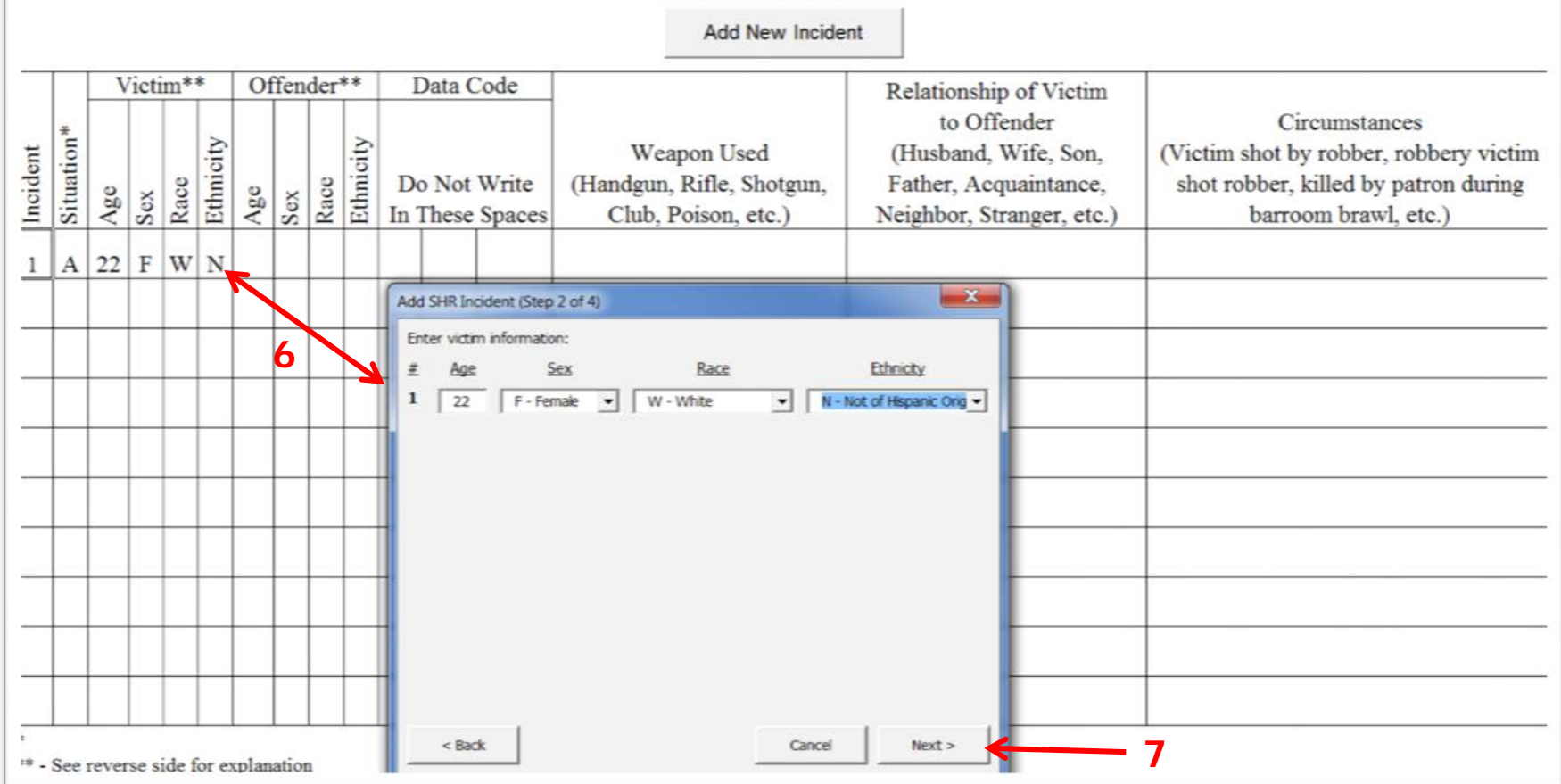

- **(6) When you click "Next" the Victim Information box will appears. Place the victim data in the boxes for Age, Sex, Race and Ethnicity by using the dropdown boxes where provided to select the codes. Once the data is entered, the information will appear in the report.**
- **(7) Then click "Next".**

1a. Murder and Nonnegligent Manslaughter

List below for each category specific information for each murder and nonnegligent homicide and/or justifiable homicide shown in item 1a of the monthly Return A. In iddition, for justifiable homicide list all justifiable killings of felons by a citizen or by a peace officer in the line of duty. A brief explanation in the circumstances column regarding infounded homicide offenses will aid the national Uniform Crime Reporting Program in editing the reports.

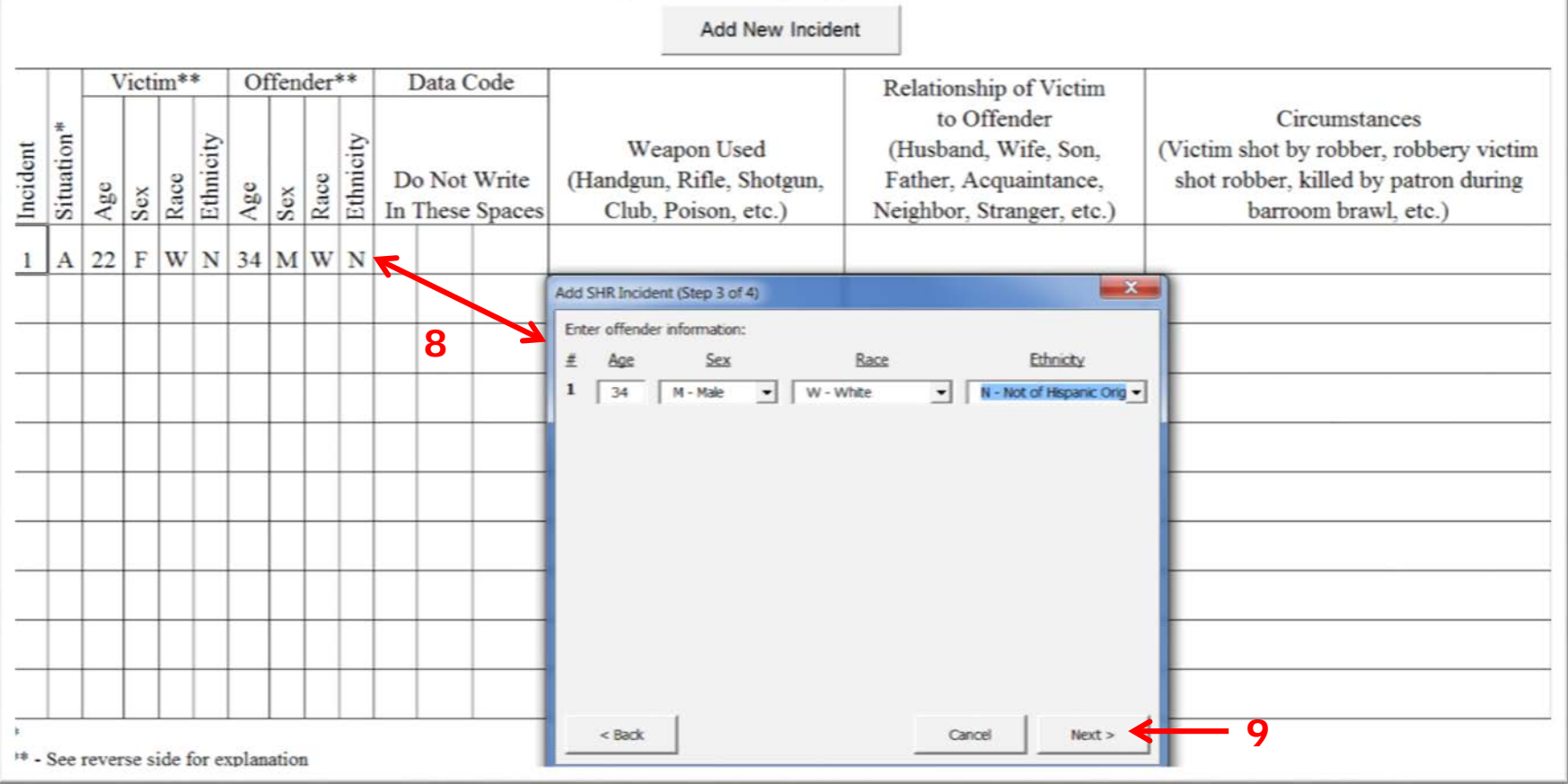

- **(8) The Offender Information box will appear. Complete it the same way as for the Victim Information box.**
- **(9) Then click "Next".**

1a. Murder and Nonnegligent Mansiaughter

List below for each category specific information for each murder and nonnegligent homicide and/or justifiable homicide shown in item 1a of the monthly Return A. In iddition, for justifiable homicide list all justifiable killings of felons by a citizen or by a peace officer in the line of duty. A brief explanation in the circumstances column regarding infounded homicide offenses will aid the national Uniform Crime Reporting Program in editing the reports.

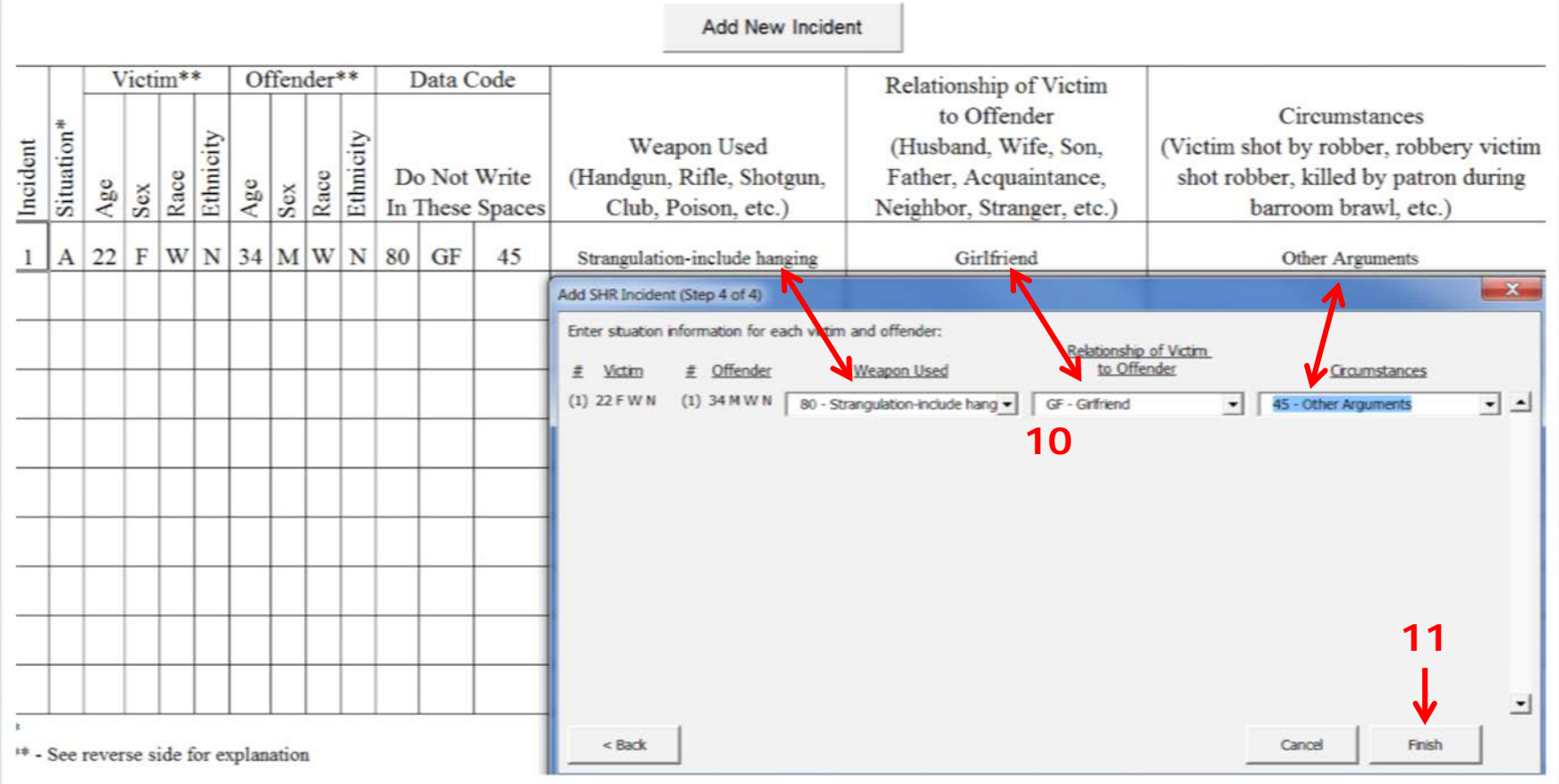

- **(10) The Situation information for the Incident Being Reported box appears next. Use the provided dropdown boxes to select the codes for Weapon, Relationship and Circumstance.**
- **(11) Then click on "Finish" to complete the process for the first incident.**

*The relationship is always what the victim is to the offender, not what the offender is to the victim.*

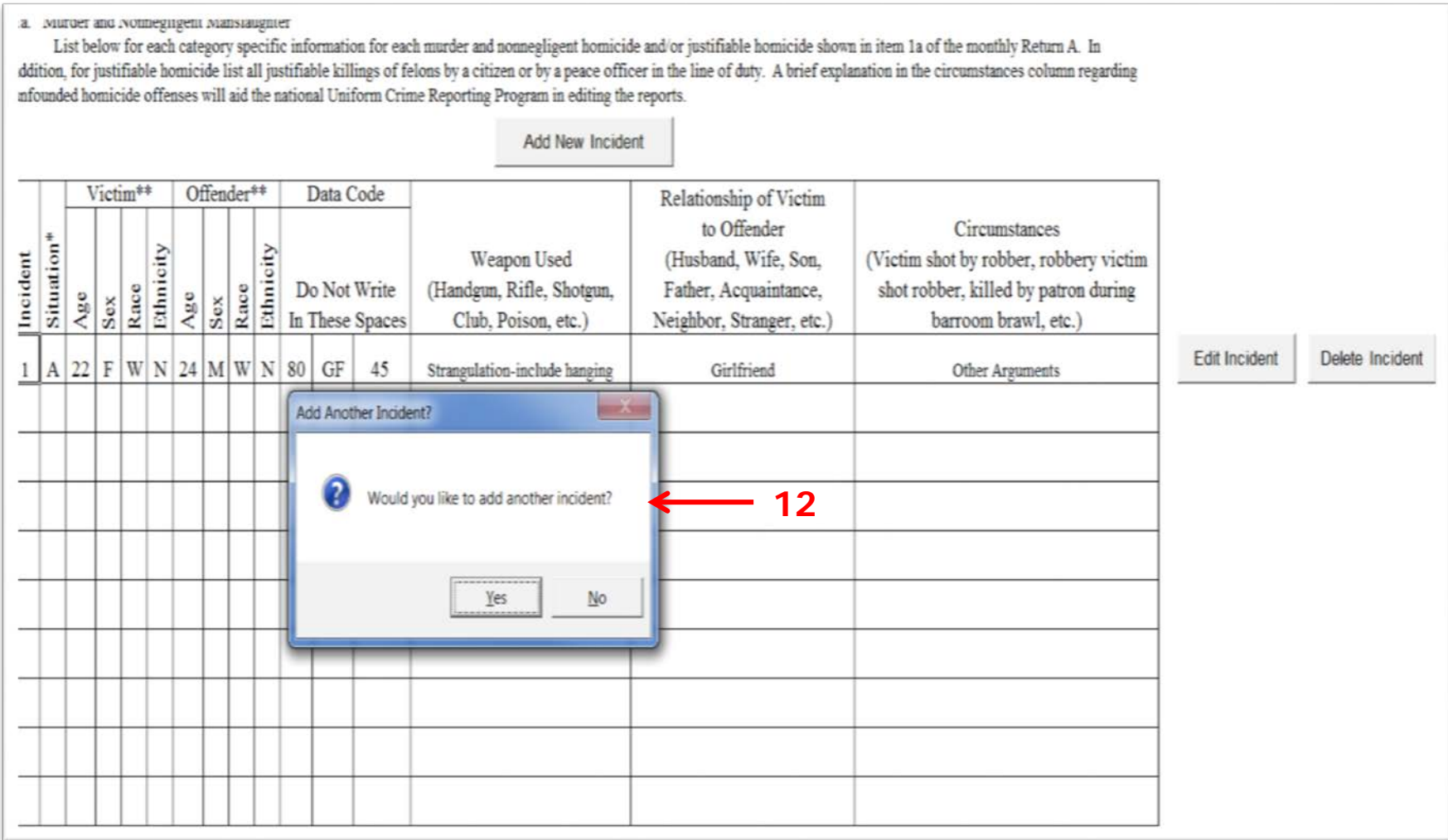

- **(12) The above box will appear. If you need to do another homicide incident, click "Yes"; the Number of Victims & Offenders Box will appear to start the process over.**
- **Otherwise click "No". Clicking "No" will allow you to edit a incident, delete a incident or go on to the next report.**

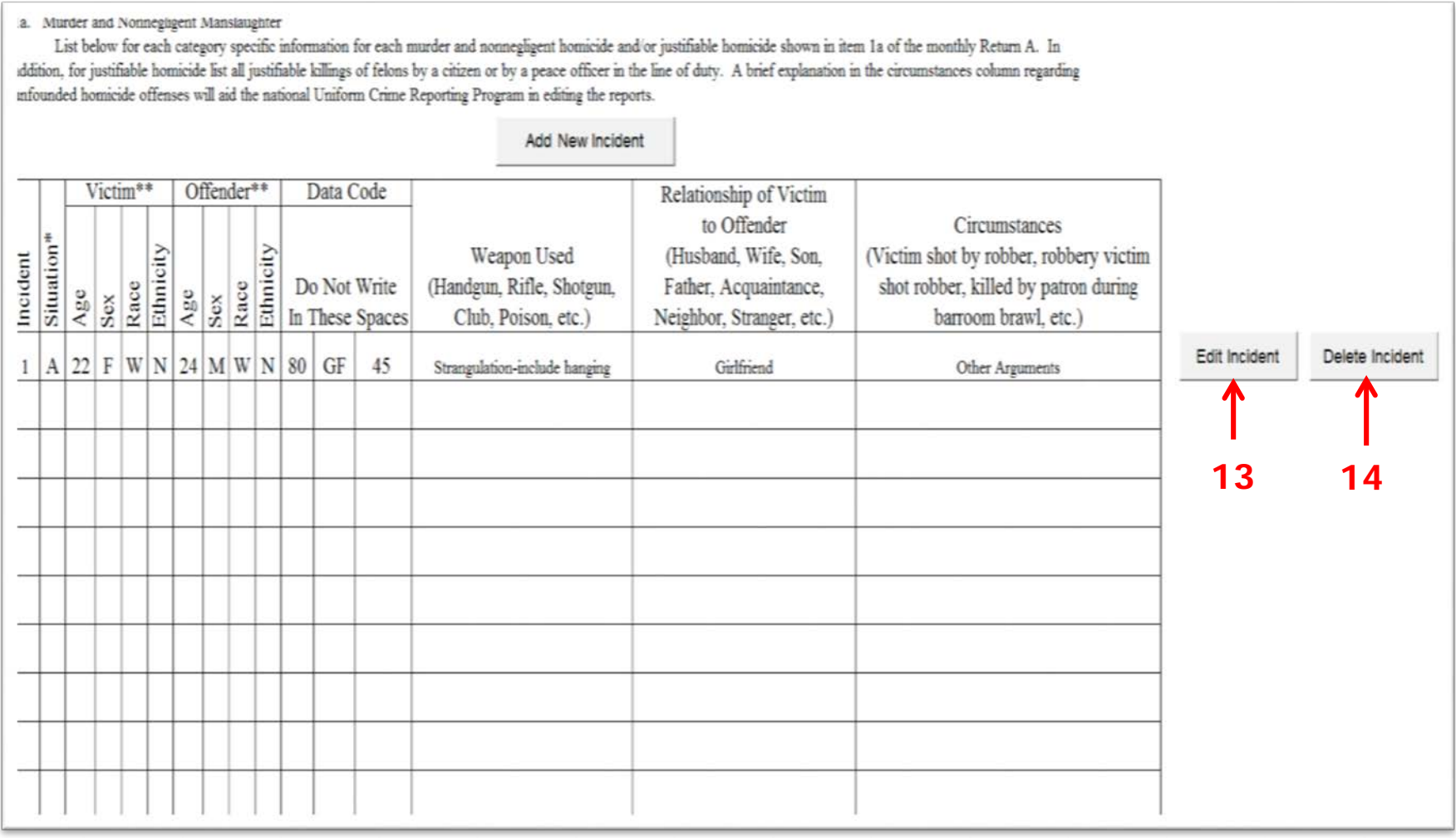

- **(13) To return to the Victim Information box and change the information entered for the incident listed, click on "Edit Incident" button.**
- **(14)** *To change the number of victims or offenders, you must click "Delete Incident" and start over.*
- **Each incident listed in the SHR report will display its own set of "Edit Incident" and "Delete Incident buttons**

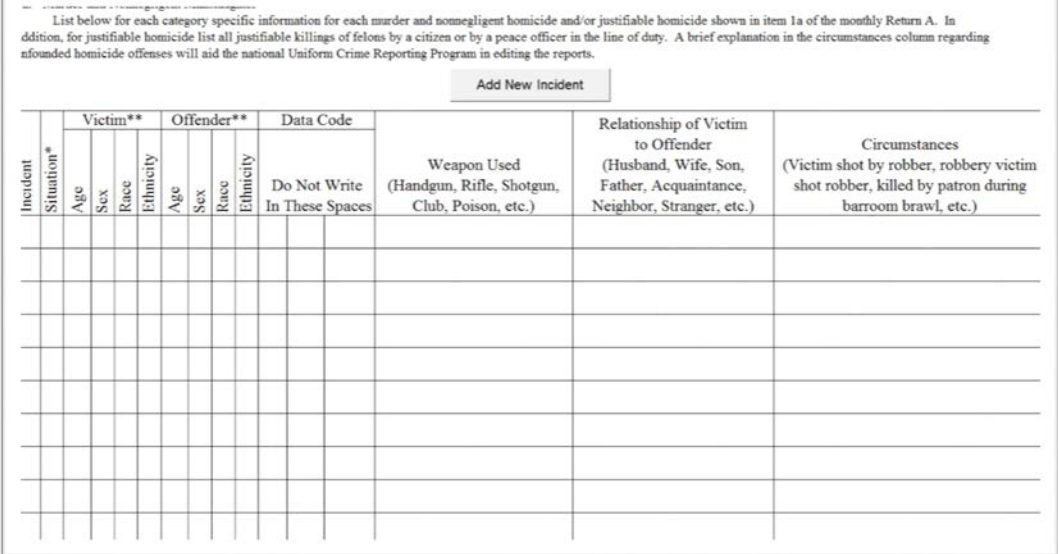

#### **Remember**

- **The 1a Report is for reporting Murders, Nonnegligent Manslaughter, and Justifiable Shootings.**
- **The 1b Report is for Manslaughter by Negligence.**

**1a Report**

### **1b Report Common Errors:**

- **Not marking the correct relationship between the victim and offender, which is what the victim is to the offender.**
- **Placing homicide incidents on the wrong report sheet. (e.g., 1b homicide incident on 1a report).** *The Circumstance codes for the 1a and 1b reports are specific to each report in this workbook.*
- **Not placing the radio report button in the 1st column of the UCR Workbook Option box so the data can be recorded.**

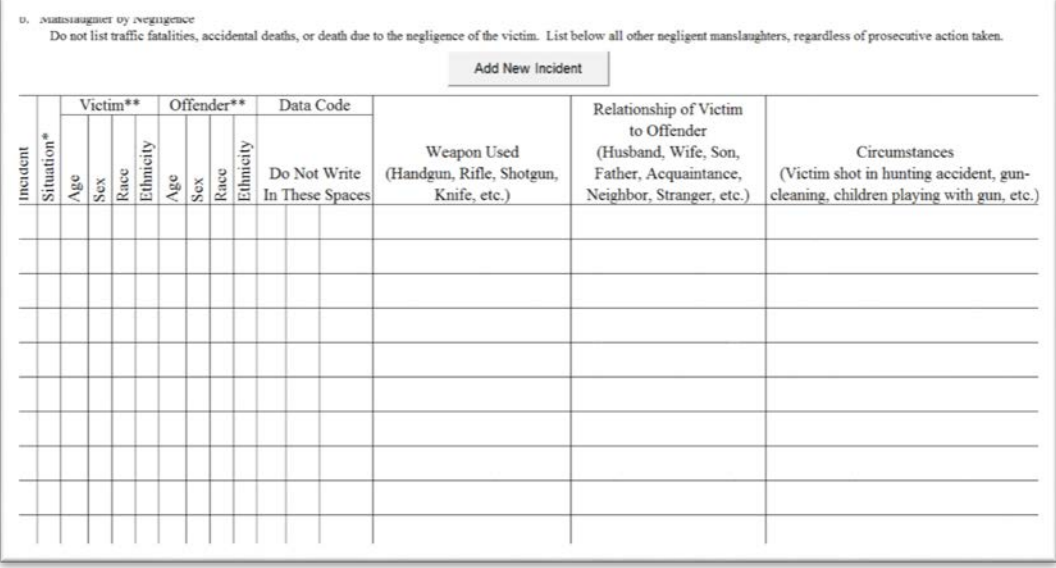

# **Age Sex Race and Ethnicity Arrest Report** (ASRE)

- (buchude those released without having have formally charged **ETHNICITY TOTALS** RACI **Magazine** American Indian or or Other Hispan  $Nat$ Alaskan Pacific Usde **SEX** 10-12 Islandse Nation **Lating** or Latis Race Ethnic Male Forgery and Counterfeiti Frand **Kale**
- - o **Under 18: Juvenile Report**
	- o **18 and Over: Adult Report**
- **Reports Age, Sex, Race & Ethnicity** 
	- o **By Offense**
	- o **Part 1 Offenses**
	- o **Part 2 Offenses**
- **Report only one arrest for individuals with multiple arrests in an incident. Report the most severe offense**
- **The spreadsheet will automatically add up the totals for the rows and columns.**

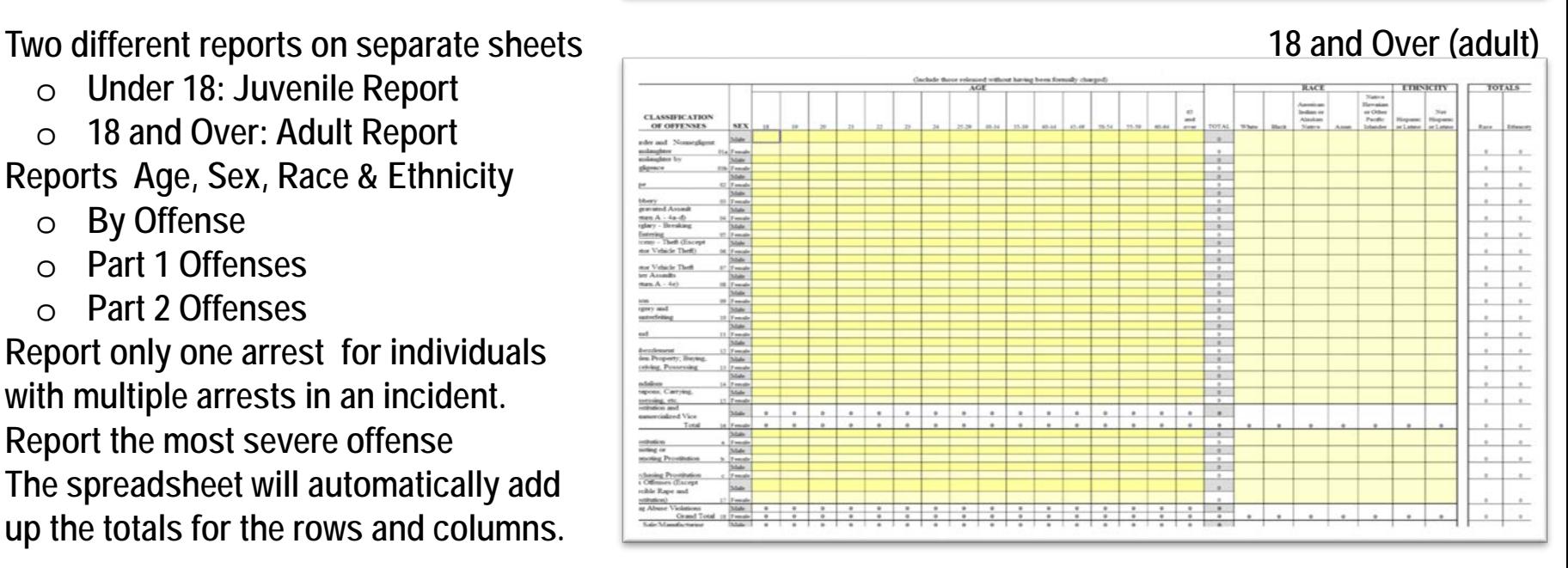

#### **Under 18 (juvenile)**

#### POLICE DISPOSITION OF JUVENILES-NOT TO INCLUDE NEGLECT OR TRAFFIC CASES (Follow your State age definition for juveniles)

#### **Total**

- 1. Handled within Department and released. (Warning, released to parents, etc.)
- 2. Referred to juvenile court or probation department.
- 3. Referred to welfare agency.
- 4. Referred to other police agency.
- 5 Referred to criminal or adult court.

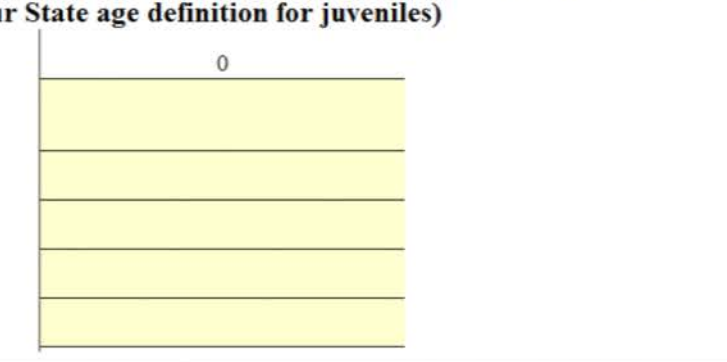

#### **There are two sections to the Under 18 Juvenile report: the Disposition (above) and the arrest for Part 1 & 2 offenses (below).**

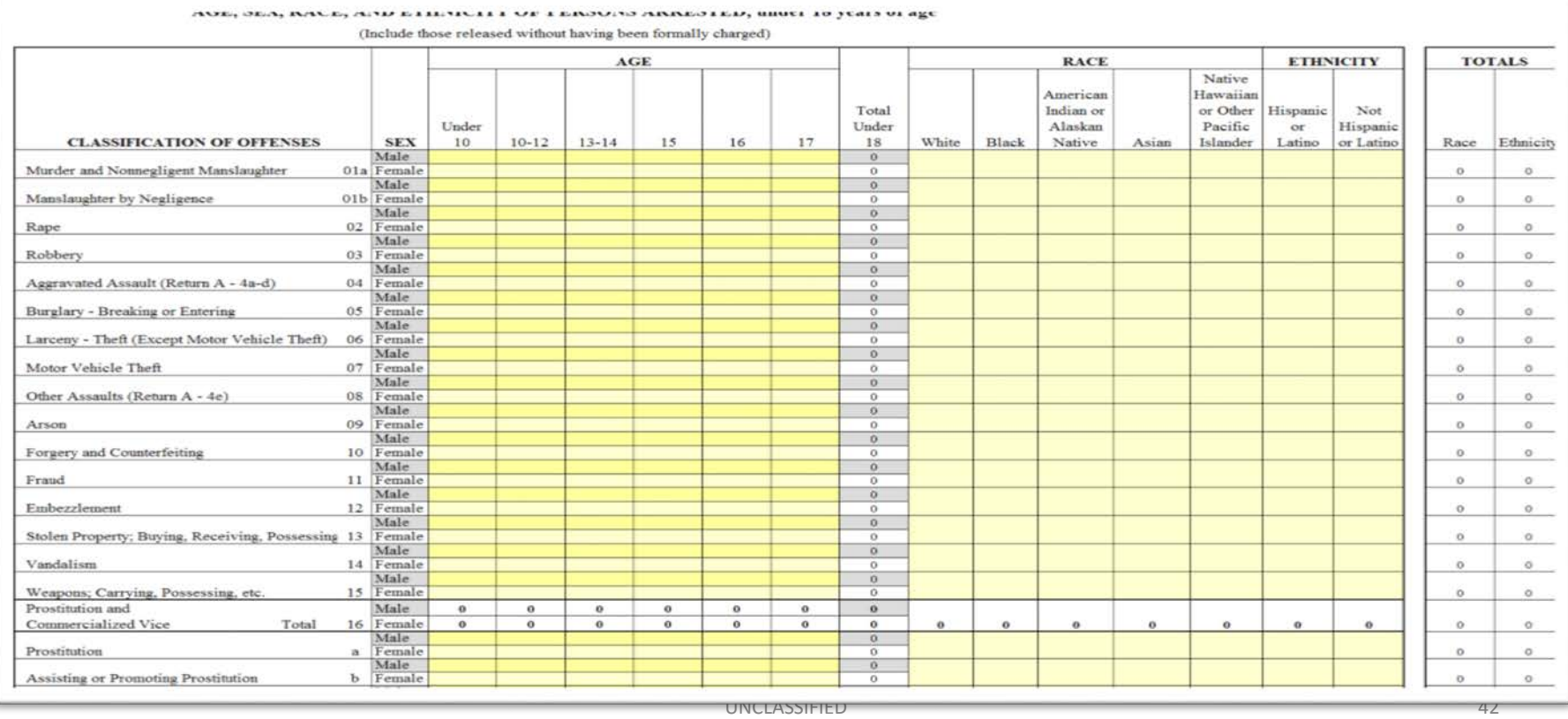

### POLICE DISPOSITION OF JUVENILES-NOT TO INCLUDE NEGLECT OR TRAFFIC CASES

#### (Follow your State age definition for juveniles)

#### **Total**

- 1. Handled within Department and released. (Warning, released to parents, etc.)
- 2. Referred to juvenile court or probation department.
- 3. Referred to welfare agency.
- 4. Referred to other police agency.
- 5 Referred to criminal or adult court.

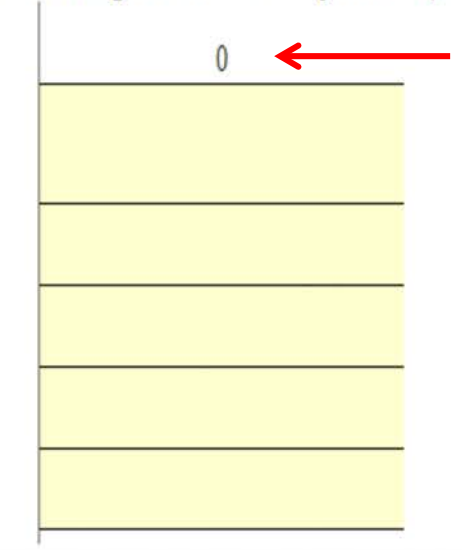

**1**

#### **Common Under 18 ASRE Errors:**

- **Disposition information not being tracked or reported**
- **(1) The total line not being equal to the total at the bottom of Under 18 ASRE (next slide)**
- **Marking more than one disposition per arrest**

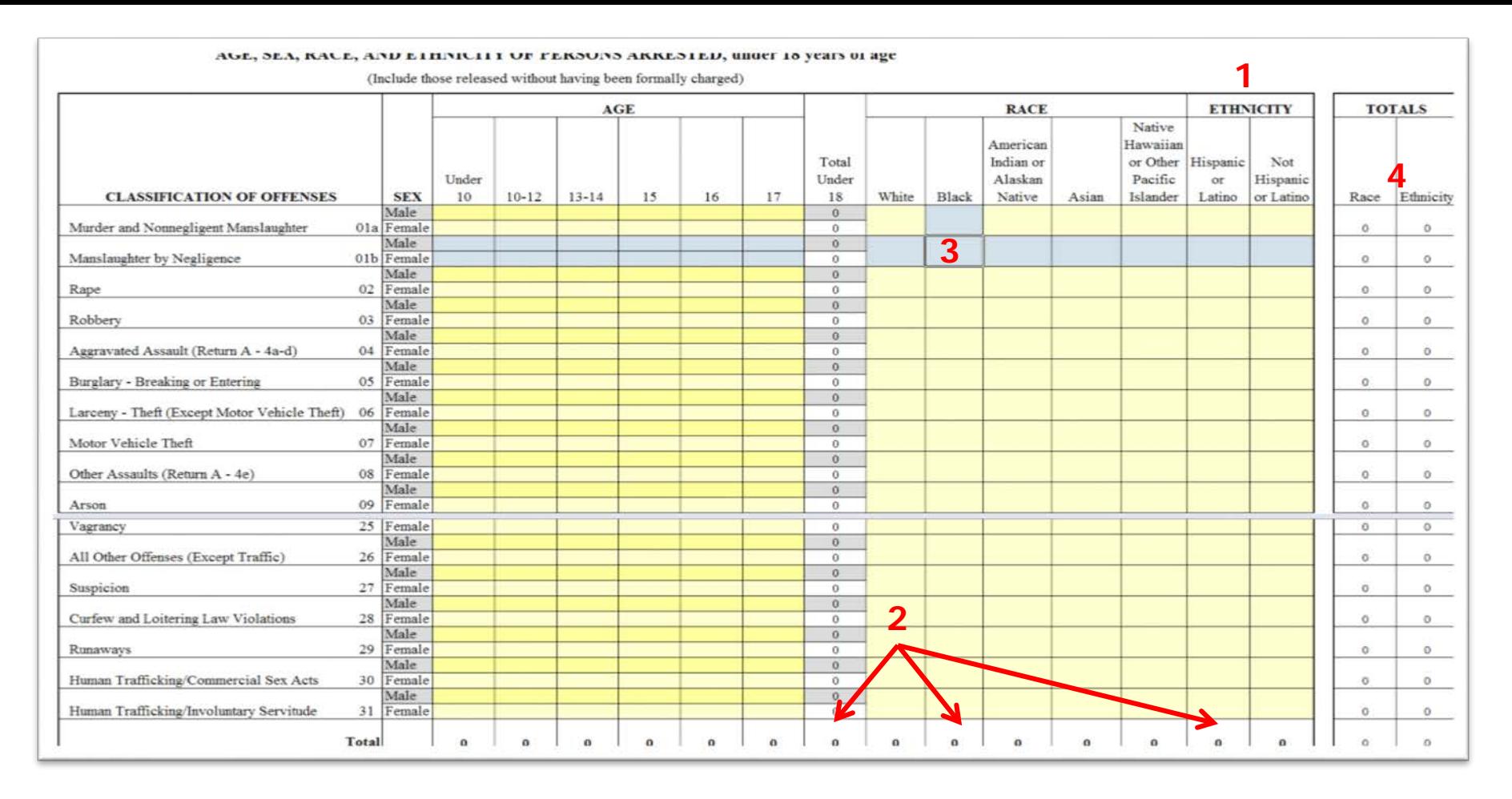

#### **Common Under 18 ASRE Errors Cont'd:**

- **(1) Using Ethnicity columns for marking race**
- **(2) Not verifying counts are equal at the bottom**

### *FYI:*

- *(3) Clicking in the yellow section will cause the row and column to be highlighted.*
- *(4) Race and Ethnicity totals for each offense will be displayed in right-hand margin with grand totals displayed at the bottom.*

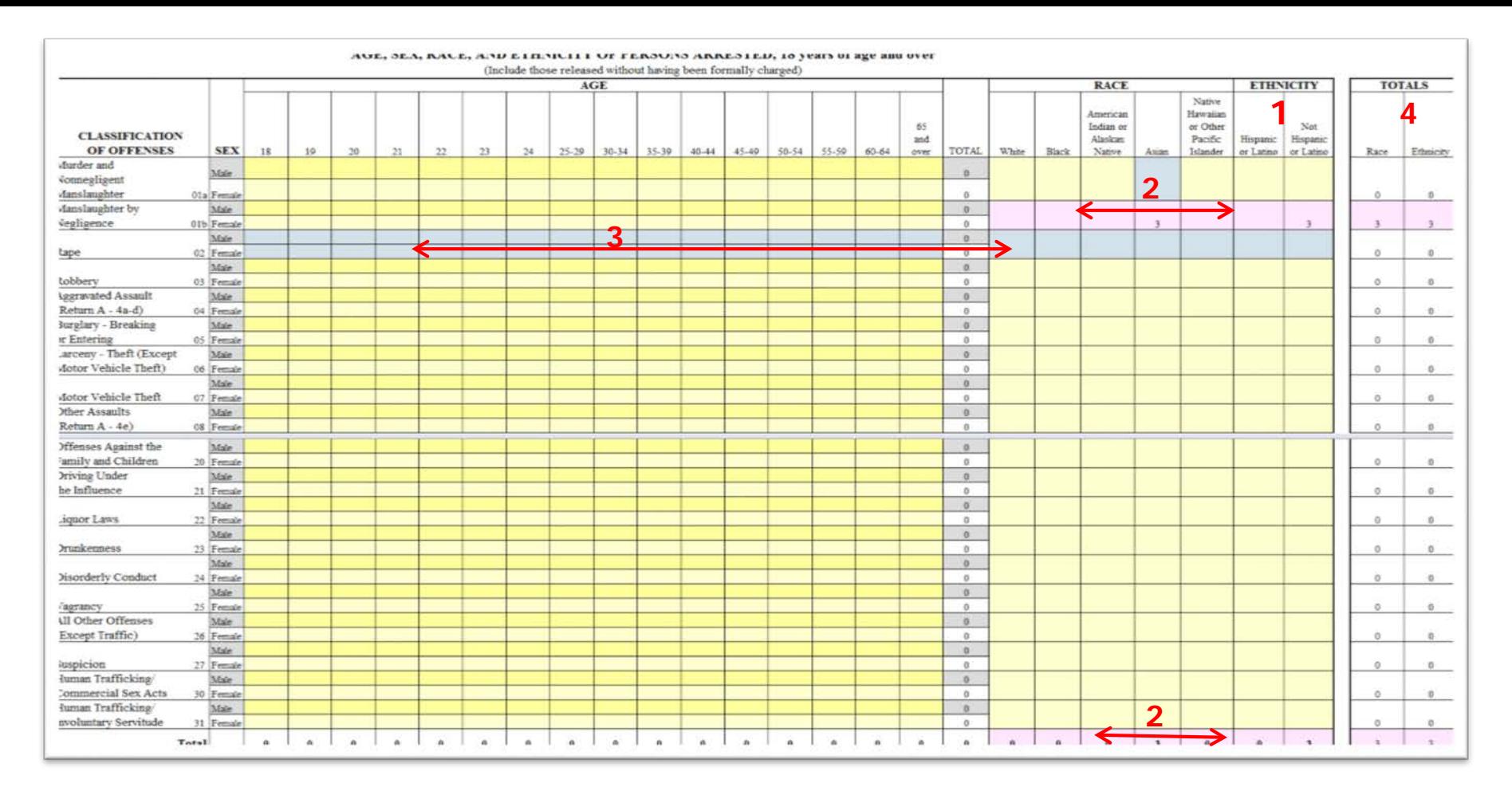

#### **Common 18 and Over ASRE Errors:**

- **(1) Using Ethnicity columns to mark race**
- **Placing zeros in spaces not being used**
- **Not verifying that the section totals at the bottom match**

#### **FYI:**

- **(2) Race and Ethnicity turn pink when not equal to Age/Sex total for that offense line.**
- **(3) Clicking into the report will highlight the offense line and the column selected.**
- **(4) Race and Ethnicity totals for each offense will be displayed at the right with grand totals at the bottom**

# **Arson Report**

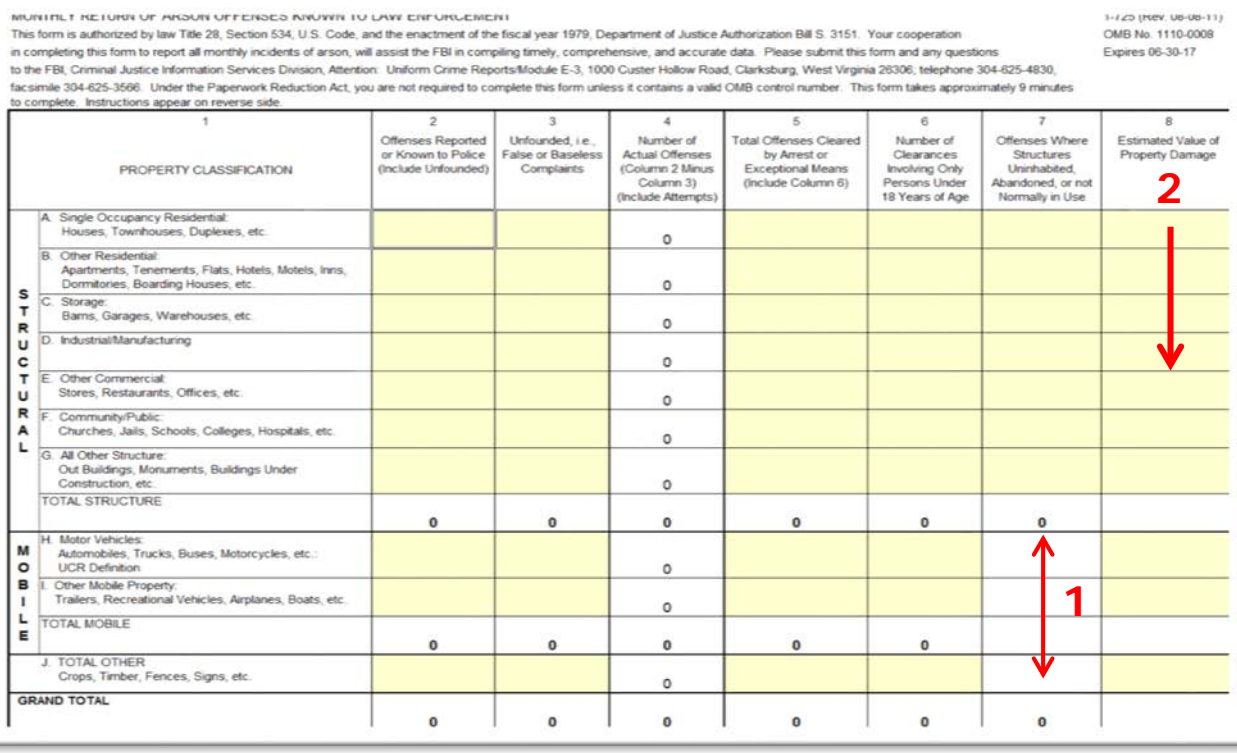

### **Common Arson Errors:**

- **(1) Including "Uninhabited/Abandoned" figures for Column 7 in Rows H, I, and J.**
- **(2) Not reporting a dollar amount for the reported Arson incident. Reported amounts should be reasonable.**
- **Not making sure the Arson radio report button is placed in the first column.**
- **Reports all Arson Incidents, no matter what offense they have occurred with.**
- **This report is filled out the same way as the Return A**
- **Incident cleared involving only those Under 18 will appear in column 6 and will be included in Column 5**

**FYI: Single incident values of \$1 million or more must be verified. You can forward your information about what was involved with the email that contains your submission.**

**Steps for Completing the Full-Time Law Enforcement Employee, Hate Crime, Cargo Theft, and Human Trafficking Reports**

UNCLASSIFIED

# **Full-Time Law Enforcement Employee Report**

### **AS OF OCTOBER 31**

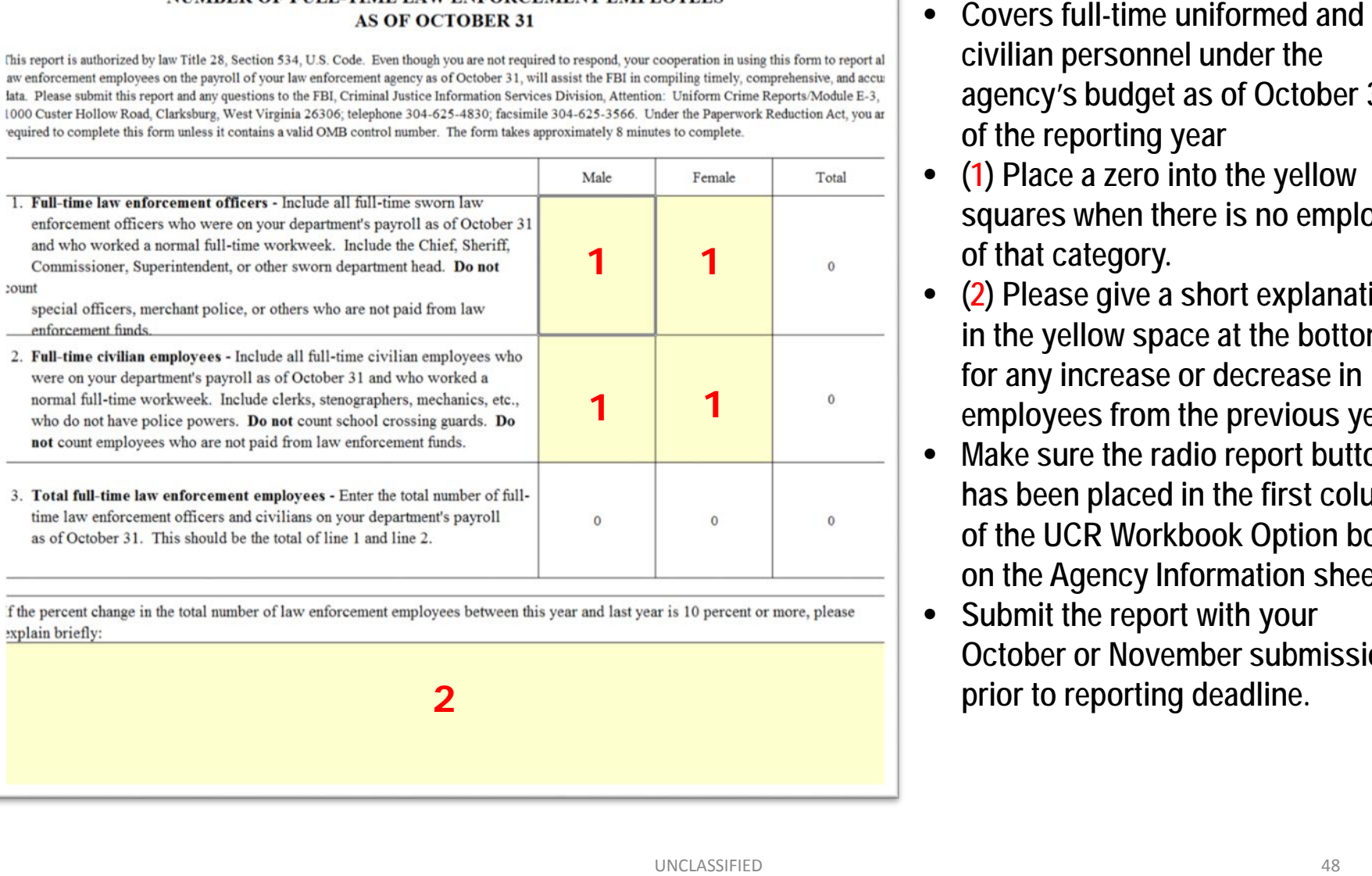

- **civilian personnel under the agency's budget as of October 31 of the reporting year**
- $\bullet$ **(1) Place a zero into the yellow squares when there is no employee of that category.**
- (2) Please give a short explanation, **in the yellow space at the bottom, for any increase or decrease in employees from the previous year**
- **Make sure the radio report button has been placed in the first column of the UCR Workbook Option box on the Agency Information sheet.**
- **Submit the report with your October or November submission,**

#### **Hate Crime Incident Reports**

3elow is a listing of all of the completed Hate Crime incidents. Click the "Add New Incident" button to complete a new Hate Crime Incident Report. You may view or edit any completed report by clicking the "View/Edit Report" button. Ar ncident may be marked as an adjustment or deletion if it has been previously submitted to the FBI UCR program. If an incident has not yet been submitted to the FBI, you may delete it using the "Delete Report" button.

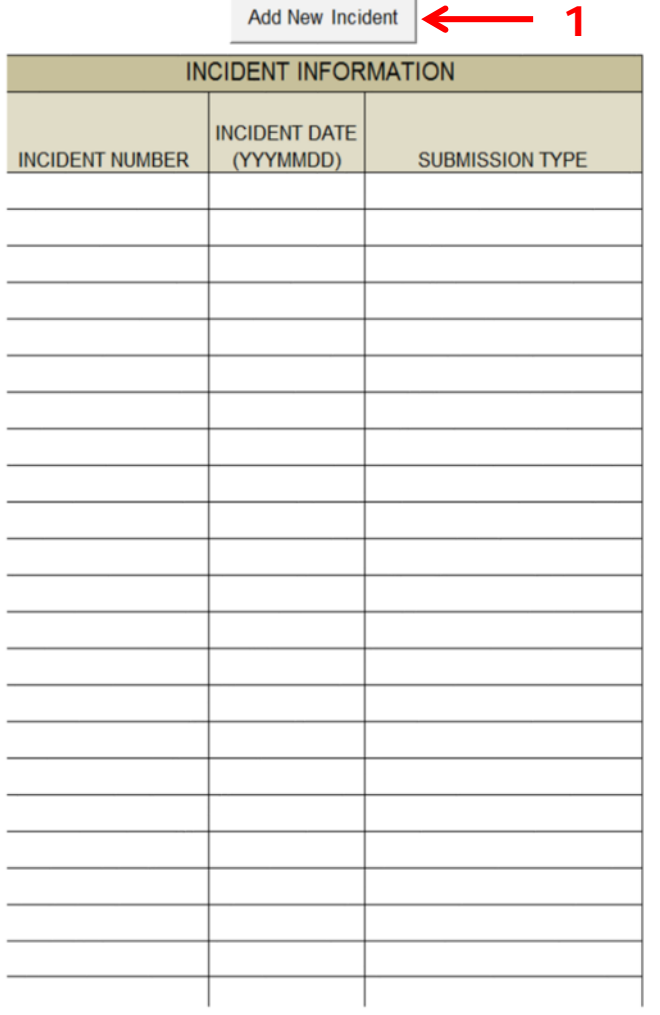

# **Hate Crime Report**

- **(1) To start a new incident report click on the Add New Incident button located at the top of the page.**
- **To submit a Zero Report or a new Hate Crime Report, make sure to place the radio report button in the 1st column of the UCR Workbook Option box on the Agency Information sheet. Zero reports require no data input.**

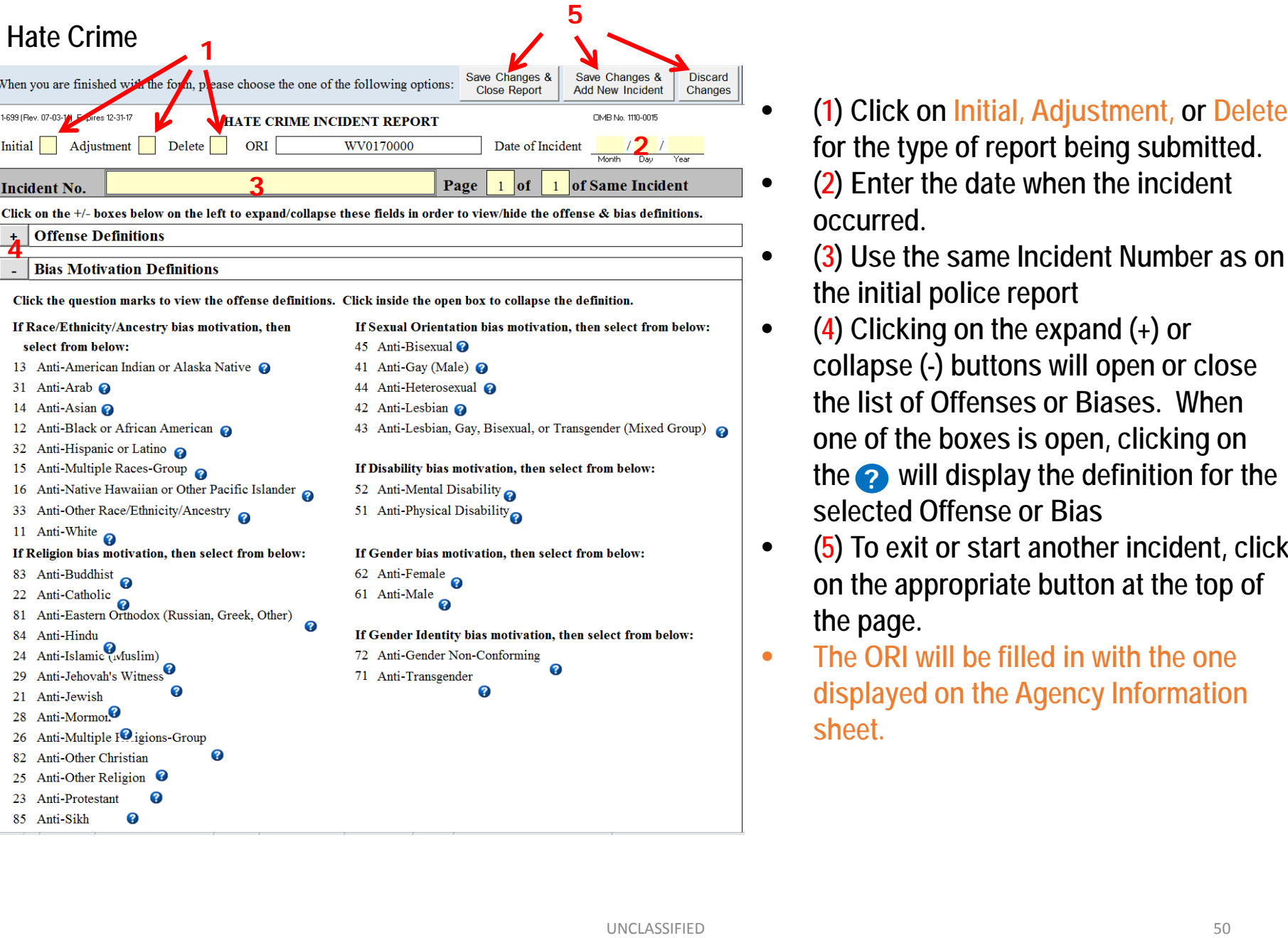

- **for the type of report being submitted.**
- **(2) Enter the date when the incident occurred.**
- **(3) Use the same Incident Number as on the initial police report**
- **(4) Clicking on the expand (+) or collapse (-) buttons will open or close the list of Offenses or Biases . When one of the boxes is open, clicking on the**  $\odot$  will display the definition for the **selected Offense or Bias**
- **(5) To exit or start another incident, click on the appropriate button at the top of the page.**  the<br>select<br>(5) To<br>on the<br>the pa<br>The O<br>displa<br>sheet.
- **The ORI will be filled in with the one displayed on the Agency Information**

#### **Hate Crime**

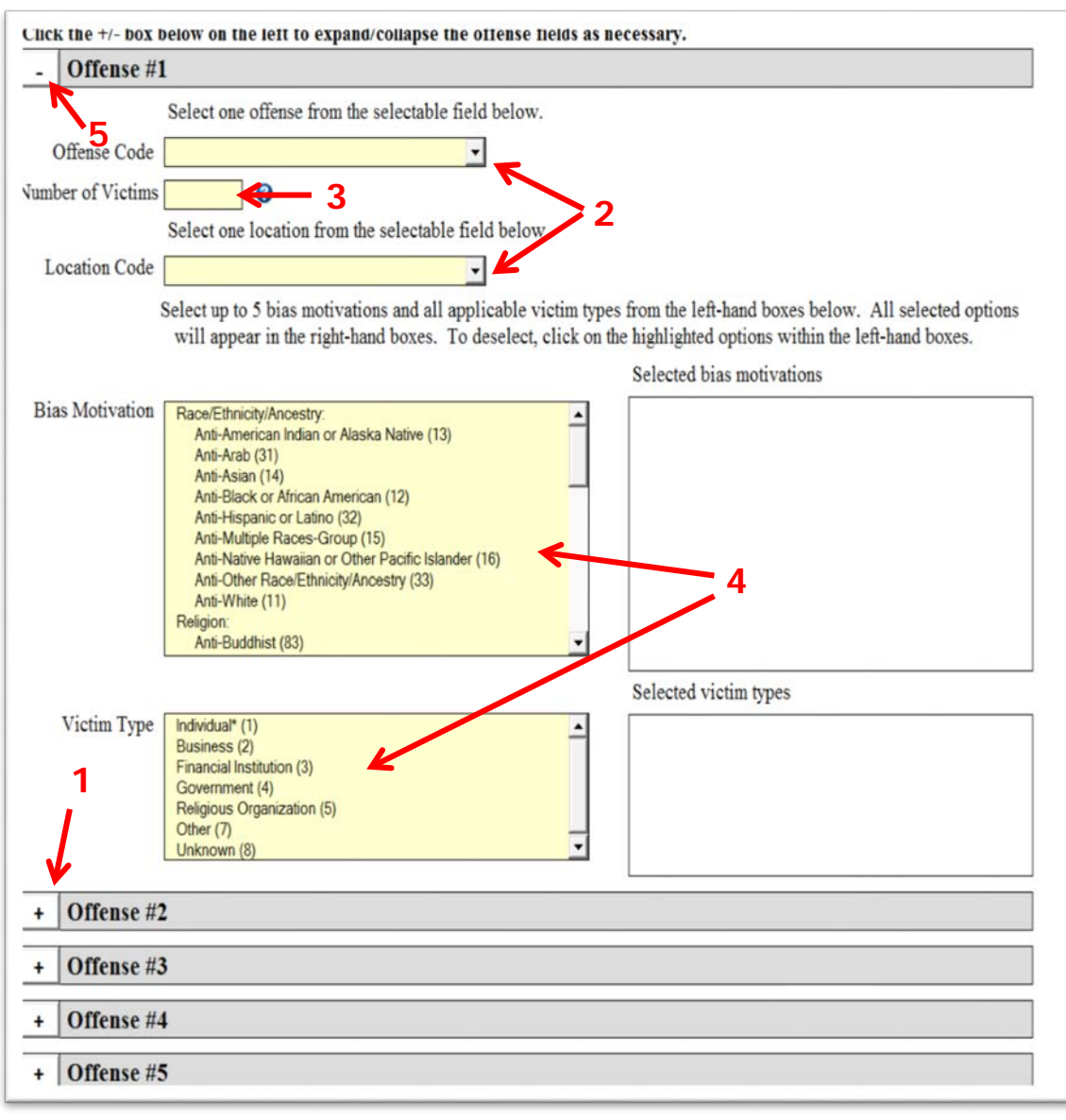

- **(1) Click on the expand (+) button by the offense number to view and fill in the boxes for** *Offense Code, Number of Victims, Location Code, Bias Motivation, and Victim Type* **by using the dropdown boxes.**
- **(2) To input an Offense Code, click on for a drop down box to select the offense. This is the same process for selecting a Location Code.**
- **You may report up to five offenses per incident on the report sheet. For incidents with more offenses, start a new incident sheet using the same case number.**
- **(3) For Number of Victims, input the total number of victims for the offense selected**
- **(4) Make your selection of Biases & Victim Types listed in the yellow boxes. Selected Biases and Victim Types will then appear in the boxes to the right.**
- **You may select up to 5 biases. There are new Religion Biases to choose from.**
- **(5) Clicking the collapse (-) button will close the selected offense box.**

#### **Hate Crime**

- **(1) Fill in the yellow boxes for Number of Victims and Numb of Offenders**
- **(2) Click the expand (+) or collapse (-) boxes to view or hide the Race and Ethnicity definitions.**
- $(3)$  Click the  $\vert \mathbf{v} \vert$  to select the **offender's Race and Ethnicity**
- **In the dropdown boxes.**
- **Return to the top of the page exit when you are finish.**

**2**

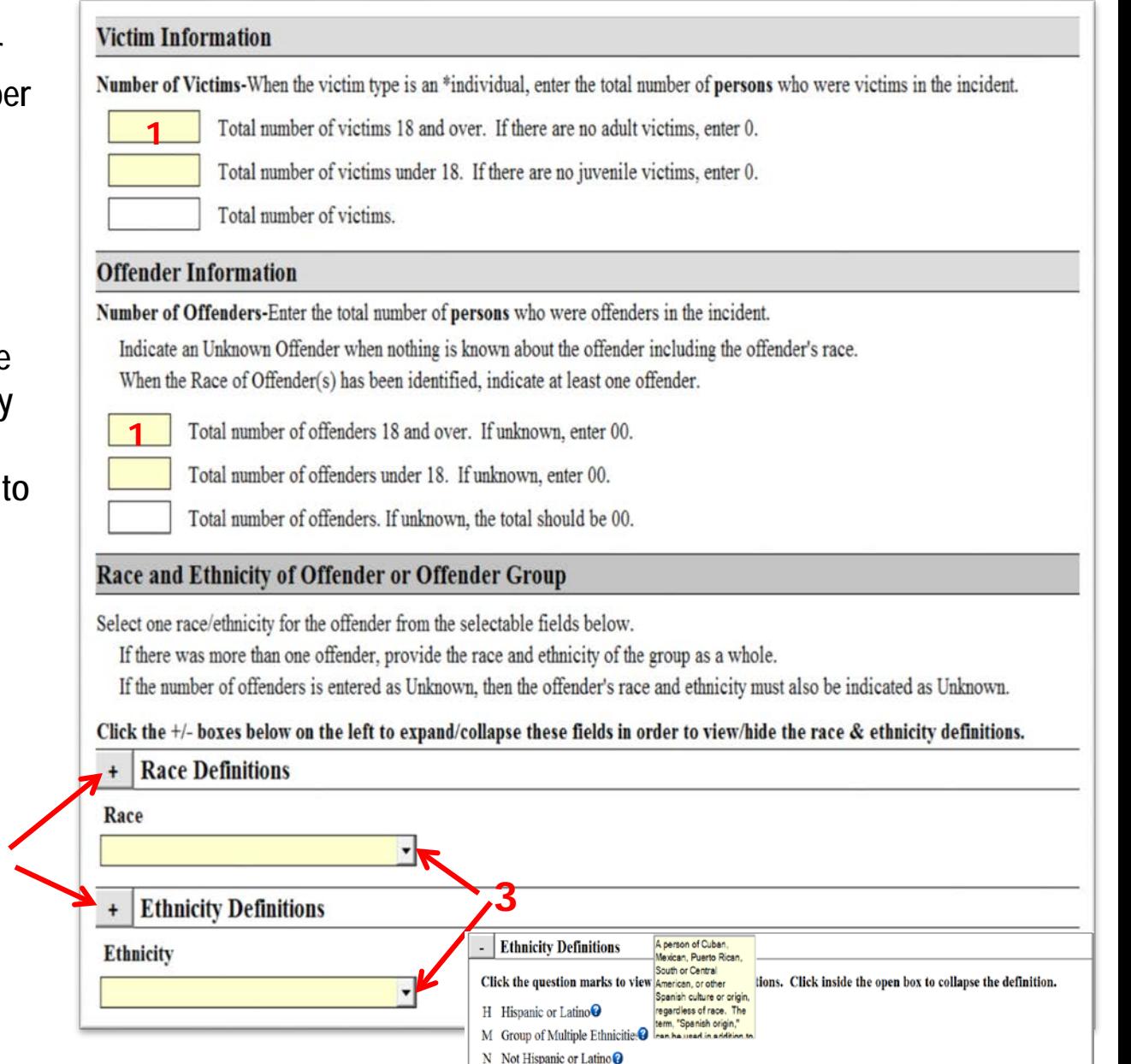

U Unknown

# Cargo **Theft Report**

- **(1) To start a new Cargo Theft incident report, click on the "Add New Incident" button.**
- **To submit a Zero or new Cargo Theft Report, place the radio report button in the first column of the UCR Workbook Option Box on the Agency Information sheet.**

#### **Cargo Theft Incident Reports**

3elow is a listing of all of the completed Cargo Theft incidents. Click the "Add New Incident" button to complete a lew Cargo Theft Incident Report. You may view or edit any completed report by clicking the "View/Edit Report" autton. An incident may be marked as an adjustment or deletion if it has been previously submitted to the FBI UCR irogram. If an incident has not yet been submitted to the FBI, you may delete it using the "Delete Report" button.

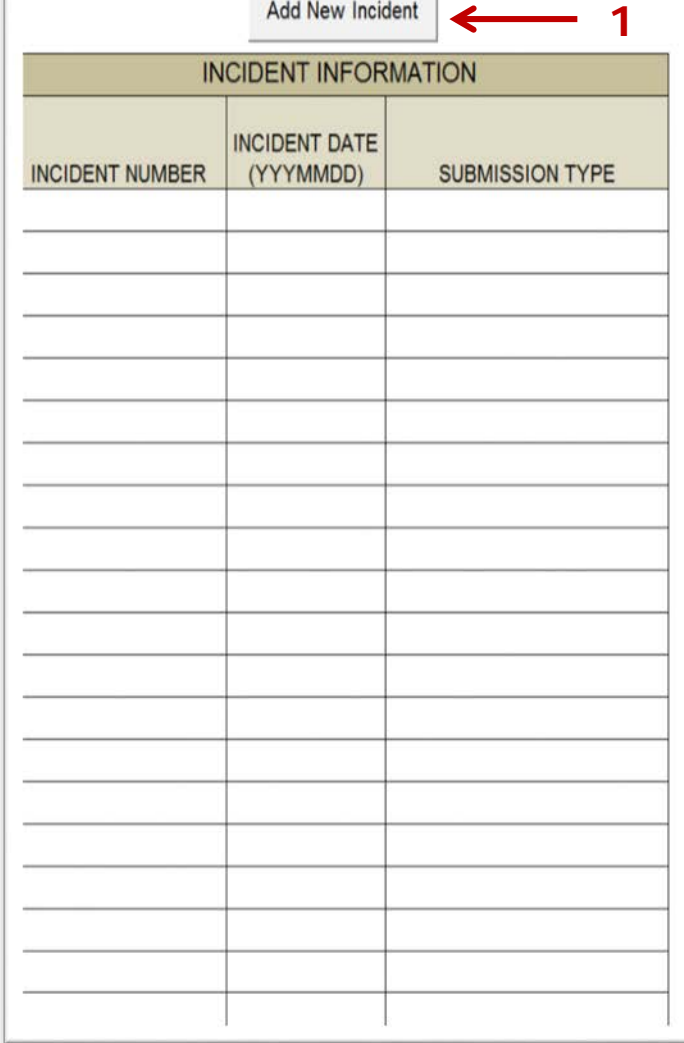

And About bothers

UNCLASSIFIED 53

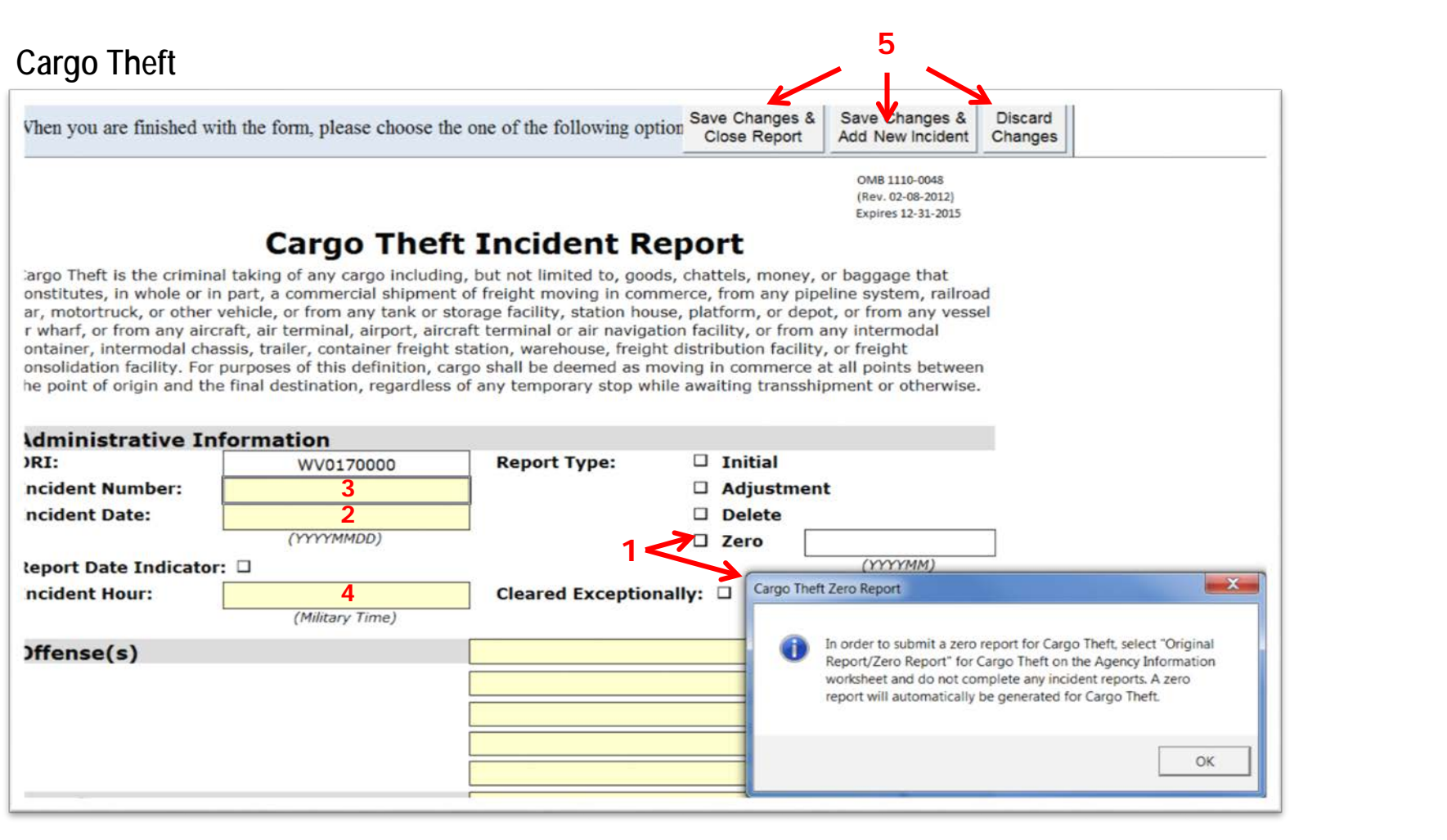

- **Click on** *Initial, Adjustment, or Delete* **for type of report being submitted.**
- **(1) Clicking "Zero" will produce this message box.**
- **(2) Enter the date when the incident occurred on (e.g., 20150107).**
- **(3) Use the same Incident Number as on the initial police report.**
- **(4) Enter the time when the incident occurred, using military time with no minutes. (e.g., 01, 10, 23).**
- **(5) To exit or start another incident, click on the appropriate buttons located at the top of page.**

### **Cargo Theft**

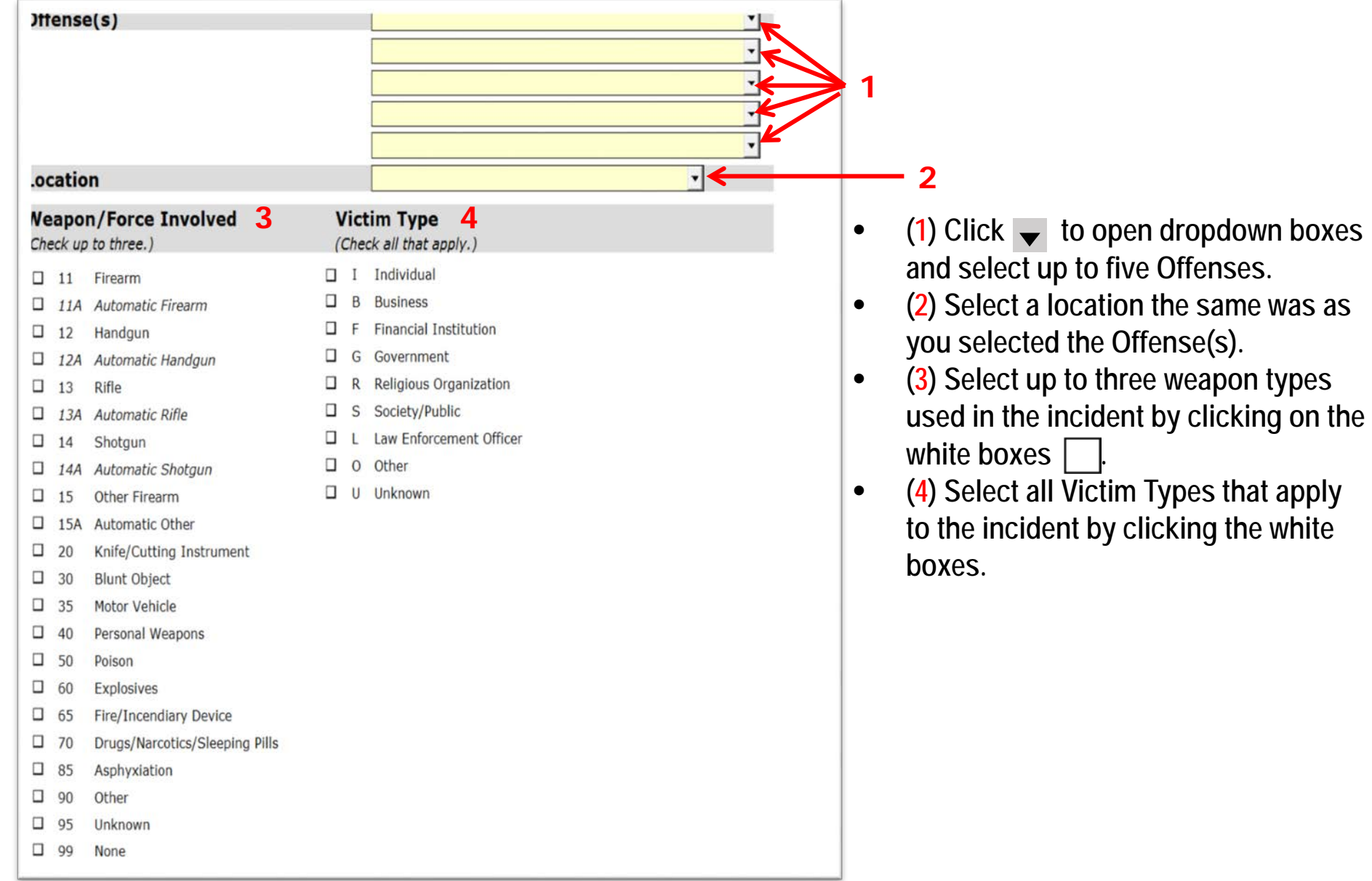

#### **Cargo Theft**

Vhen you are finished with the form, please choose the one of the following option Save Changes

**Discard** Save Changes **Add New Incider** Changes

**5**

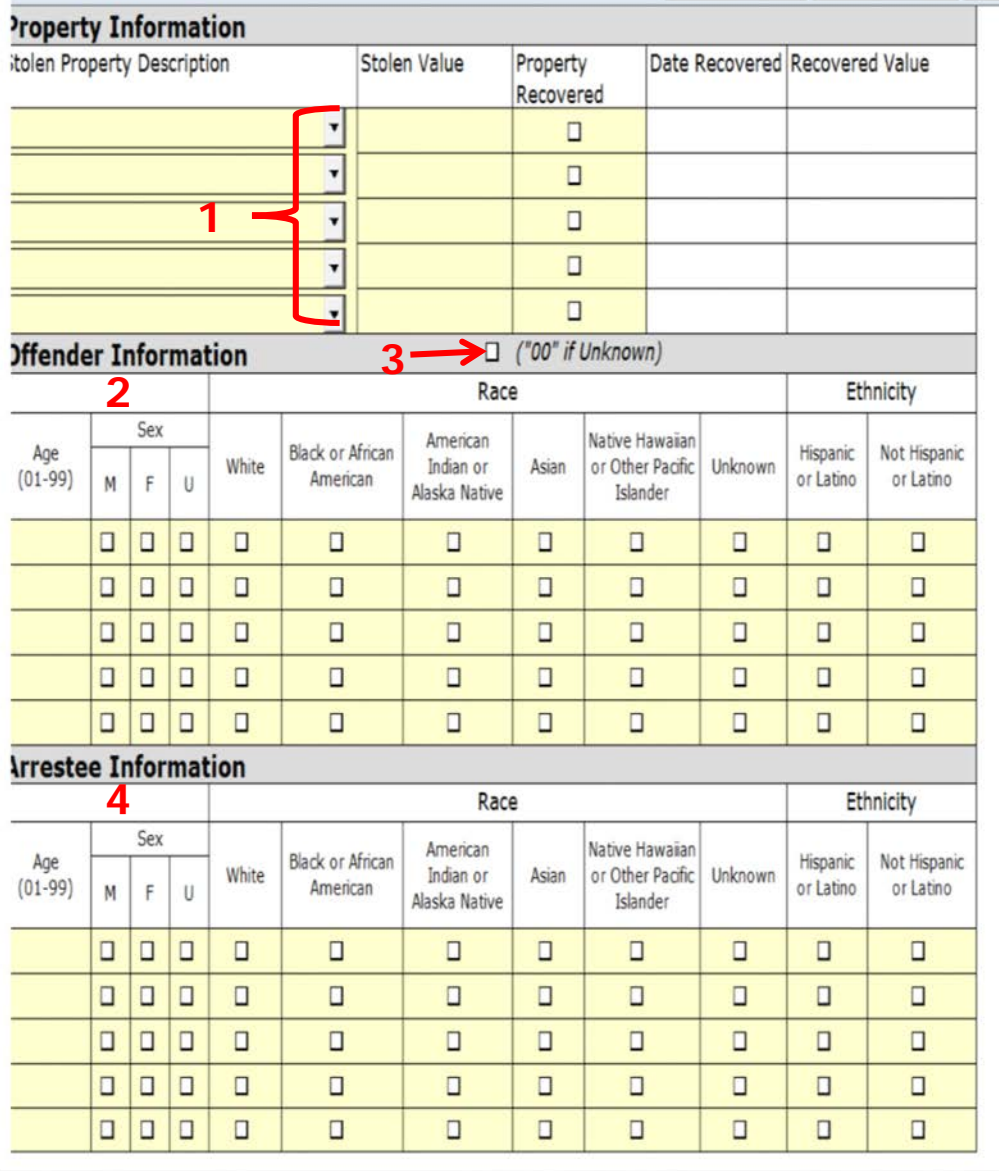

- **(1) Click v** and use the drop down **boxes to select the property type and then fill in the other property spaces.**
- **(2) Fill in any Offender Information**  section. You may click on **the last** to **select/unselect data in that column.**
- **(3) Check this box if the offender information is unknown**
- **(4) Complete the Arrestee Information section just as you did for the Offender Information section.**
- **Do not use Ethnicity as a Race.**
- **(5) Click the appropriate button at the top of the page to exit.**

# **Human Trafficking Report**

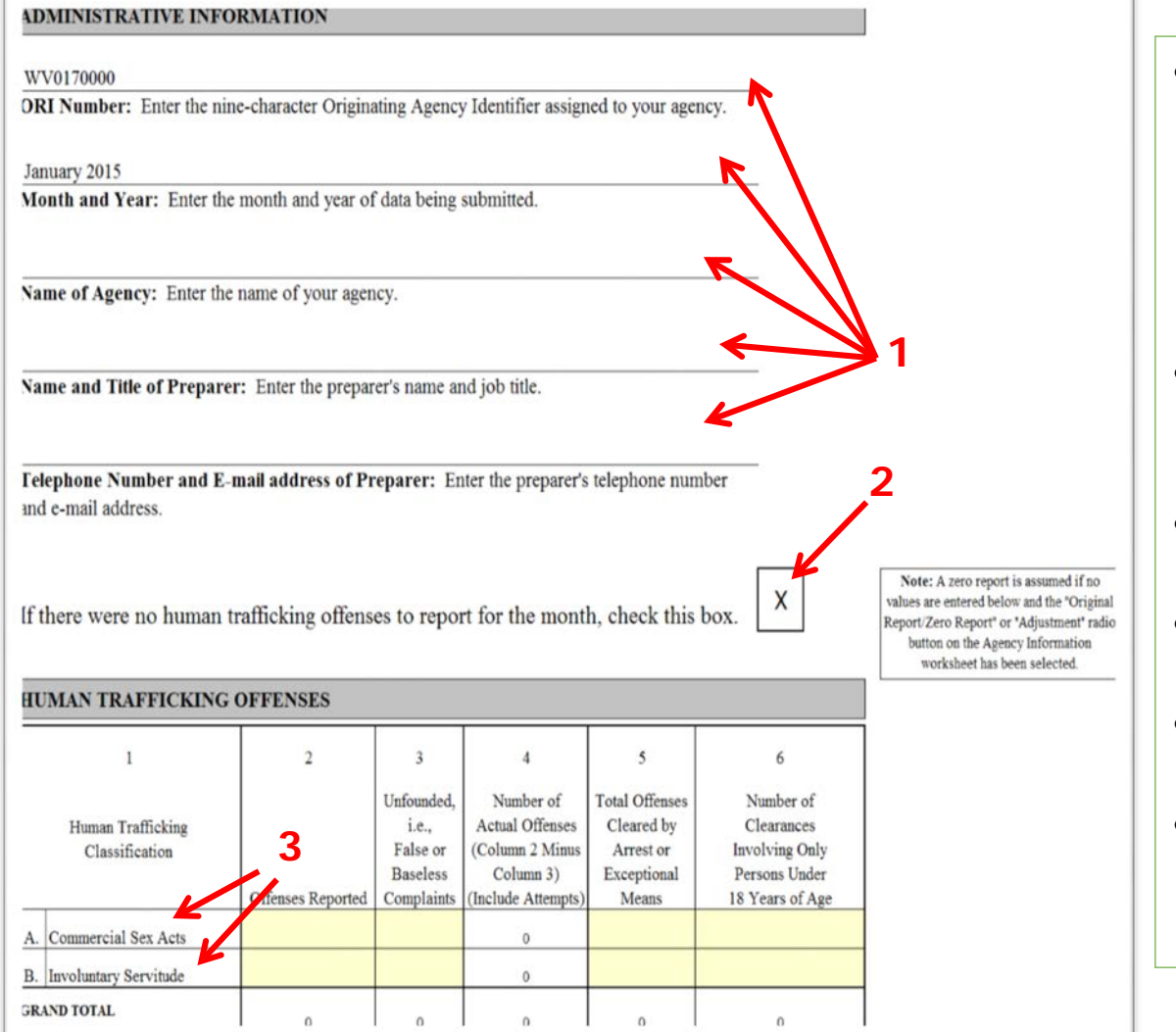

- **To submit a Human Trafficking report or zero report, place the radio report button in the first column of the UCR Workbook Option Box on the Agency Information page. Zero Reports will leave this form blank.**
- **(1) These areas will be populated from the information entered on the Agency Information page.**
- **(2) Entering an incident will remove the "X" in the box.**
- **(3) Make sure to enter your data on the correct offense line.**
- **Instructions for completion start at the top of the page.**
- **Filling out this report is similar to filling out the Return A and Arson Reports.**

# **Editing and Error Check Review**

#### **Return A**

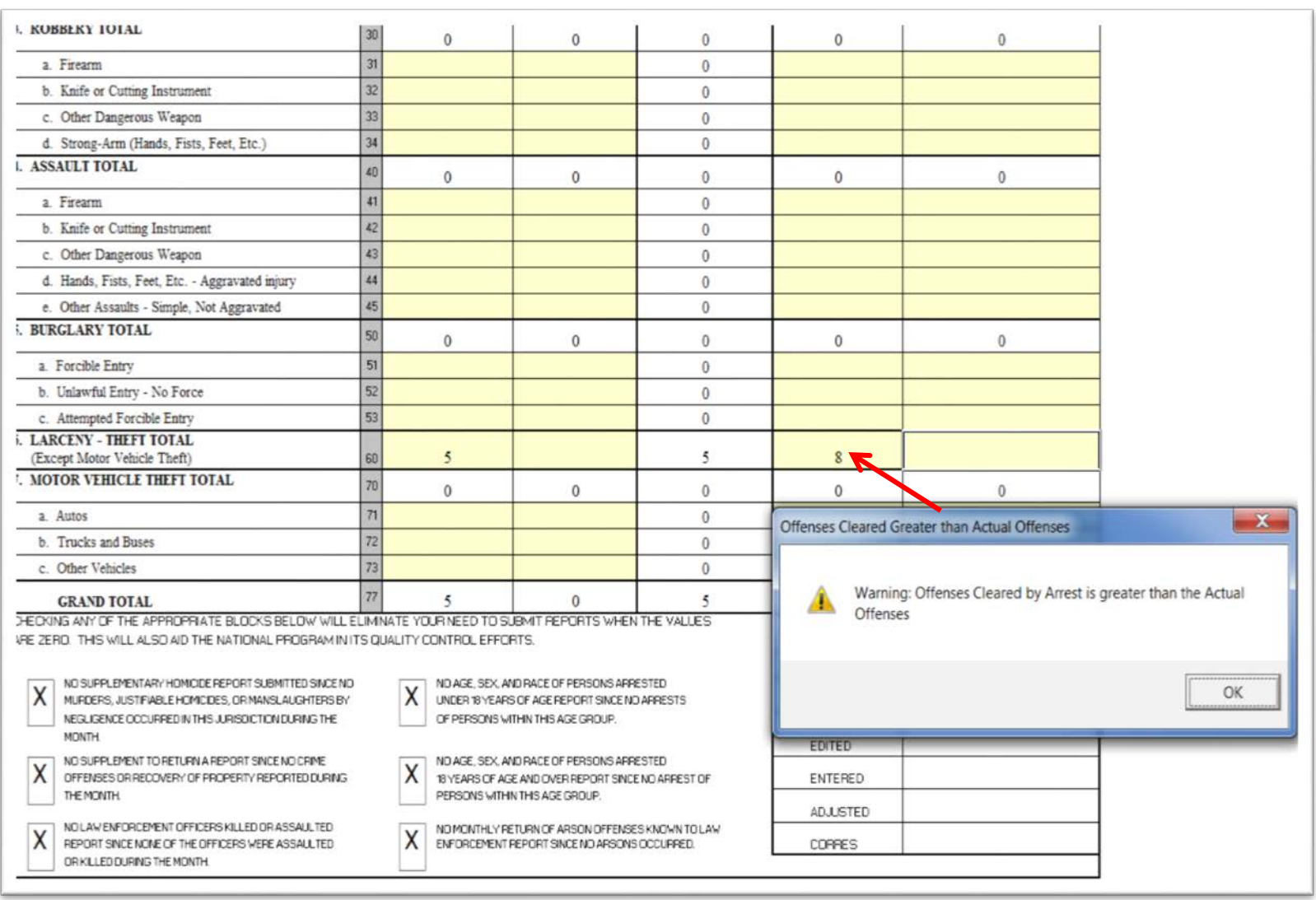

- **This warning appears on the Return A when there are more Clearances reported than Offenses.**
- **Correct the amount or click "OK".**

#### **Return A**

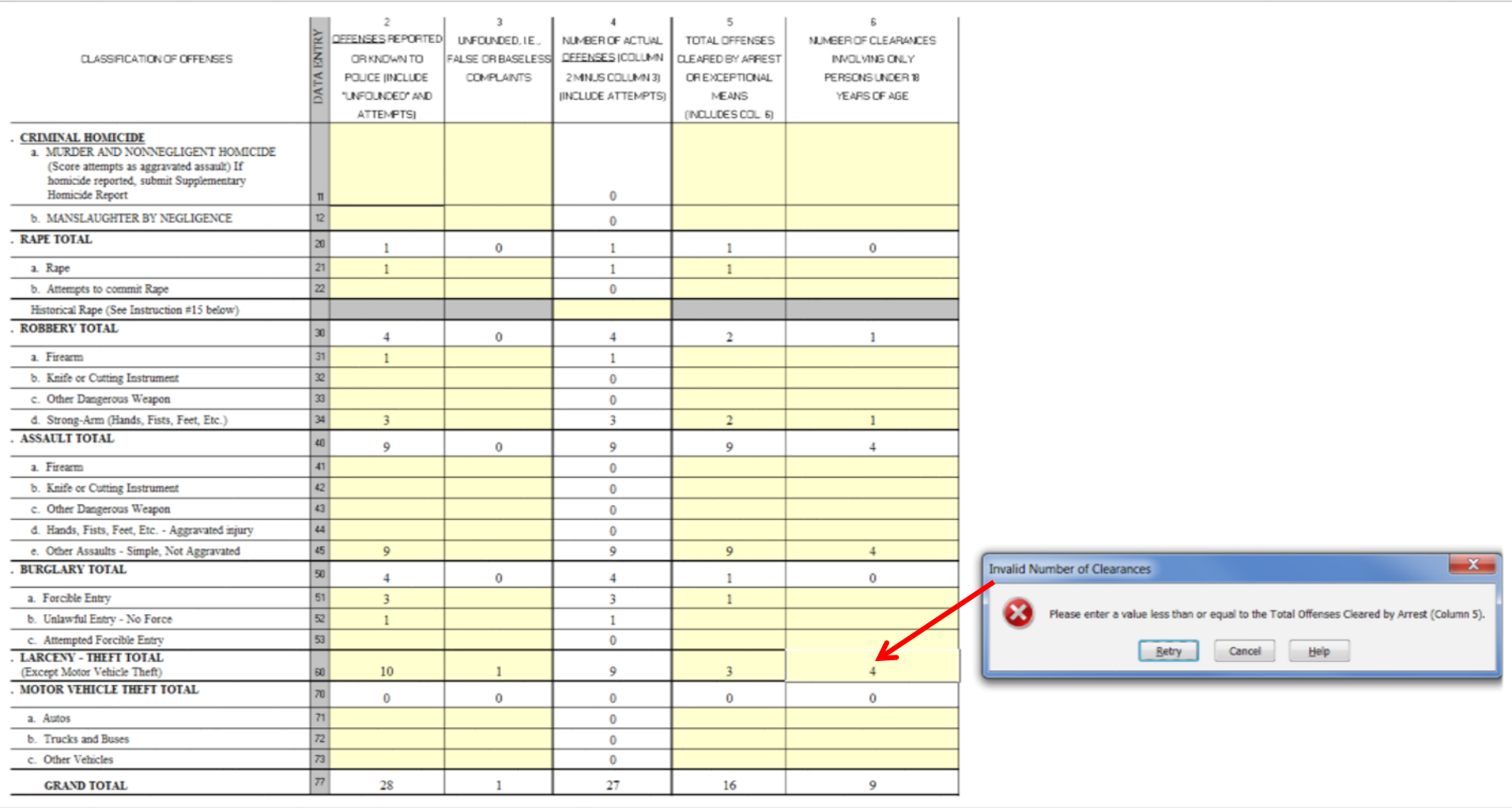

• **This warning box will appear on the Return A if you attempt to input a Column 6 Juvenile Clearance higher than the Column 5 Total Offenses Cleared.**

### **Return A Supplement**

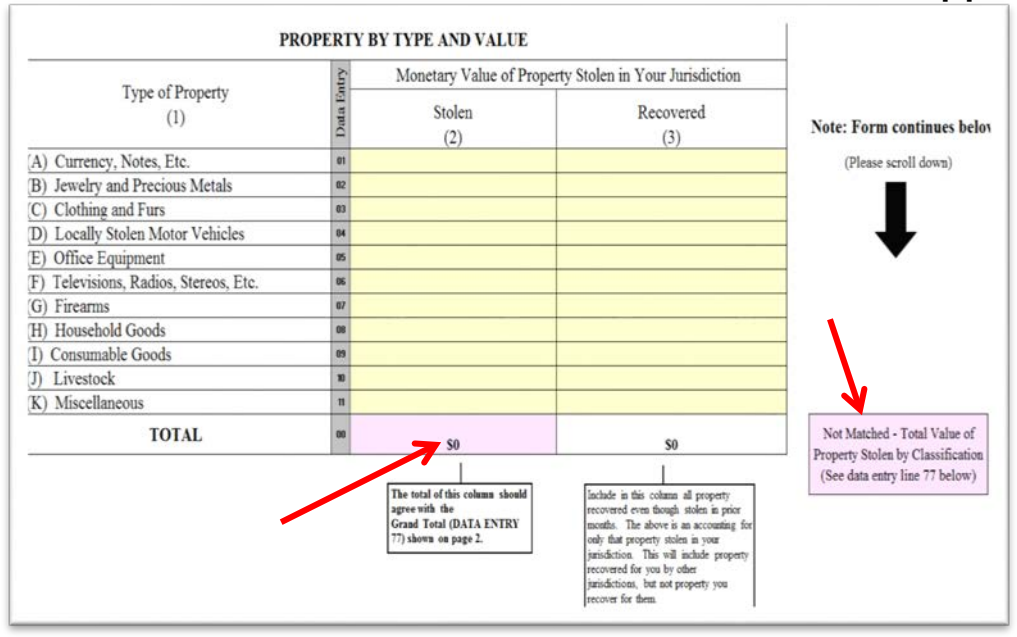

- **These pink spaces will appear when items are not equal between these 2 sections of the Return A Supplement and/or the Return A.**
- **You must correct these discrepancies before you submit your workbook.**

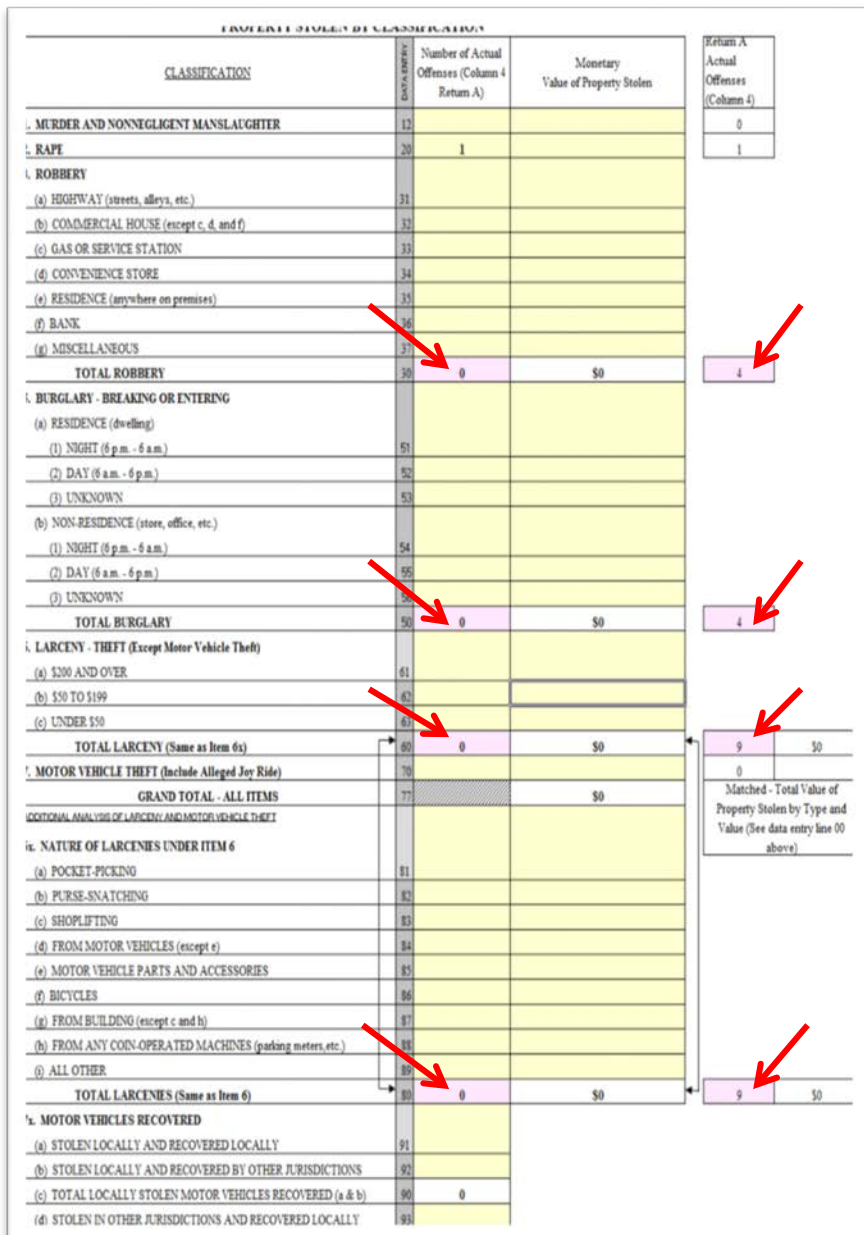

#### **LEOKA Report**

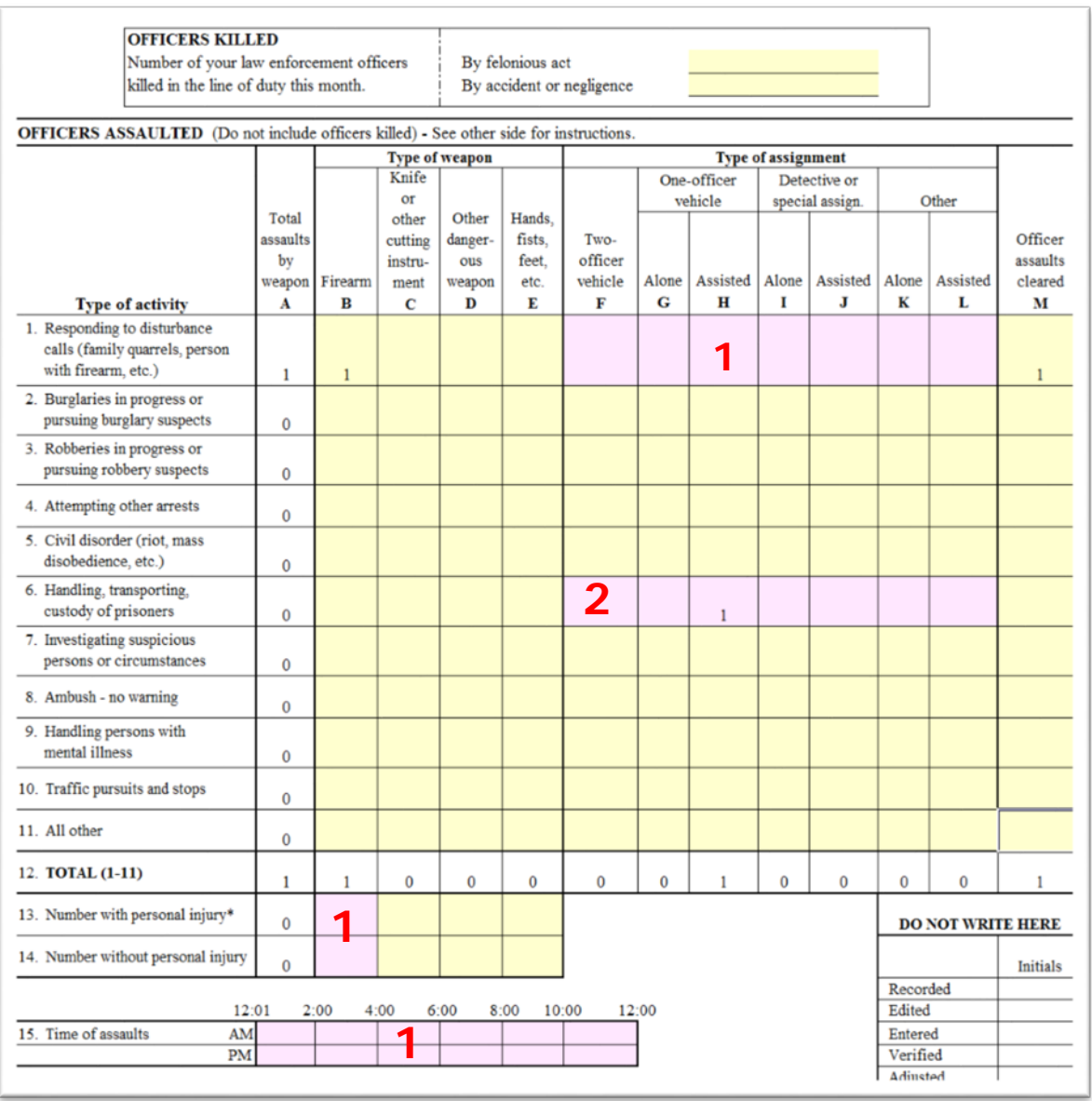

- **(1) Areas of the LEOKA Report will turn pink when mandatory data is missing from the report.**
- **(2) Boxes will also turn pink when mandatory data is entered but Type of Weapon was omitted.**

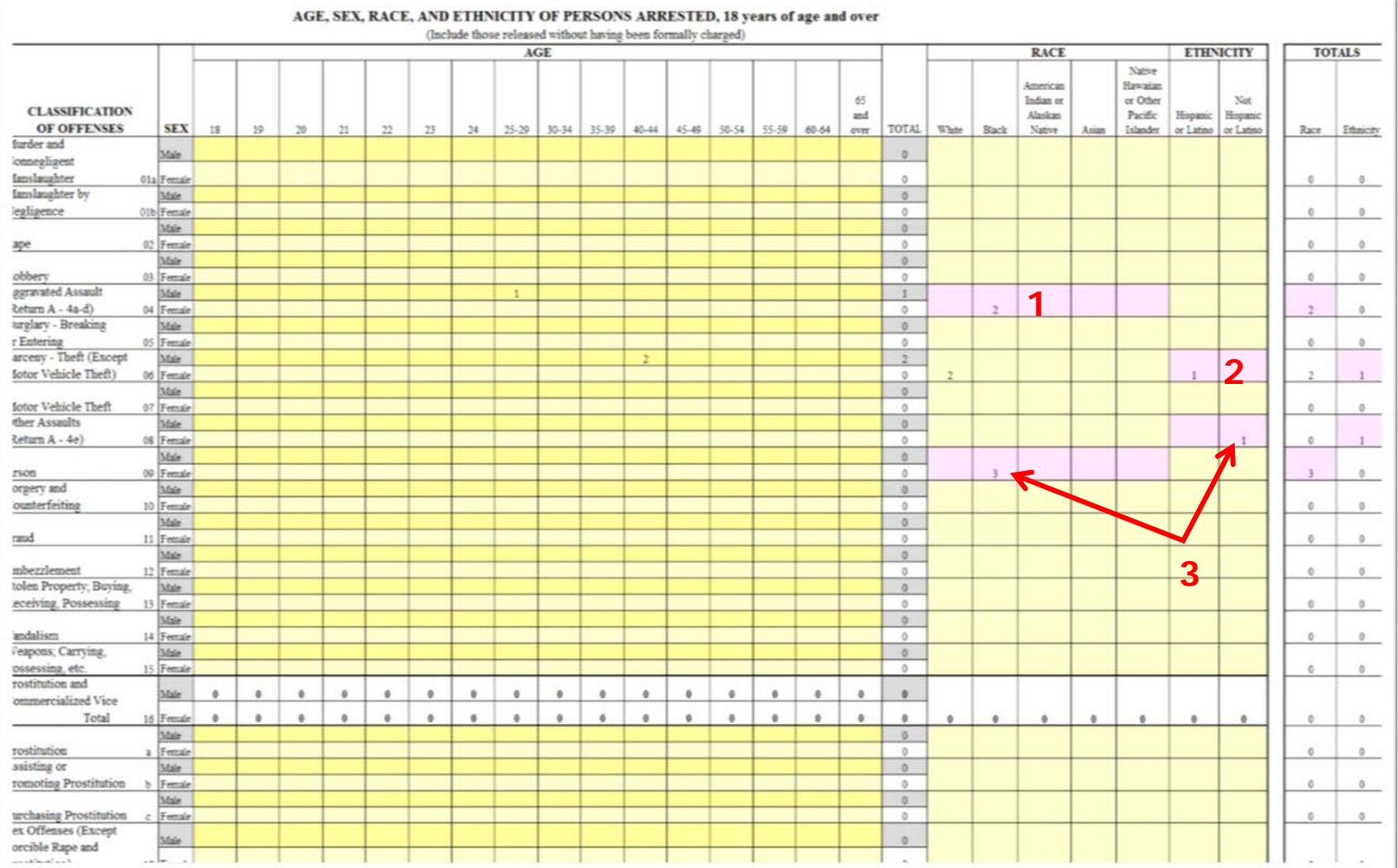

#### **Spaces turn pink, for example, when:**

- **(1) The Race count is different from the Arrest count**
- **(2) The Ethnicity count is different from the Arrest count**
- **(3) There is a Race or Ethnicity but no Arrest**

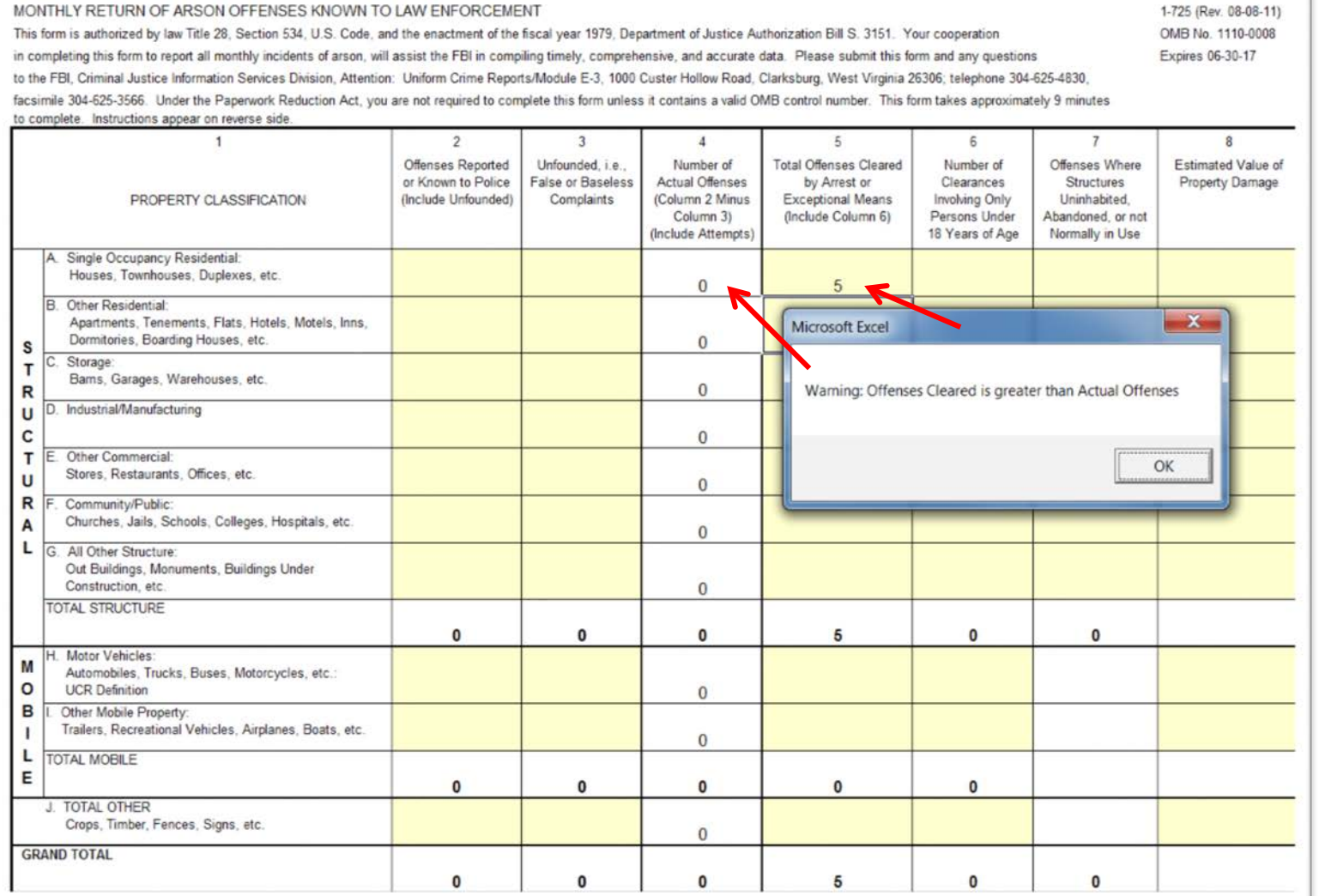

- **This warning will appear when Offenses Cleared is greater than Actual Offenses reported.**
- **Make corrections or click "OK".**

#### **Hate Crime**

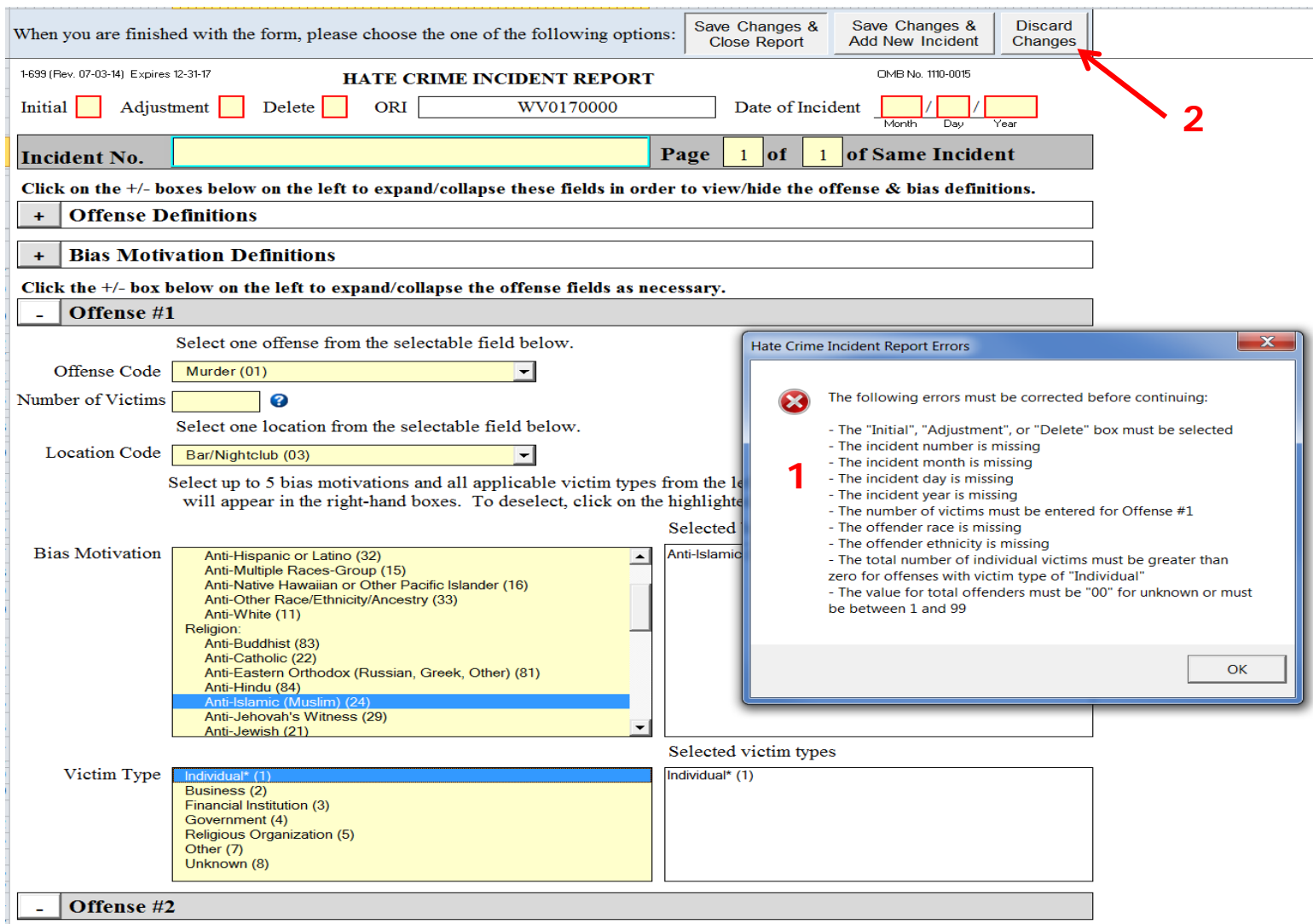

- **(1) This error message will appear, with empty required fields being highlighted, when you try to exit before completing all fields.**
- **(2) To exit, either complete the report or click on Discard Changes button at the top of the page.**

#### **Hate Crime**

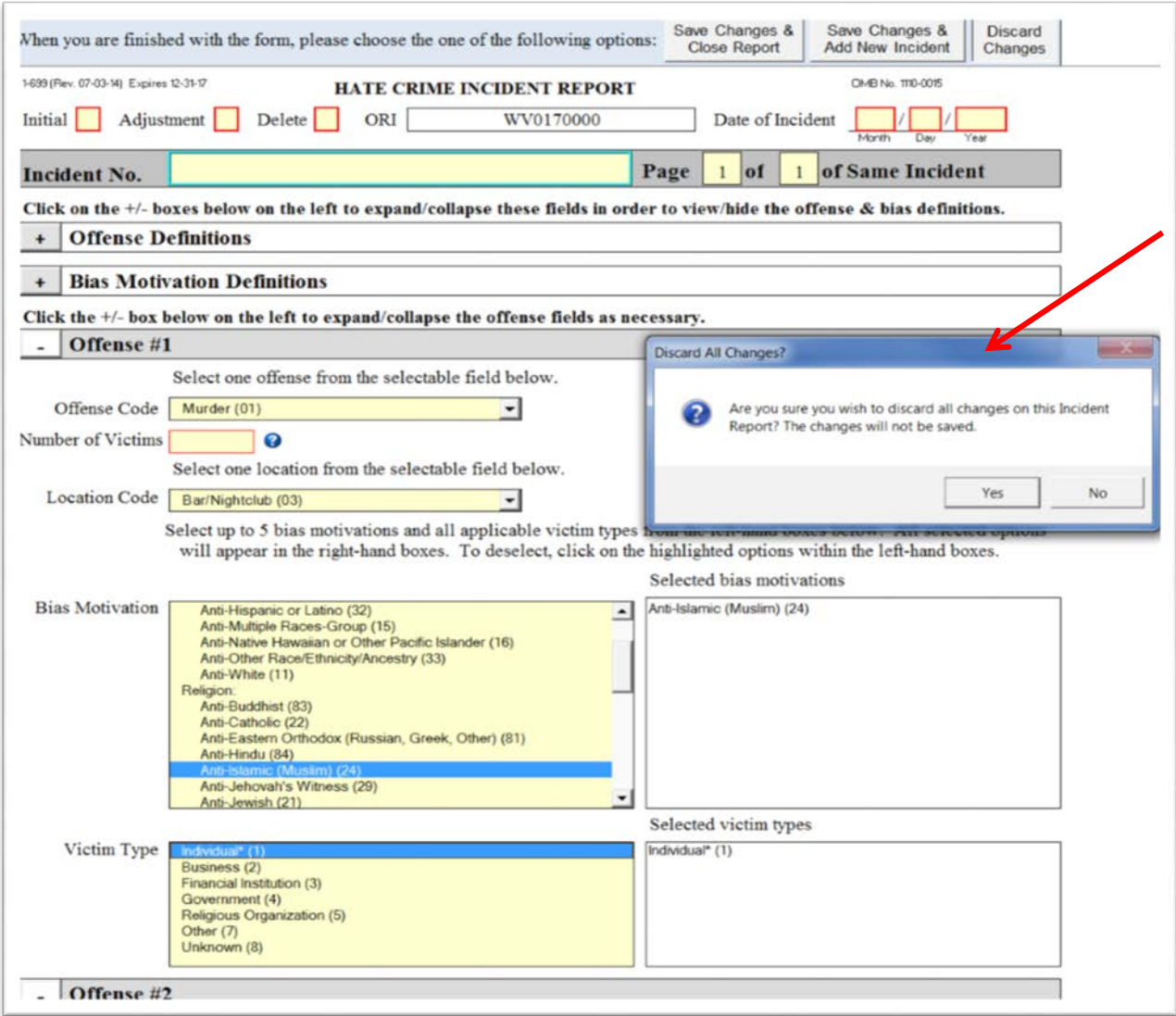

• **This warning box will appear to confirm that you wish to delete all data in the report. Click "Yes" to Discard or "No" to Save.**

#### **Cargo Theft**

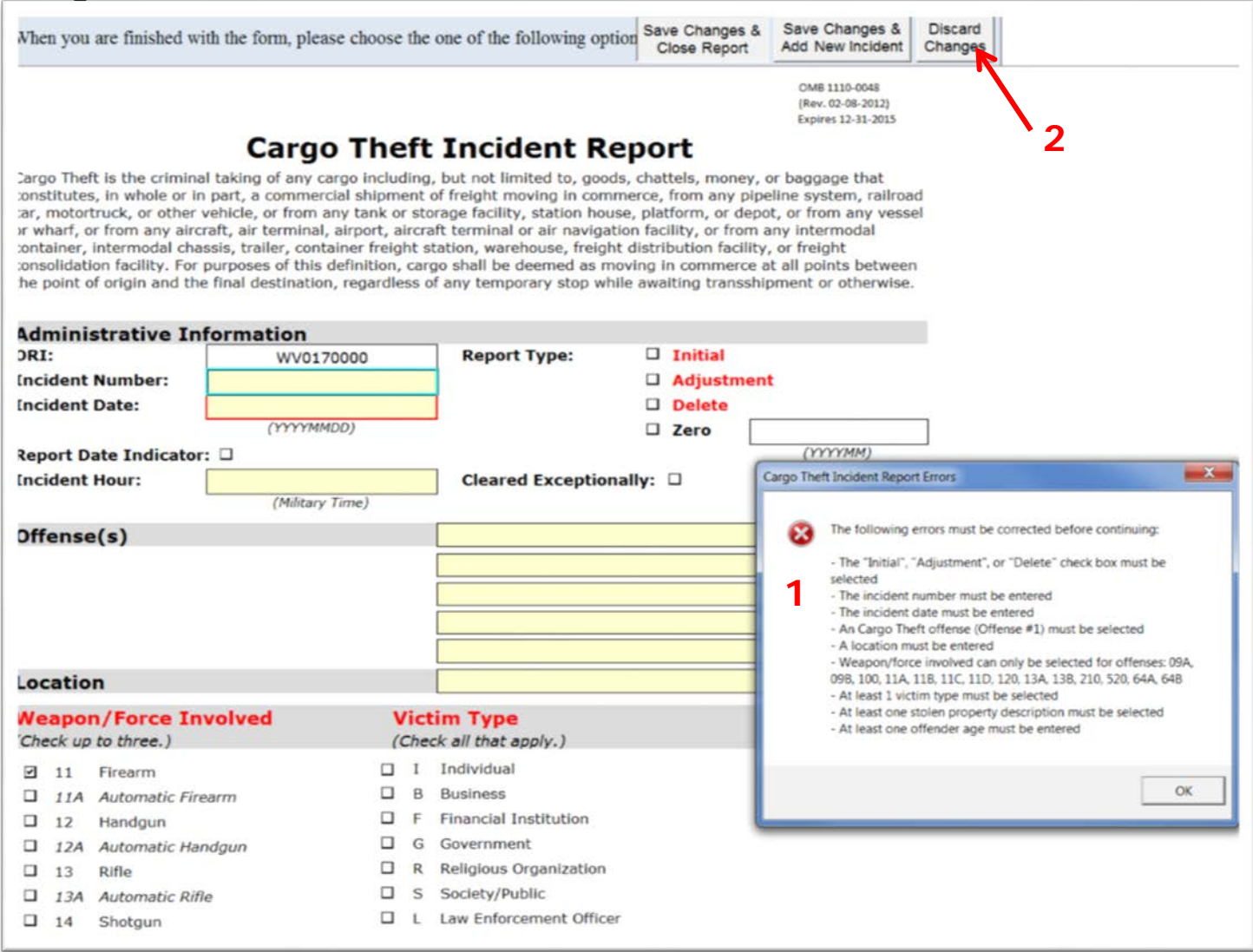

- **(1) This error message will appear, with empty required fields being highlighted, when you try to exit before completing all fields.**
- UNCLASSIFIED 67 • **(2) To exit, either complete the report or click on Discard Changes button at the top of the page.**

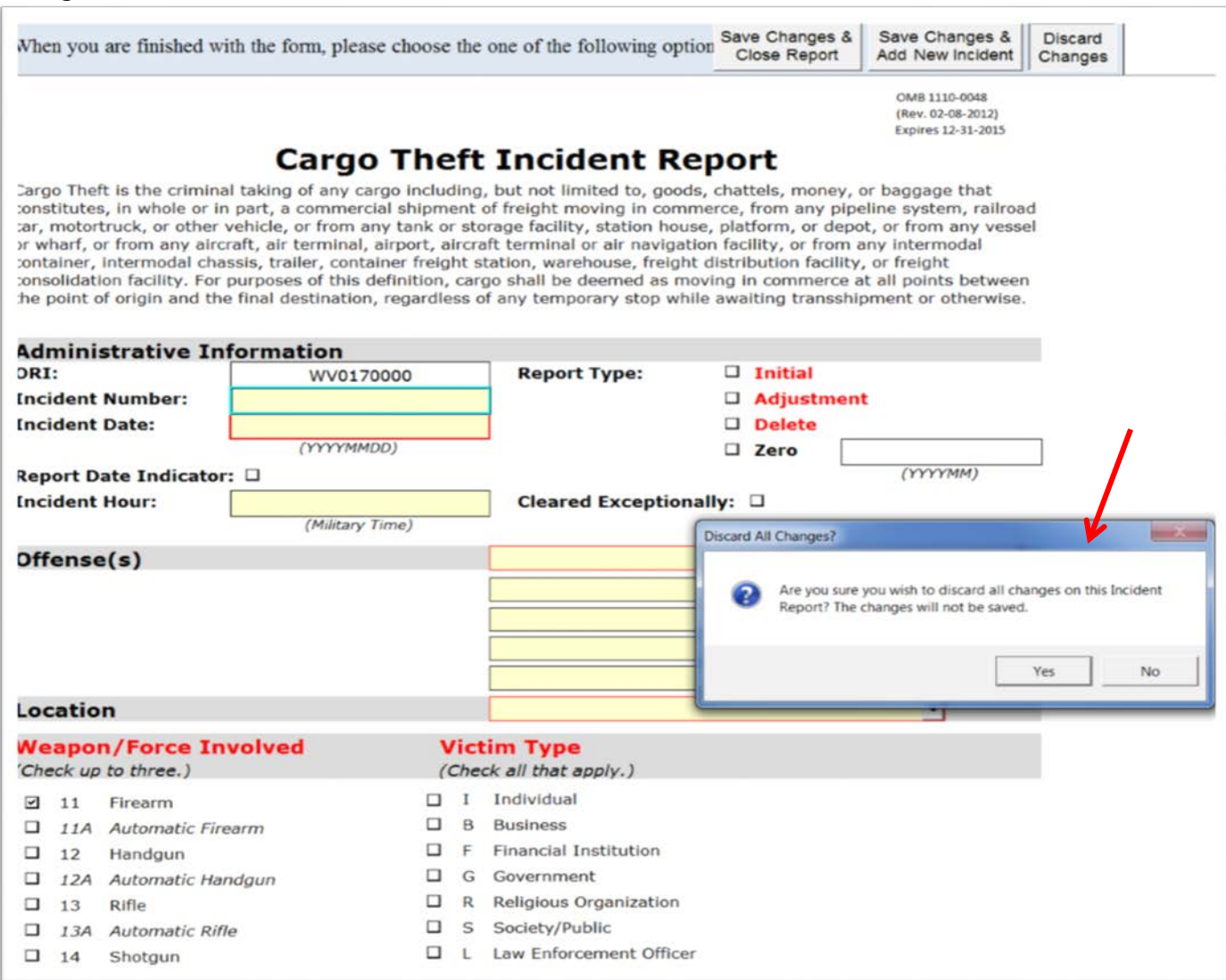

• **This confirmation box performs the same function as it did on the Hate Crime Report. Click "Yes" to Discard or "No" to Save**

ile Edit Format View Help

RROR: 2015-01-09 15:42:23 (Active Sheet: Incident Report) [Incident Report.CheckOffenseClassificationValue] Type mismatch

• **Some error reports will be generated in this format. It will be placed in the same folder that the workbook was saved. If you have questions, you may e-mail a copy of this file to your UCR point of contact.** 

# **CONTACT INFORMATION**

```
Teresa Bigelow:
        Email – <teresa.bigelow@ic.fbi.gov>
        Phone – 304-625-5118
Sharon Huffman:
        Email – <sharon.huffman@ic.fbi.gov>
        Phone – 304-625-3626
Joseph Maxwell:
         Email – <joseph.maxwell@ic.fbi.gov>
         Phone – 304-625-2398
```
**UCR Web address at <www.fbi.gov/about-us/cjis/ucr> UCR Electronic Submission at <ucrstat@leo.gov> Data Issues and Information Request at <crimestatsinfo@ic.fbi.gov>**